#### МИНИСТЕРСТВО НАУКИ И ОБРАЗОВАНИЯ РБ. ГБПОУ «БУРЯТСКИЙ РЕСПУБЛИКАНСКИЙ ИНФОРМАЦИ-ОННО-ЭКОНОМИЧЕСКИЙ ТЕХНИКУМ»

УТВЕРЖДАЮ

И.О. директора ГБПОУ «БРИЭТ»

\_\_\_\_\_\_\_\_\_\_\_\_\_\_ /С.Ю.Степанов/

« $\qquad \qquad \qquad 20$   $\qquad \qquad$   $\qquad$   $\qquad$ 

#### **Комплект контрольно-оценочных средств по профессиональному модулю ПМ.01 Выполнение работ по проектированию сетевой инфраструктуры**

программы профессиональной подготовки специалистов среднего звена по специальности СПО **09.02.06 Сетевой и системный администратор**

Базовой подготовки

г. Улан-Удэ 2023

#### **Разработчики:**

ГБПОУ «БРИЭТ» преподаватель Е.А. Тенгайкин

 $\underbrace{\Gamma\text{B}\Pi\text{O}\text{V}}_{\text{(MECTO P}\text{a}\text{f}\text{O}\text{TH}\text{J}}$  преподаватель  $\underbrace{\text{A.A. A}\text{Karob}}_{\text{(3aHMMARMAS }\text{A}\text{O}\text{J}\text{K}\text{H}\text{O}\text{C}\text{TH}\text{J}}$  (инициалы, фамилия)

(место работы) (занимаемая должность) (инициалы, фамилия)

(занимаемая должность)

#### **Эксперты от работодателя:**

**\_\_\_\_\_\_\_\_\_\_\_\_\_\_\_\_ \_\_\_\_\_\_\_\_\_\_\_\_\_\_\_\_\_\_ \_\_\_\_\_\_\_\_\_\_\_\_\_\_\_\_**

(место работы) (занимаемая должность) (инициалы, фамилия)

**\_\_\_\_\_\_\_\_\_\_\_\_\_\_\_\_ \_\_\_\_\_\_\_\_\_\_\_\_\_\_\_\_\_\_ \_\_\_\_\_\_\_\_\_\_\_\_\_\_\_\_**

(место работы) (занимаемая должность) (инициалы, фамилия)

(место работы) (занимаемая должность) (инициалы, фамилия)

**\_\_\_\_\_\_\_\_\_\_\_\_\_\_\_\_ \_\_\_\_\_\_\_\_\_\_\_\_\_\_\_\_\_\_ \_\_\_\_\_\_\_\_\_\_\_\_\_\_\_\_**

Одобрено на заседании цикловой комиссии информационных технологий

\_\_\_\_\_\_\_\_\_\_\_\_\_\_\_\_\_\_\_\_\_\_\_\_\_\_\_\_\_\_\_\_\_\_\_\_\_\_\_\_\_\_\_\_\_\_\_\_\_\_\_\_\_\_\_\_\_\_\_\_\_\_\_

Протокол №  $or \ll v$  от « $20$  г.

Председатель ЦК \_\_\_\_\_\_\_\_\_\_\_\_\_\_/\_\_\_\_\_\_\_\_\_\_\_\_\_\_\_/

# СОДЕРЖАНИЕ

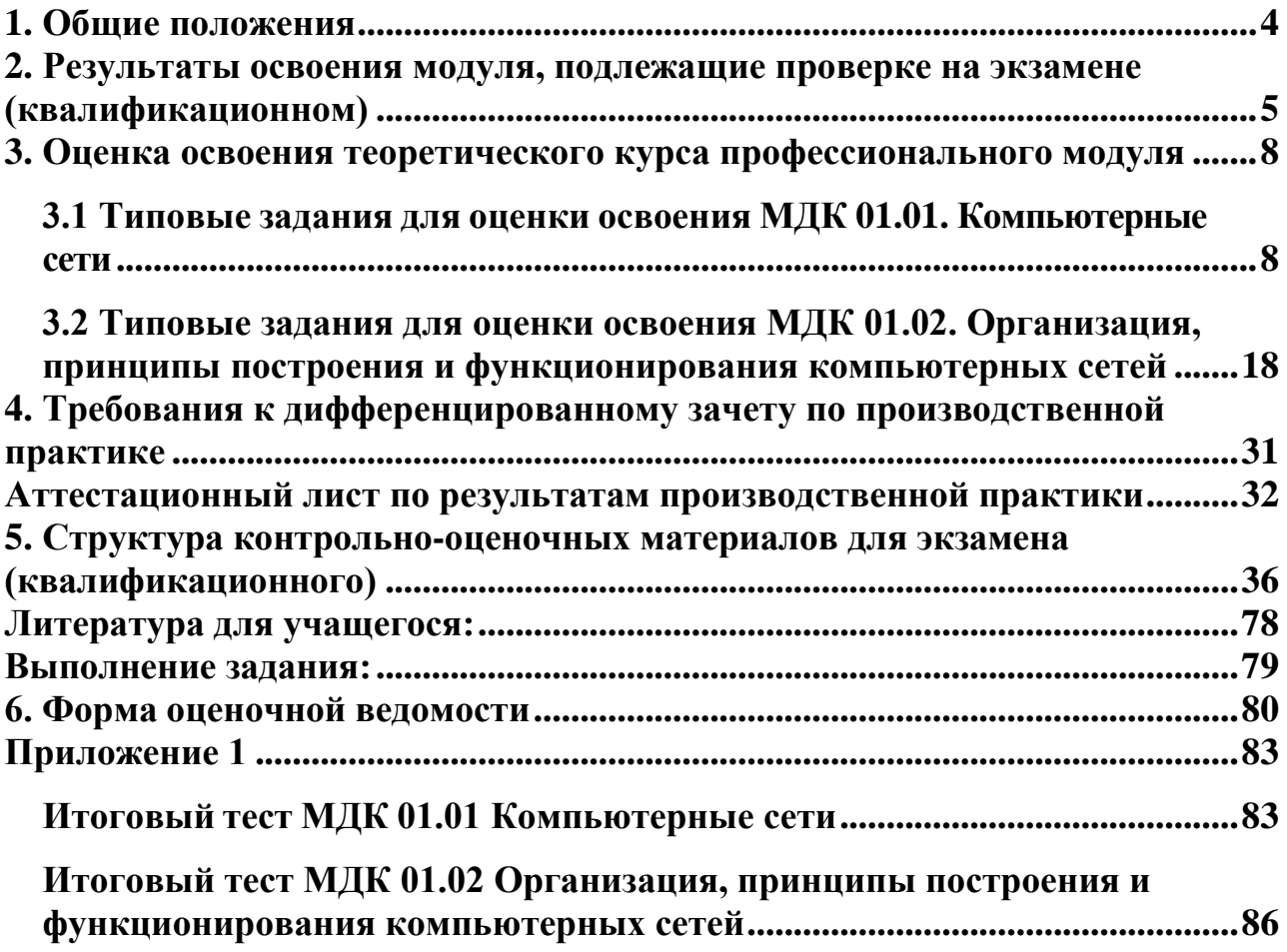

#### **1. Общие положения**

<span id="page-3-0"></span>Результатом освоения профессионального модуля является готовность обучающегося к выполнению вида профессиональной деятельности «Участие в проектировании сетевой инфраструктуры» и составляющих его профессиональных компетенций, а также общие компетенции, формирующиеся в процессе освоения ППССЗ в целом.

Формой аттестации по профессиональному модулю является экзамен (квалификационный). Итогом экзамена является однозначное решение: «вид профессиональной деятельности «освоен/не освоен».

Экзамен (квалификационный) представляет собой: выполнение кейс-заданий.

#### **Формы контроля и оценивания элементов профессионального модуля**

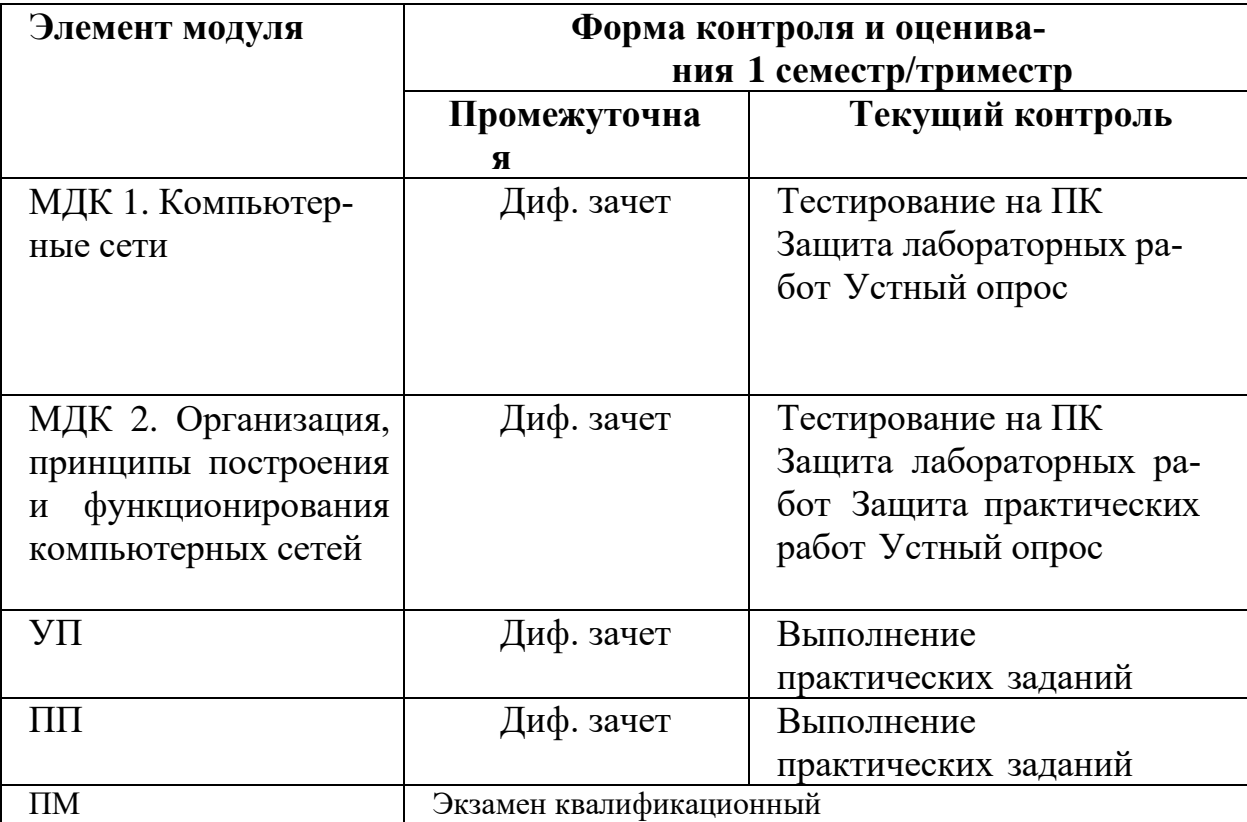

Таблица 1.1

#### **2. Результаты освоения модуля, подлежащие проверке на экзамене (квалификационном)**

<span id="page-4-0"></span>2.1. В результате аттестации по профессиональному модулю осуществляется комплексная проверка следующих профессиональных и общих компетенций:

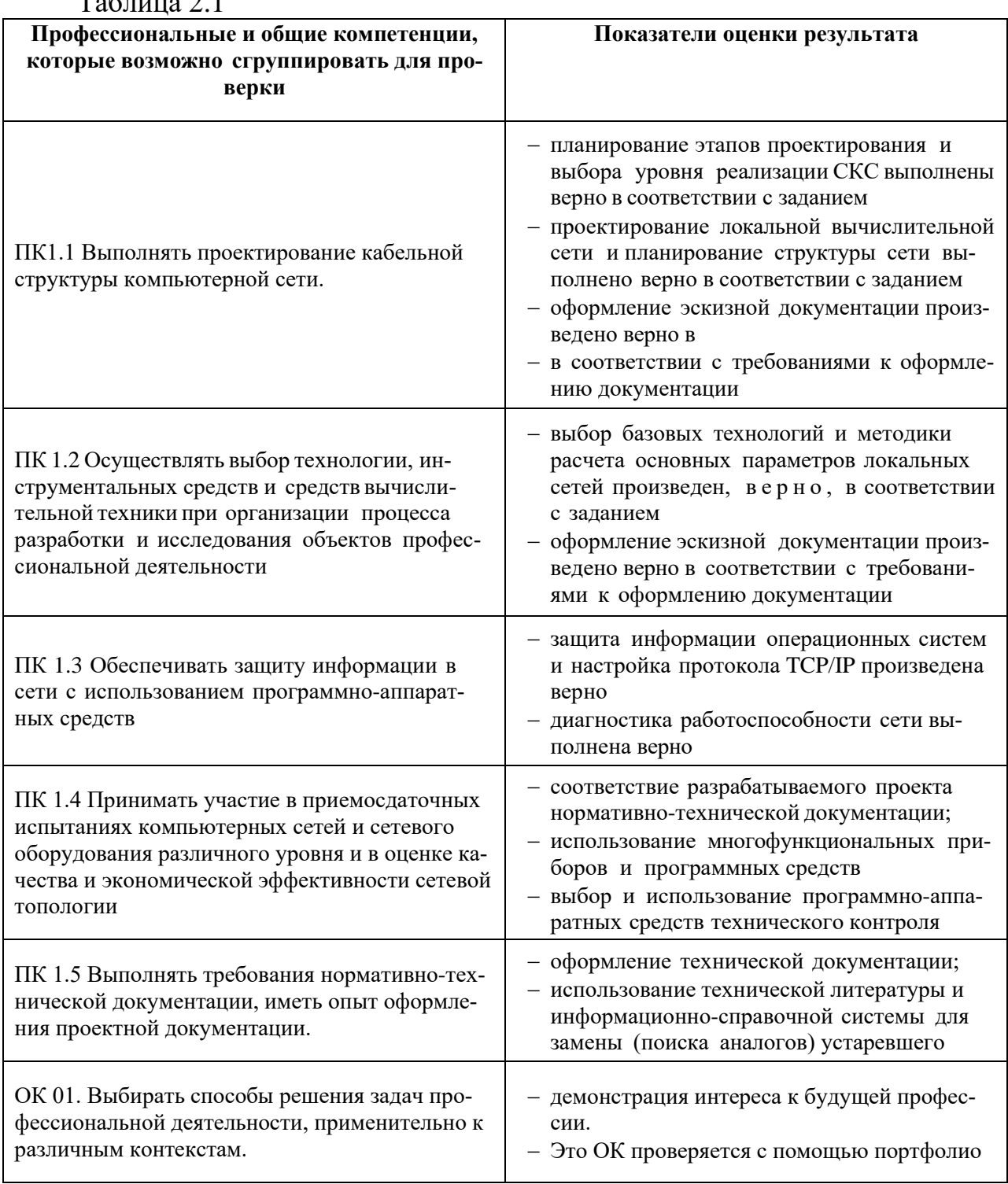

 $T_0$ б $\overline{u}$ ши $\overline{2}$ .1

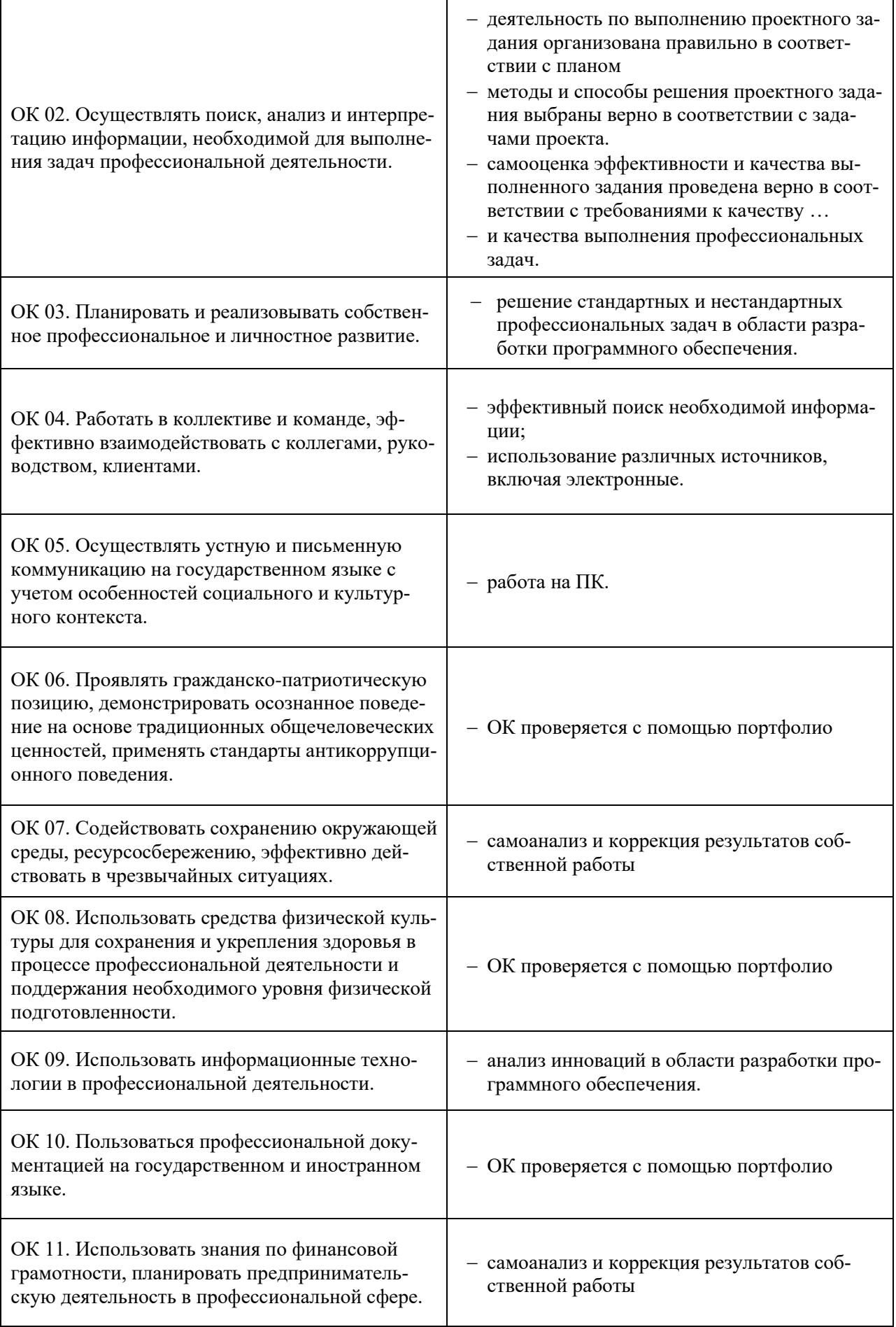

Тип портфолио: смешанный.

Общие компетенции, для проверки которых используется портфолио:

*ОК 1* Понимать сущность и социальную значимость своей будущей профессии, проявлять к ней устойчивый интерес;

*ОК 5* Использовать информационно-коммуникационные технологии в профессиональной деятельности;

*ОК 8* Самостоятельно определять задачи профессионального и личностного развития, заниматься самообразованием, осознанно планировать повышение квалификации.

Профессиональные компетенции, для проверки которых используется портфолио:

*ПК 1.1* Выполнять проектирование кабельной структуры компьютерной сети;

*ПК 1.2* Осуществлять выбор технологии, инструментальных средств и средств вычислительной техники при организации процесса разработки и исследования объектов профессиональной деятельности;

*ПК 1.3* Обеспечивать защиту информации в сети с использованием программно-аппаратных средств.

Состав портфолио.

Основные:

1. Характеристика с места прохождения производственной практики.

2. Наличие аттестационных листов и характеристик с места прохождения военных сборов (для юношей).

Дополнительные:

1. Наличие почетных грамот, дипломов за участие в конкурсах, викторинах и т.д.

2. Наличие презентаций, проектов.

#### <span id="page-7-1"></span><span id="page-7-0"></span>**3. Оценка освоения теоретического курса профессионального модуля**

3.1 Типовые задания для оценки освоения МДК 01.01. Компьютерные сети

Проверяемые результаты обучения: Уметь**:**

- − проектировать локальную сеть;
- − выбирать сетевые топологии;
- − рассчитывать основные параметры локальной сети;
- − читать техническую и проектную документацию по организации сегментов сети;

Знать:

- − общие принципы построения сетей;
- − сетевые топологии;
- − многослойную модель OSI;
- − требования к компьютерным сетям;
- − архитектуру протоколов;
- − стандартизацию сетей;
- − этапы проектирования сетевой инфраструктуры:
- − требования к сетевой безопасности;
- − организацию работ по вводу в эксплуатацию объектов и сегментов компьютерных сетей.

# **Вариант №1.** 1. Построить топологию сети с одним доменом коллизий.

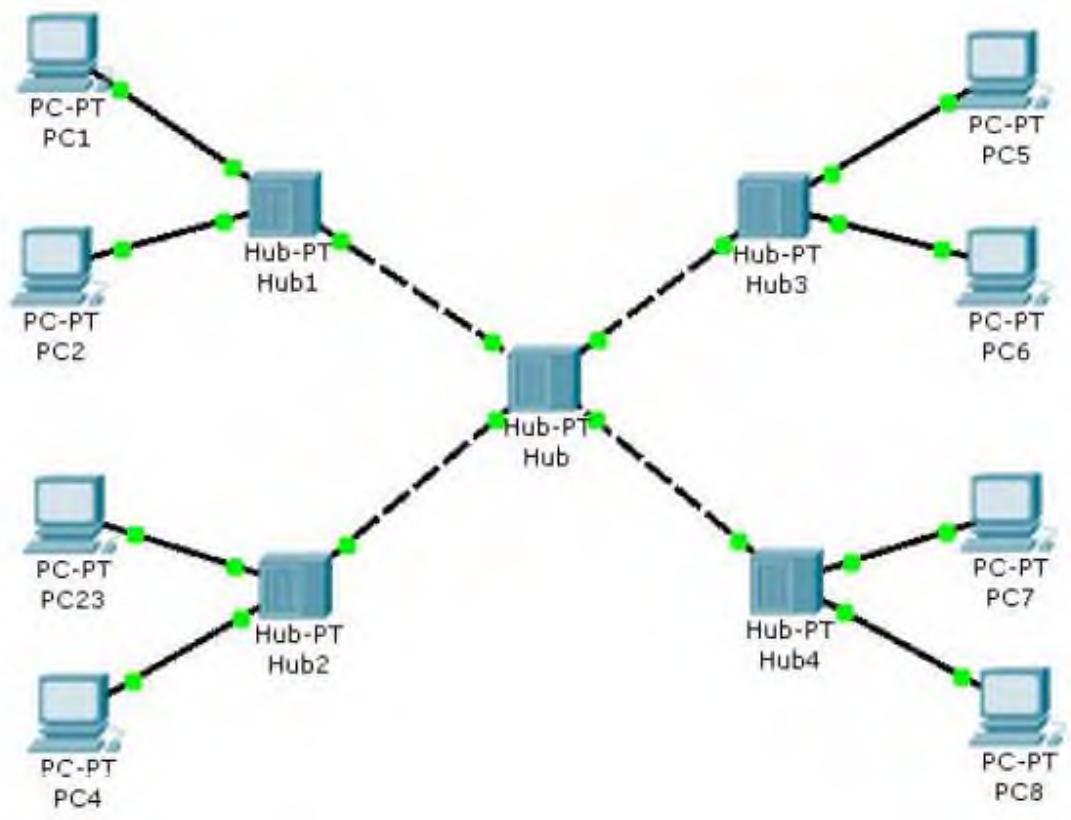

2. Присвоить данные из таблицы всем узлам сети.

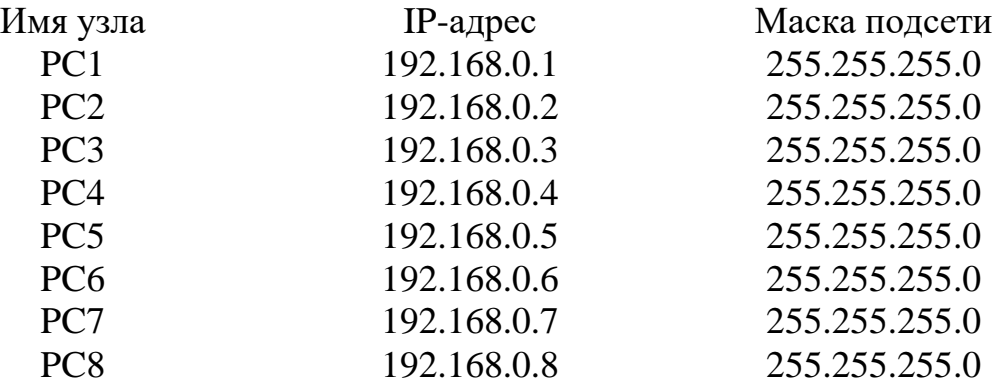

3. Проверьте правильность проведенной настройки компьютеров с помощью команды **ipconfig /all**

4. Проверить доступность узла PC2 с узла PC1 с помощью команды **ping.**

5. При помощи протокола ICMP сформируем трафик между компьютерами PC3 и PC7.

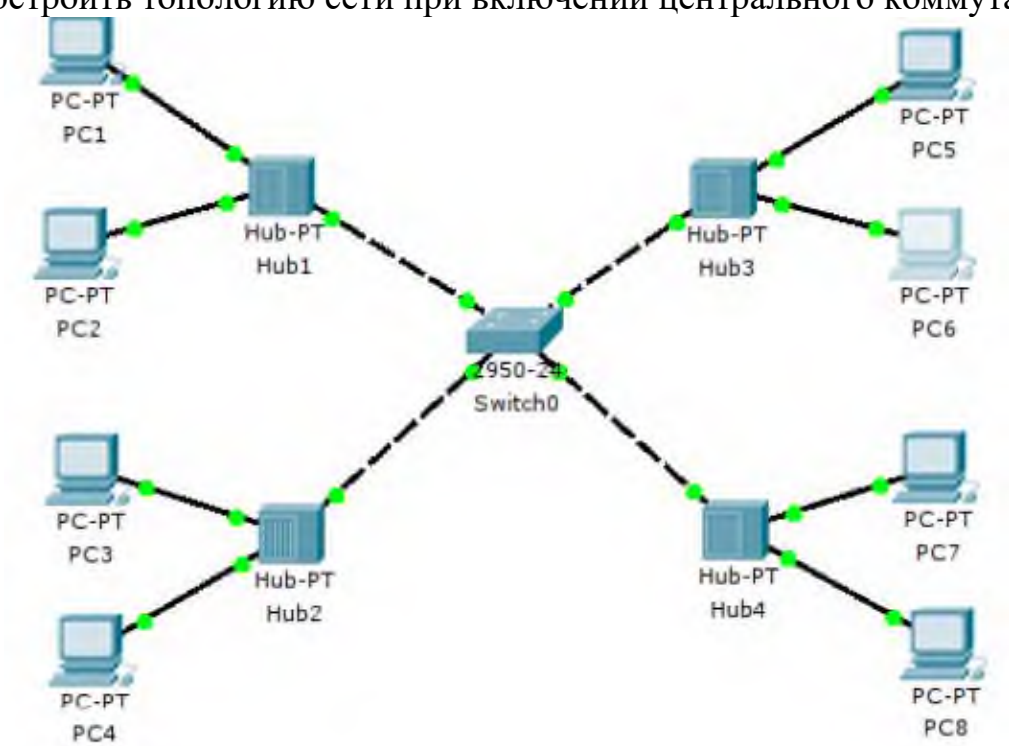

1. Построить топологию сети при включении центрального коммутатора

2. Присвоить данные из таблицы всем узлам сети.

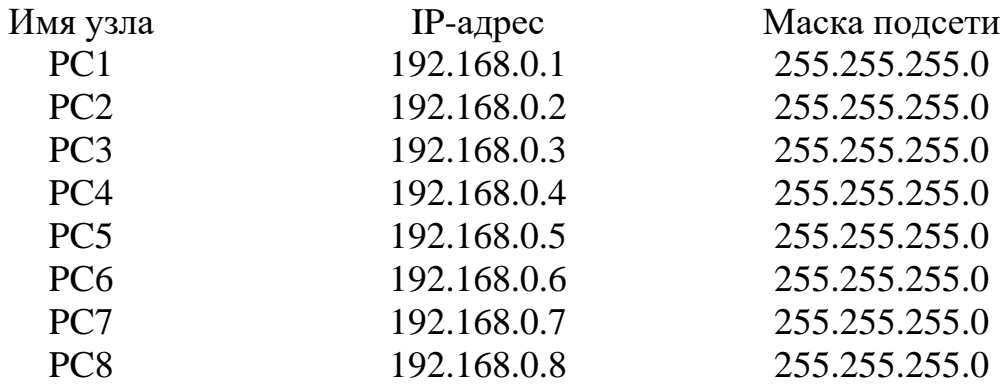

3. Проверьте правильность проведенной настройки компьютеров с помощью команды **ipconfig /all**

4. Проверить доступность узла PC5 с узла PC6 с помощью команды **ping.** 5. При помощи протокола ICMP сформируем трафик между компьютерами

PC2 и PC8.

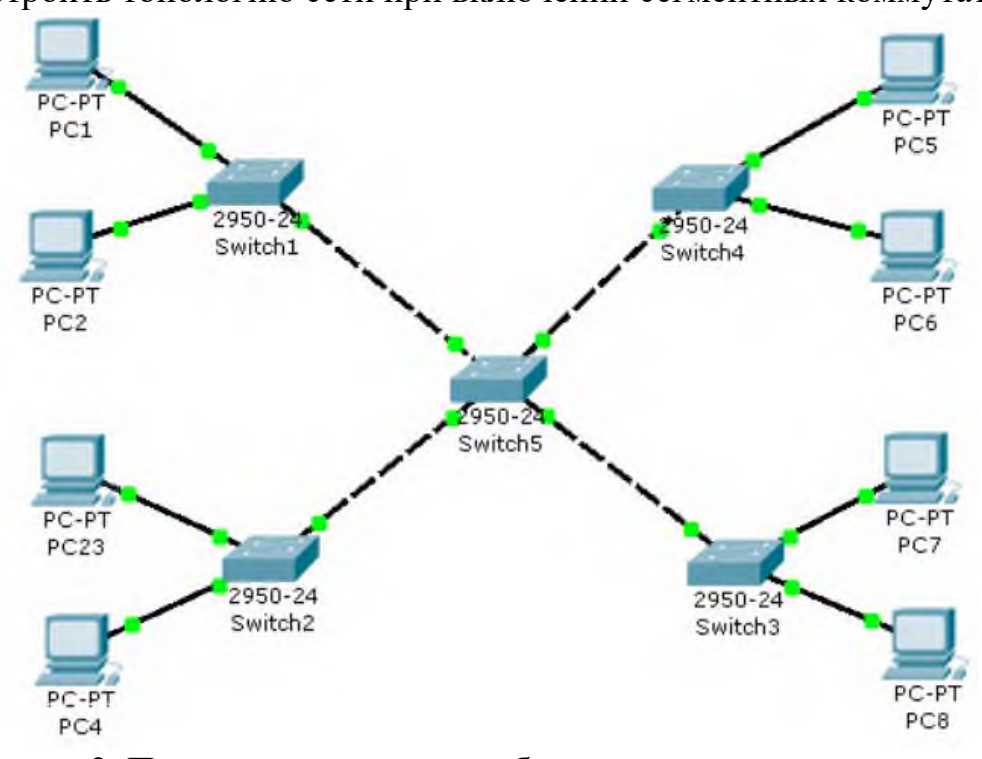

1. Построить топологию сети при включении сегментных коммутаторов.

2. Присвоить данные из таблицы всем узлам сети.

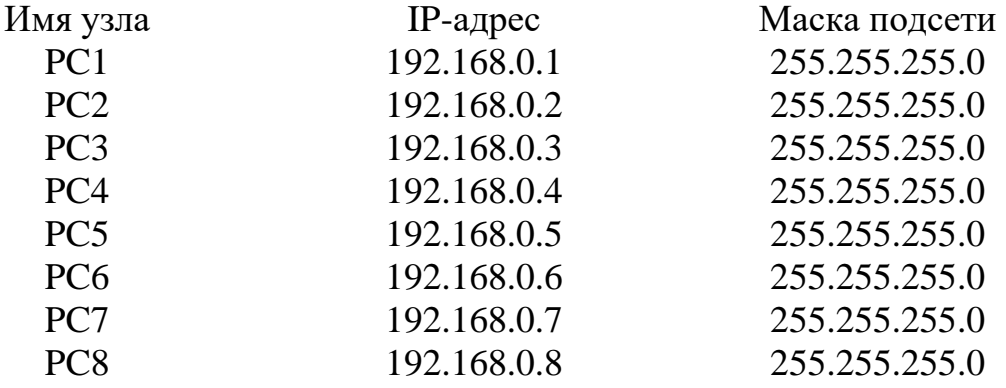

3. Проверьте правильность проведенной настройки компьютеров с помощью команды **ipconfig /all**

4. Проверить доступность узла PC8 с узла PC7 с помощью команды **ping.**

5. При помощи протокола ICMP сформируем трафик между компьютерами PC4 и PC5.

#### **Вариант №4.**

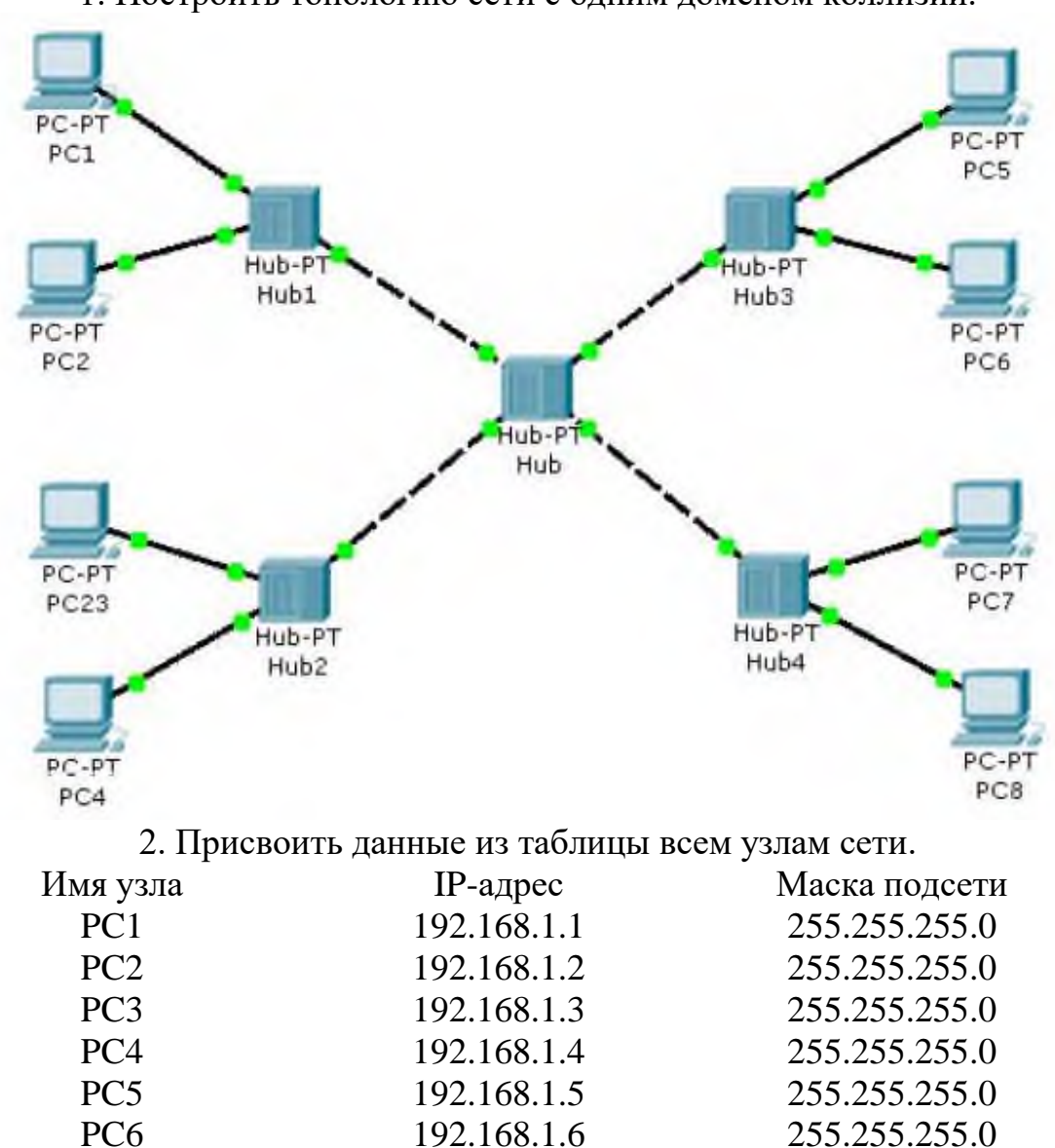

1. Построить топологию сети с одним доменом коллизий.

3. Проверьте правильность проведенной настройки компьютеров с помощью команды **ipconfig /all**

PC7 192.168.1.7 255.255.255.0 PC8 192.168.1.8 255.255.255.0

4. Проверить доступность узла PC2 с узла PC1 с помощью команды **ping.** 5. При помощи протокола ICMP сформируем трафик между компьютерами PC3 и PC7.

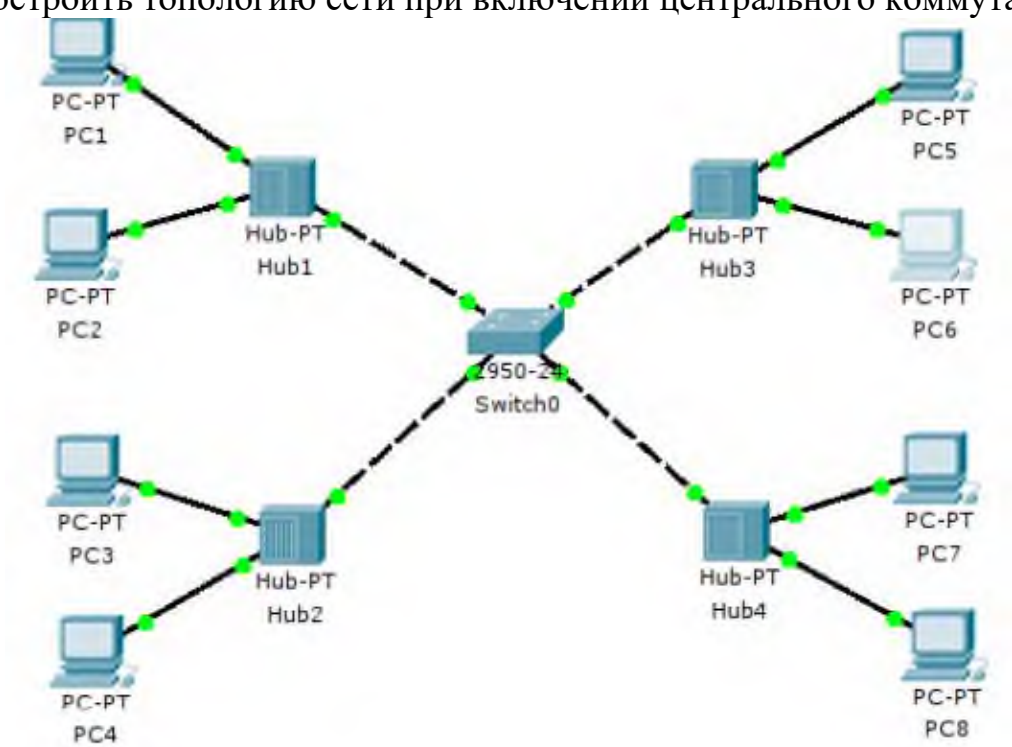

1. Построить топологию сети при включении центрального коммутатора

2. Присвоить данные из таблицы всем узлам сети.

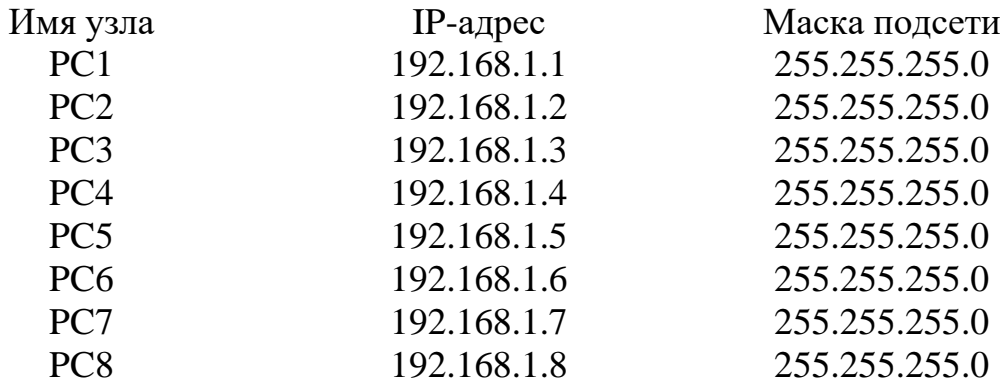

3. Проверьте правильность проведенной настройки компьютеров с помощью команды **ipconfig /all**

4. Проверить доступность узла PC5 с узла PC6 с помощью команды **ping.** 5. При помощи протокола ICMP сформируем трафик между компьютерами PC2 и PC8.

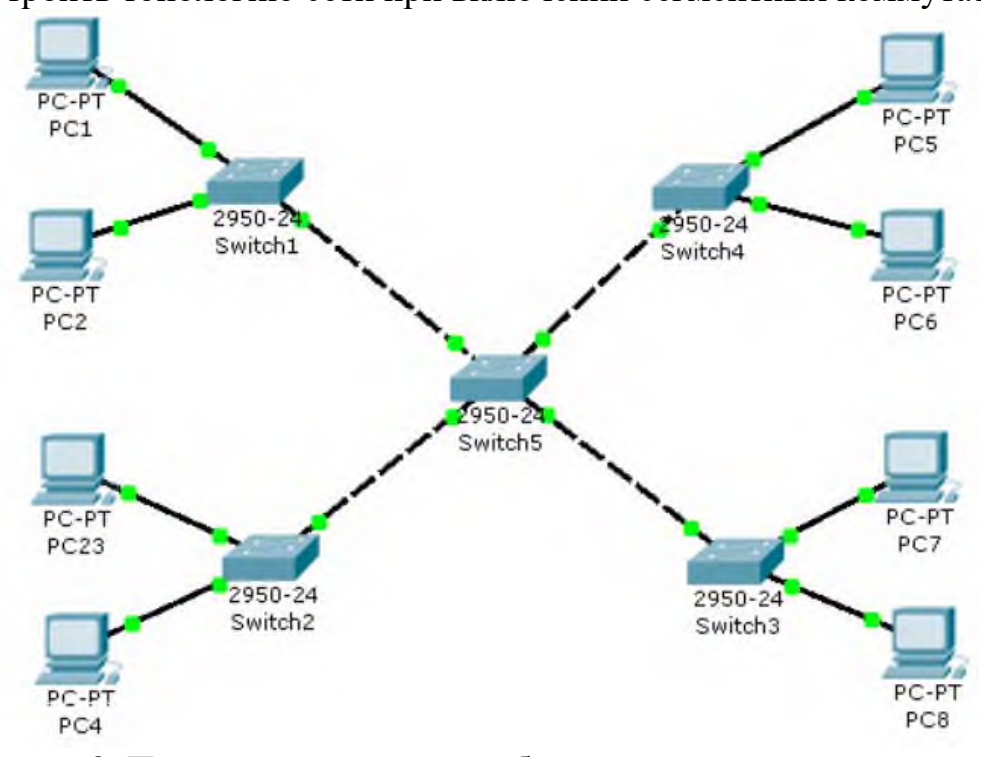

1. Построить топологию сети при включении сегментных коммутаторов.

2. Присвоить данные из таблицы всем узлам сети.

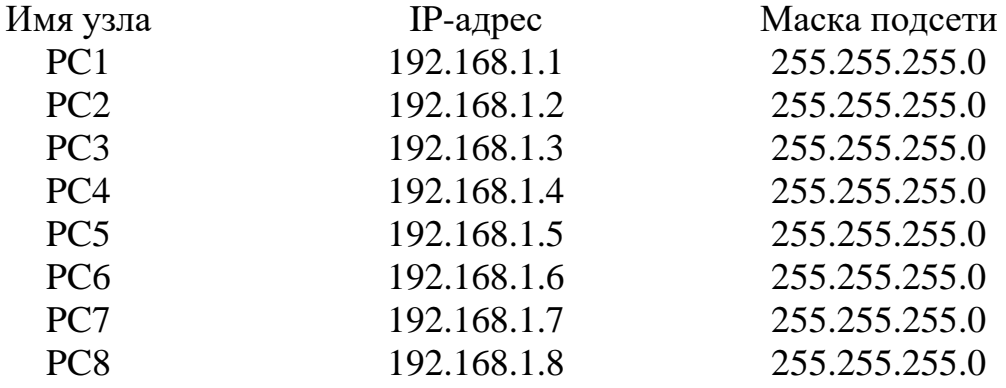

3. Проверьте правильность проведенной настройки компьютеров с помощью команды **ipconfig /all**

4. Проверить доступность узла PC8 с узла PC7 с помощью команды **ping.**

5. При помощи протокола ICMP сформируем трафик между компьютерами PC4 и PC5.

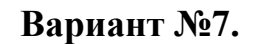

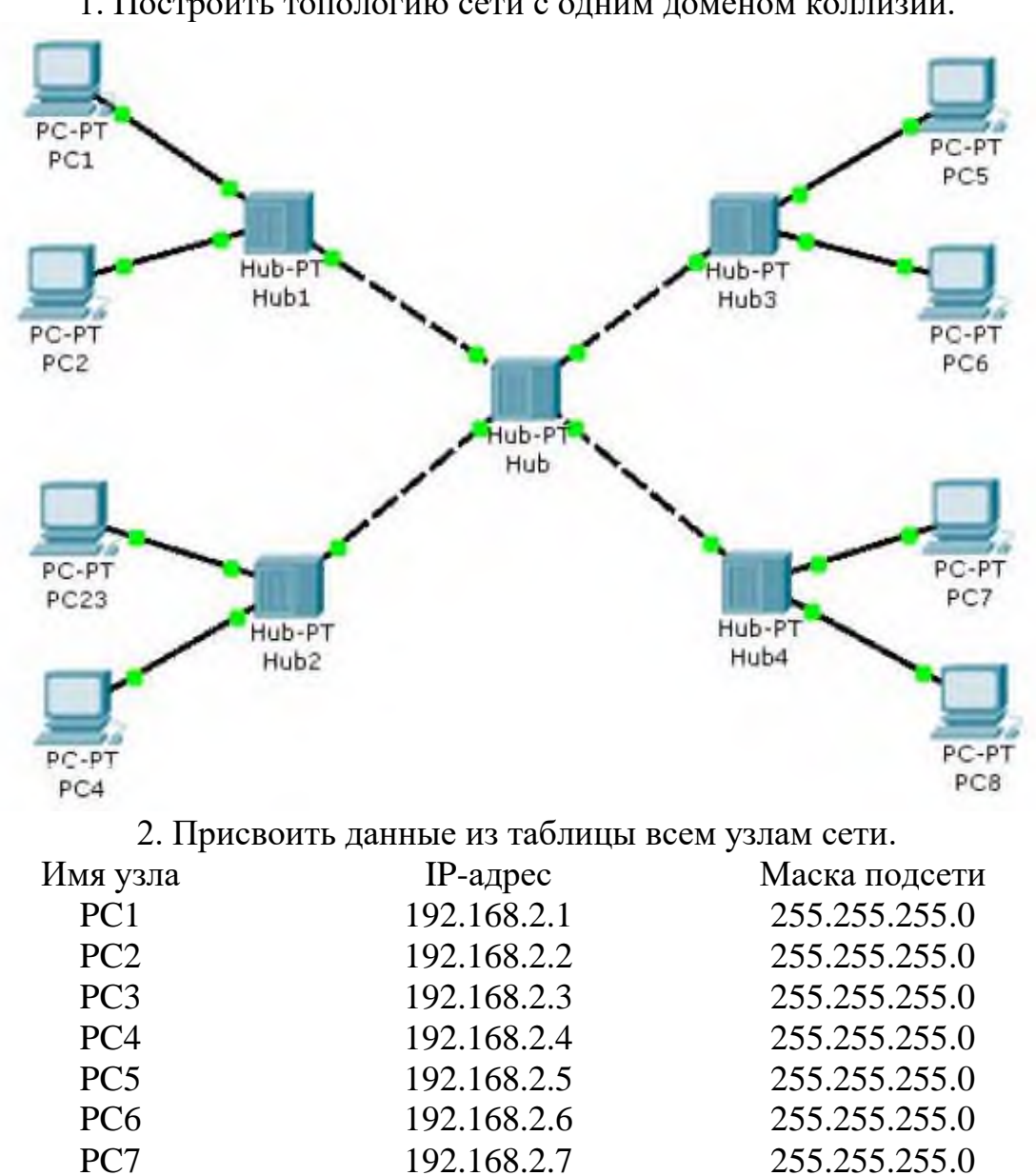

1. Построить топологию сети с одним доменом коллизий.

3. Проверьте правильность проведенной настройки компьютеров с помощью команды **ipconfig /all**

PC8 192.168.2.8 255.255.255.0

4. Проверить доступность узла PC2 с узла PC1 с помощью команды **ping.** 5. При помощи протокола ICMP сформируем трафик между компьютерами PC3 и PC7.

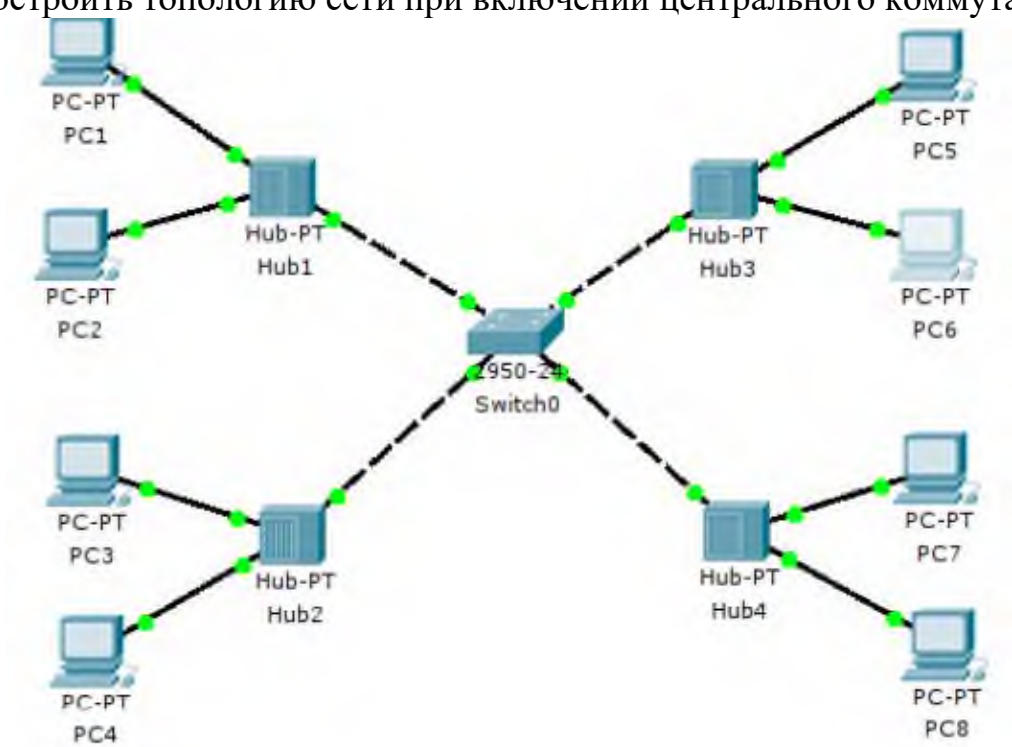

1. Построить топологию сети при включении центрального коммутатора

2. Присвоить данные из таблицы всем узлам сети.

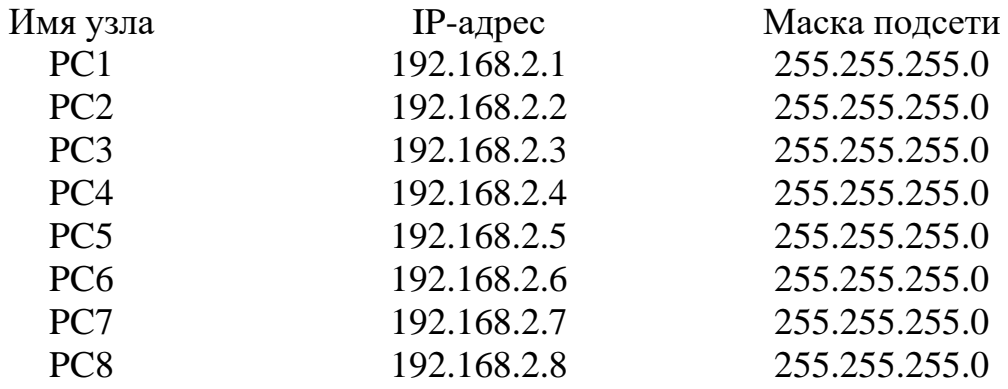

3. Проверьте правильность проведенной настройки компьютеров с помощью команды **ipconfig /all**

4. Проверить доступность узла PC5 с узла PC6 с помощью команды **ping.**

5. При помощи протокола ICMP сформируем трафик между компьютерами PC2 и PC8.

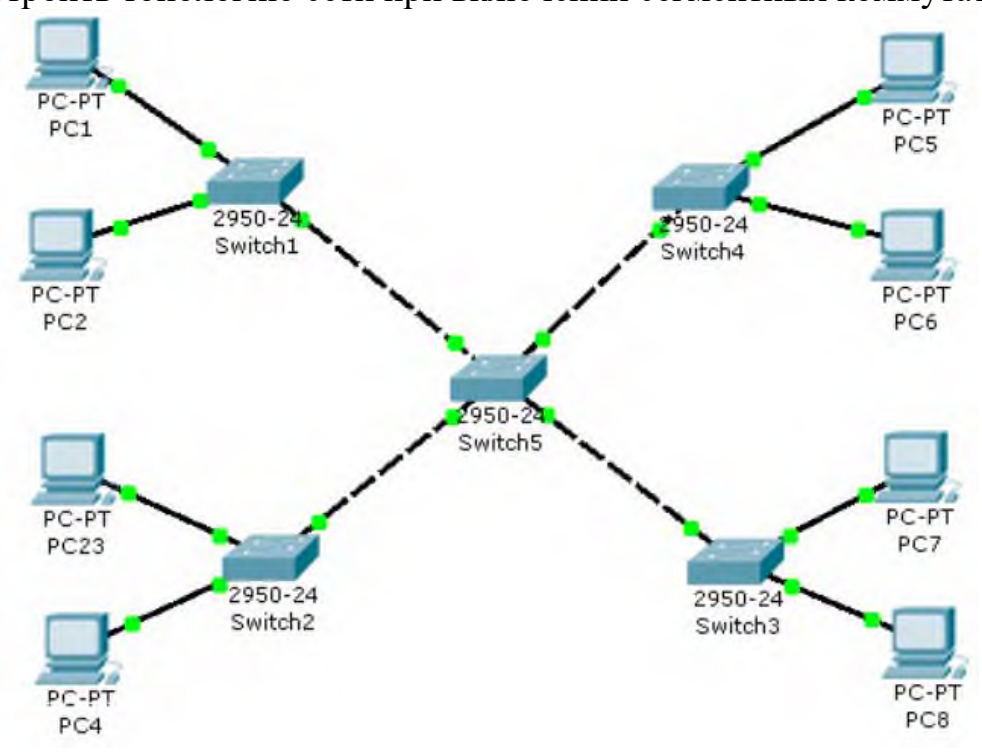

1. Построить топологию сети при включении сегментных коммутаторов.

2. Присвоить данные из таблицы всем узлам сети.

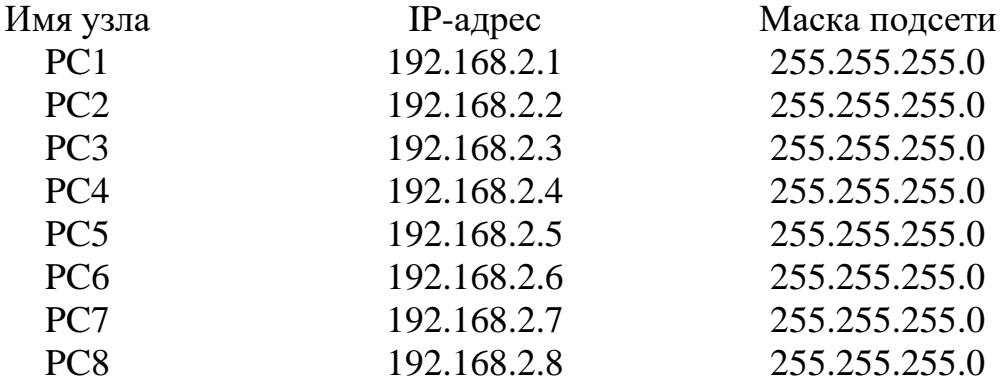

3. Проверьте правильность проведенной настройки компьютеров с помощью команды **ipconfig /all**

4. Проверить доступность узла PC8 с узла PC7 с помощью команды **ping.**

5. При помощи протокола ICMP сформируем трафик между компьютерами PC4 и PC5.

#### <span id="page-17-0"></span>**3.2 Типовые задания для оценки освоения МДК 01.02. Организация, принципы построения и функционирования компьютерных сетей**

#### **Проверяемые результаты обучения:**

Уметь**:**

- − проектировать локальную сеть;
- − выбирать сетевые топологии;
- − рассчитывать основные параметры локальной сети;
- − читать техническую и проектную документацию по организации сегментов сети;

Знать:

- − общие принципы построения сетей;
- − сетевые топологии;
- − многослойную модель OSI;
- − требования к компьютерным сетям;
- − архитектуру протоколов;
- − стандартизацию сетей;
- − этапы проектирования сетевой инфраструктуры:
- − требования к сетевой безопасности;
- − организацию работ по вводу в эксплуатацию объектов и сегментов компьютерных сетей.

# **Часть 1**

Итоговый тест МДК 01.02. Организация, принципы построения и функционирования компьютерных сетей (см. приложение 1).

## **Часть 2**

Необходимо спроектировать компьютерную сеть для кабинета информатики. Планируется использование локальной сети в учебных целях.

#### *Исходные данные*

- Цели использования сети:

o Обучение обучающихся различным дисциплинам с использованием сетевых технологий.

o Доступ к информационным ресурсам (н-р, Интернет).

- Требуемые характеристики сети:

o выход в интернет;

o ограничение доступа пользователей к ресурсам сети;

- Характеристики существующих компьютеров и других устройств: Количество компьютеров — 13:

Все компьютеры типовые и имеют следующие характеристики (нужно определить характеристики ПК и ПО).

Перед тем, как приступить к проектированию локальной сети, необходимо решить несколько задач:

• определить количество и расположение рабочих станций;

• выяснить, для решения каких прикладных задач будет использована локальная сеть;

• исходя из решаемых задач, выбрать сеть с централизованным управлением или одноранговую сеть;

- выбрать сетевую операционную систему;
- определить топологию сети и метод доступа;

• выбрать сетевое аппаратное обеспечение: компьютер для файл-сервера (или файл-серверов, если их несколько), компьютеры для рабочих станций, сетевые адаптеры, кабель и т. п.

Разработать схему кабинета.

# **Часть 1**

Итоговый тест МДК 01.02. Организация, принципы построения и функционирования компьютерных сетей (см. приложение 1).

#### **Часть 2**

Необходимо спроектировать компьютерную сеть для офиса.

#### *Исходные данные*

- Цели использования сети:

o Организация работы через Интернет.

o Использование видеоконференций и голосовое общение по сети.

- Требуемые характеристики сети:

o скорость передачи достаточная для поддержания видеовещания и голосового общения;

o выход в интернет.

- Характеристики существующих компьютеров и других устройств: в здании имеется сеть с выделенным сервером.

Количество компьютеров — 5 (нужно определить характеристики). Перед тем, как приступить к проектированию локальной сети, необходимо решить несколько задач:

• определить количество и расположение рабочих станций;

• выяснить, для решения каких прикладных задач будет использована локальная сеть;

• исходя из решаемых задач, выбрать сеть с централизованным управлением или одноранговую сеть;

• выбрать сетевую операционную систему;

• определить топологию сети и метод доступа;

• выбрать сетевое аппаратное обеспечение: компьютер для файл-сервера (или файл-серверов, если их несколько), компьютеры для рабочих станций, сетевые адаптеры, кабель и т. п.

Разработать схему офиса.

## **Часть 1**

Итоговый тест МДК 01.02. Организация, принципы построения и функционирования компьютерных сетей (см. приложение 1).

## **Часть 2**

Необходимо разработать проект по расширению компьютерной сети техникума, в котором уже существует административная сеть, объединяющая компьютеры директора, секретаря и бухгалтерии.

#### *Исходные данные*

- Цели использования сети:

- o Доступ к информационным ресурсам (н-р, Интернет).
- o Демонстрация видео уроков.
- o Голосовое общение по сети.

- Требуемые характеристики сети:

- o выход в интернет;
- o отделение учебной сети от имеющейся административной сети;

o ограничение доступа пользователей к ресурсам сети;

o масштабируемость.

Перед тем, как приступить к проектированию локальной сети, необходимо решить несколько задач:

- определить количество и расположение рабочих станций;
- выяснить, для решения каких прикладных задач будет использована локальная сеть;

• исходя из решаемых задач, выбрать сеть с централизованным управлением или одноранговую сеть;

- выбрать сетевую операционную систему;
- определить топологию сети и метод доступа;

• выбрать сетевое аппаратное обеспечение: компьютер для файл-сервера (или файл-серверов, если их несколько), компьютеры для рабочих станций, сетевые адаптеры, кабель и т. п.

Разработать схему здания.

### **Часть 1**

Итоговый тест МДК 01.02. Организация, принципы построения и функционирования компьютерных сетей (см. приложение 1).

### **Часть 2**

Разработать проект сети в кабинете Информационных технологий.

Перед тем, как приступить к проектированию локальной сети, необходимо решить несколько задач:

• определить количество и расположение рабочих станций;

• выяснить, для решения каких прикладных задач будет использована локальная сеть;

• исходя из решаемых задач, выбрать сеть с централизованным управлением или одноранговую сеть;

- выбрать сетевую операционную систему;
- определить топологию сети и метод доступа;

• выбрать сетевое аппаратное обеспечение: компьютер для файл-сервера (или файл-серверов, если их несколько), компьютеры для рабочих станций, сетевые адаптеры, кабель и т. п.

Разработать схему кабинета.

# **Часть 1**

Итоговый тест МДК 01.02. Организация, принципы построения и функционирования компьютерных сетей (см. приложение 1).

## **Часть 2**

Подготовить проект сети с выделенным сервером для кабинета "Основы программирования и баз данных".

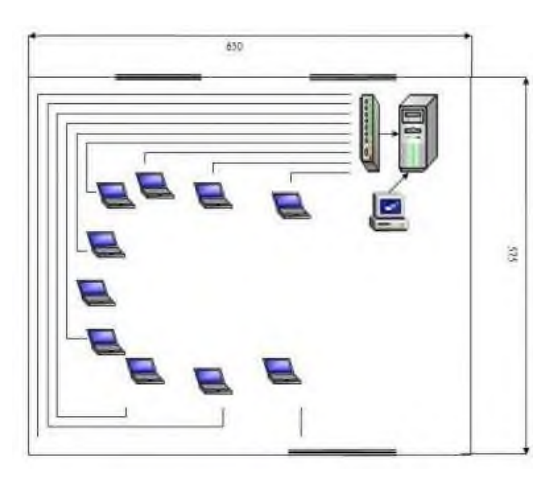

Рис. 1. Количество компьютеров Преподаватель – 1; студент – 10.

Перед тем, как приступить к проектированию локальной сети, необходимо решить несколько задач:

• определить количество и расположение рабочих станций;

• выяснить, для решения каких прикладных задач будет использована локальная сеть;

• исходя из решаемых задач, выбрать сеть с централизованным управлением или одноранговую сеть;

- выбрать сетевую операционную систему;
- определить топологию сети и метод доступа;

• выбрать сетевое аппаратное обеспечение: компьютер для файл-сервера (или файл-серверов, если их несколько), компьютеры для рабочих станций, сетевые адаптеры, кабель и т. п.

Составить смету примерных затрат.

# **Часть 1**

Итоговый тест МДК 01.02. Организация, принципы построения и функционирования компьютерных сетей (см. приложение 1).

### **Часть 2**

Подготовить проект сети с выделенным сервером для кабинета "Организация сетевого администрирования".

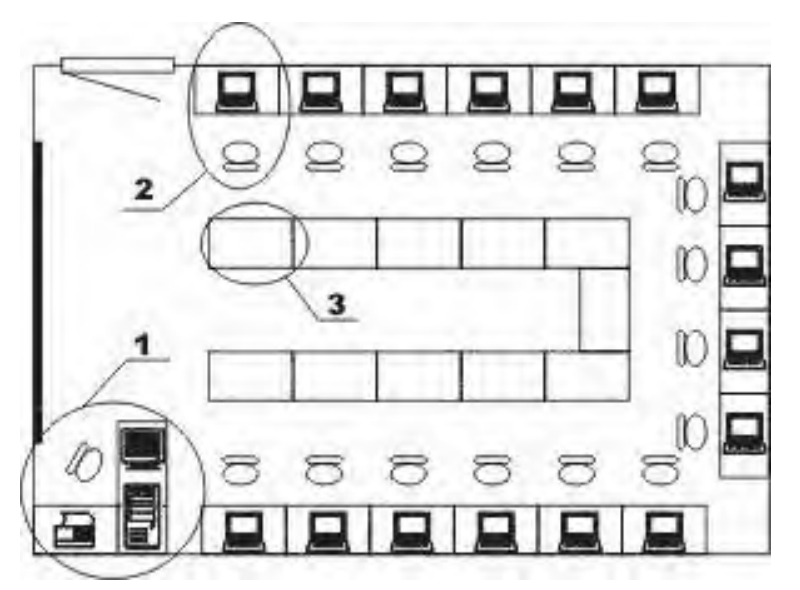

Преподаватель – 1; студент – 16.

Перед тем, как приступить к проектированию локальной сети, необходимо решить несколько задач:

- определить количество и расположение рабочих станций;
- выяснить, для решения каких прикладных задач будет использована локальная сеть;

• исходя из решаемых задач, выбрать сеть с централизованным управлением или одноранговую сеть;

- выбрать сетевую операционную систему;
- определить топологию сети и метод доступа;

• выбрать сетевое аппаратное обеспечение: компьютер для файл-сервера (или файл-серверов, если их несколько), компьютеры для рабочих станций, сетевые адаптеры, кабель и т. п.

Составить смету примерных затрат.

# **Часть 1**

Итоговый тест МДК 01.02. Организация, принципы построения и функционирования компьютерных сетей (см. приложение 1).

#### **Часть 2**

Разработать проект сети для одноэтажного административного здания, имеющего 5 кабинетов по 3 компьютера.

Перед тем, как приступить к проектированию локальной сети, необходимо решить несколько задач:

- определить количество и расположение рабочих станций;
- выяснить, для решения каких прикладных задач будет использована локальная сеть;

• исходя из решаемых задач, выбрать сеть с централизованным управлением или одноранговую сеть;

- выбрать сетевую операционную систему;
- определить топологию сети и метод доступа;

• выбрать сетевое аппаратное обеспечение: компьютер для файл-сервера (или файл-серверов, если их несколько), компьютеры для рабочих станций, сетевые адаптеры, кабель и т. п.

Разработать схему здания.

# **Часть 1**

Итоговый тест МДК 01.02. Организация, принципы построения и функционирования компьютерных сетей (см. приложение 1).

# **Часть 2**

Построить схему сети офисного здания и ее модель с указанием топологии сетей и стандартов линий связи. Основными критерием выбора должны быть: экономичность и достаточная пропускная способность. Сделать приблизительный расчет количества материалов и стоимости такой сети с учетом «сетевой» аппаратуры.

Исходные данные приведены в таблице.  $\mathcal{N}_{\mathcal{Q}}$ Количество

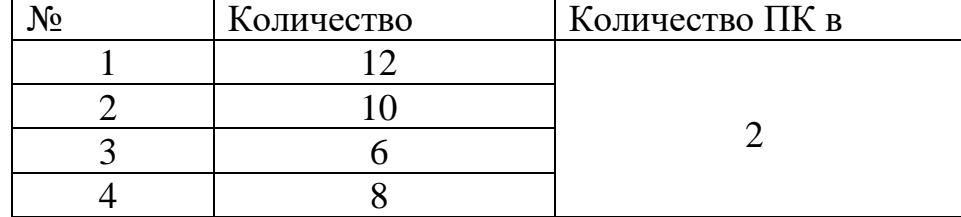

Объяснить, чем Вы руководствовались при выборе тех или иных элементов сети и указать их преимущества.

# **Часть 1**

Итоговый тест МДК 01.02. Организация, принципы построения и функционирования компьютерных сетей (см. приложение 1).

## **Часть 2**

Построить схему сети здания и ее модель с указанием топологии сетей и стандартов линий связи. Основными критерием выбора должны быть: экономичность и достаточная пропускная способность. Сделать приблизительный расчет количества материалов и стоимости такой сети с учетом «сетевой» аппаратуры. Исходные данные приведены в таблице.

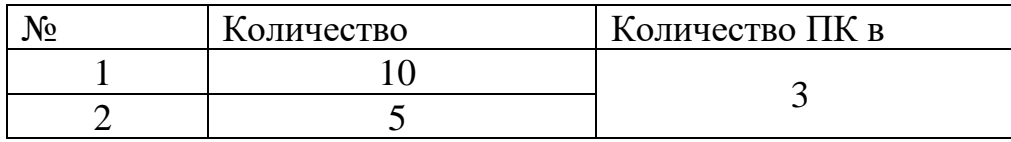

Объяснить, чем Вы руководствовались при выборе тех или иных элементов сети и указать их преимущества.

# **Часть 1**

Итоговый тест МДК 01.02. Организация, принципы построения и функционирования компьютерных сетей (см. приложение 1).

#### **Часть 2**

Разработать проект сети на предприятии по разработке программного обеспечения.

Перед тем, как приступить к проектированию локальной сети, необходимо решить несколько задач:

• определить количество и расположение рабочих станций;

• выяснить, для решения каких прикладных задач будет использована локальная сеть;

• исходя из решаемых задач, выбрать сеть с централизованным управлением или одноранговую сеть;

- выбрать сетевую операционную систему;
- определить топологию сети и метод доступа;

• выбрать сетевое аппаратное обеспечение: компьютер для файл-сервера (или файл-серверов, если их несколько), компьютеры для рабочих станций, сетевые адаптеры, кабель и т. п.

Разработать схему здания.

# **Часть 1**

Итоговый тест МДК 01.02. Организация, принципы построения и функционирования компьютерных сетей (см. приложение 1).

## **Часть 2**

Построить схему сети техникума и ее модель с указанием топологии сетей и стандартов линий связи. Основными критерием выбора должны быть: экономичность и достаточная пропускная способность. Сделать приблизительный расчет количества материалов и стоимости такой сети с учетом «сетевой» аппаратуры.

Исходные данные приведены в таблице.

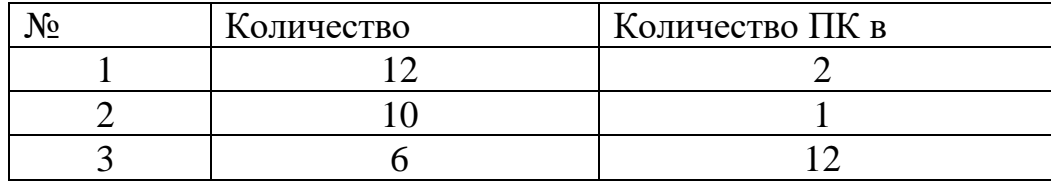

Объяснить, чем Вы руководствовались при выборе тех или иных элементов сети и указать их преимущества.

# **Часть 1**

Итоговый тест МДК 01.02. Организация, принципы построения и функционирования компьютерных сетей (см. приложение 1).

## **Часть 2**

Построить схему сети офисного здания и ее модель с указанием топологии сетей и стандартов линий связи. Основными критерием выбора должны быть: экономичность и достаточная пропускная способность. Сделать приблизительный расчет количества материалов и стоимости такой сети с учетом «сетевой» аппаратуры.

Исходные данные приведены в таблице.

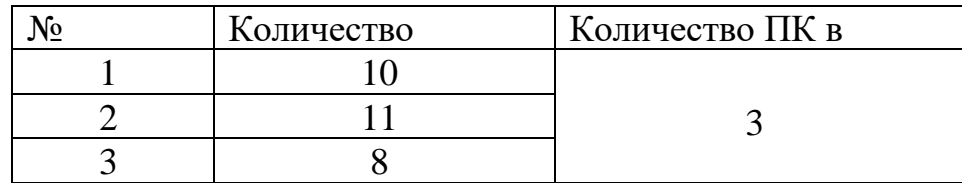

Объяснить, чем Вы руководствовались при выборе тех или иных элементов сети и указать их преимущества.

#### <span id="page-30-0"></span>**4. Требования к дифференцированному зачету по производственной практике**

Дифференцированный зачет по производственной практике выставляется на основании данных аттестационного листа (характеристики профессиональной деятельности обучающегося/студента на практике) с указанием видов работ, выполненных обучающимся во время практики, их объема, качества выполнения в соответствии с технологией и (или) требованиями организации, в которой проходила практика.

# <span id="page-31-0"></span>**Аттестационный лист по результатам производственной практики**

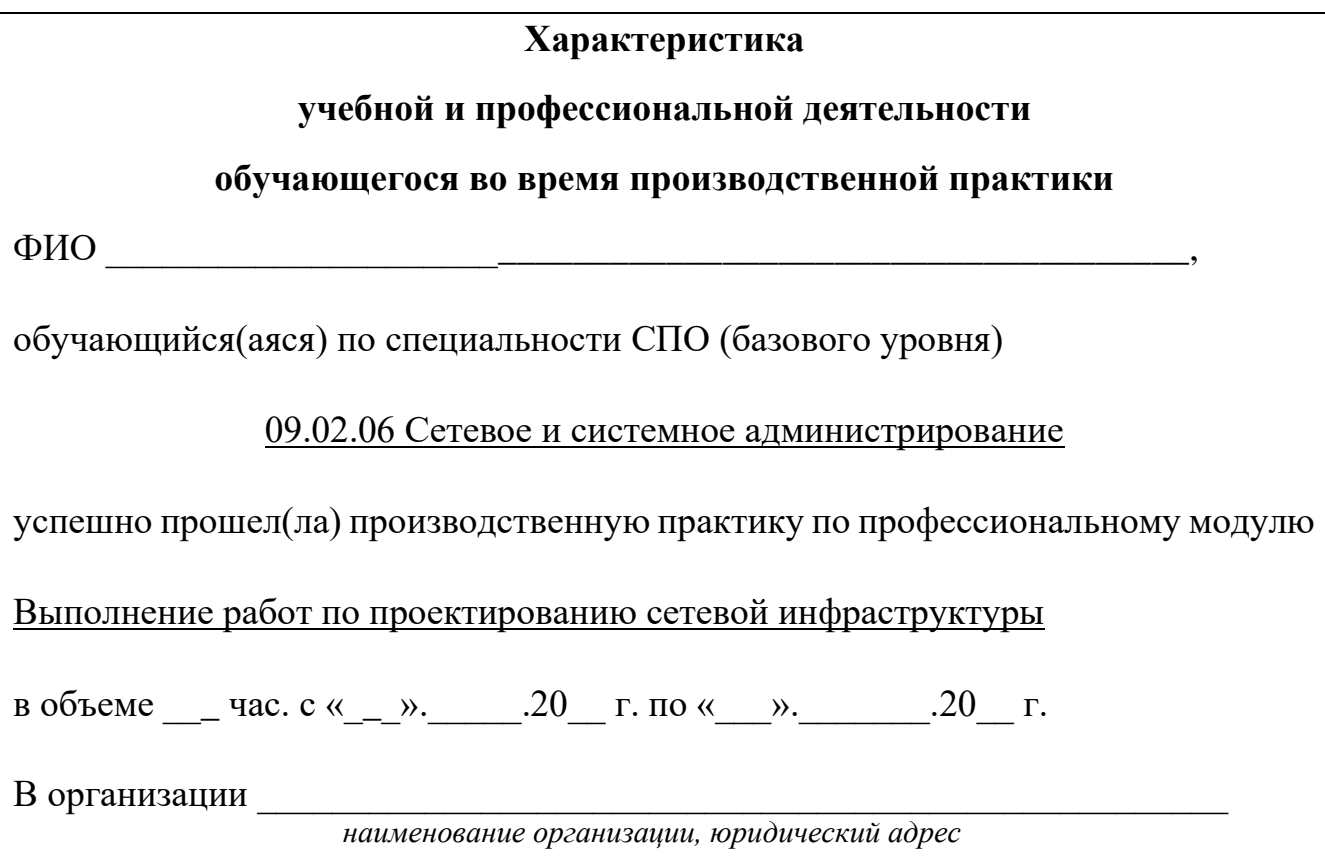

# **Виды и качество выполнения работ**

За период производственной практики обучающимся продемонстрирован уровень сформированности ПК и уровень сформированности ОК

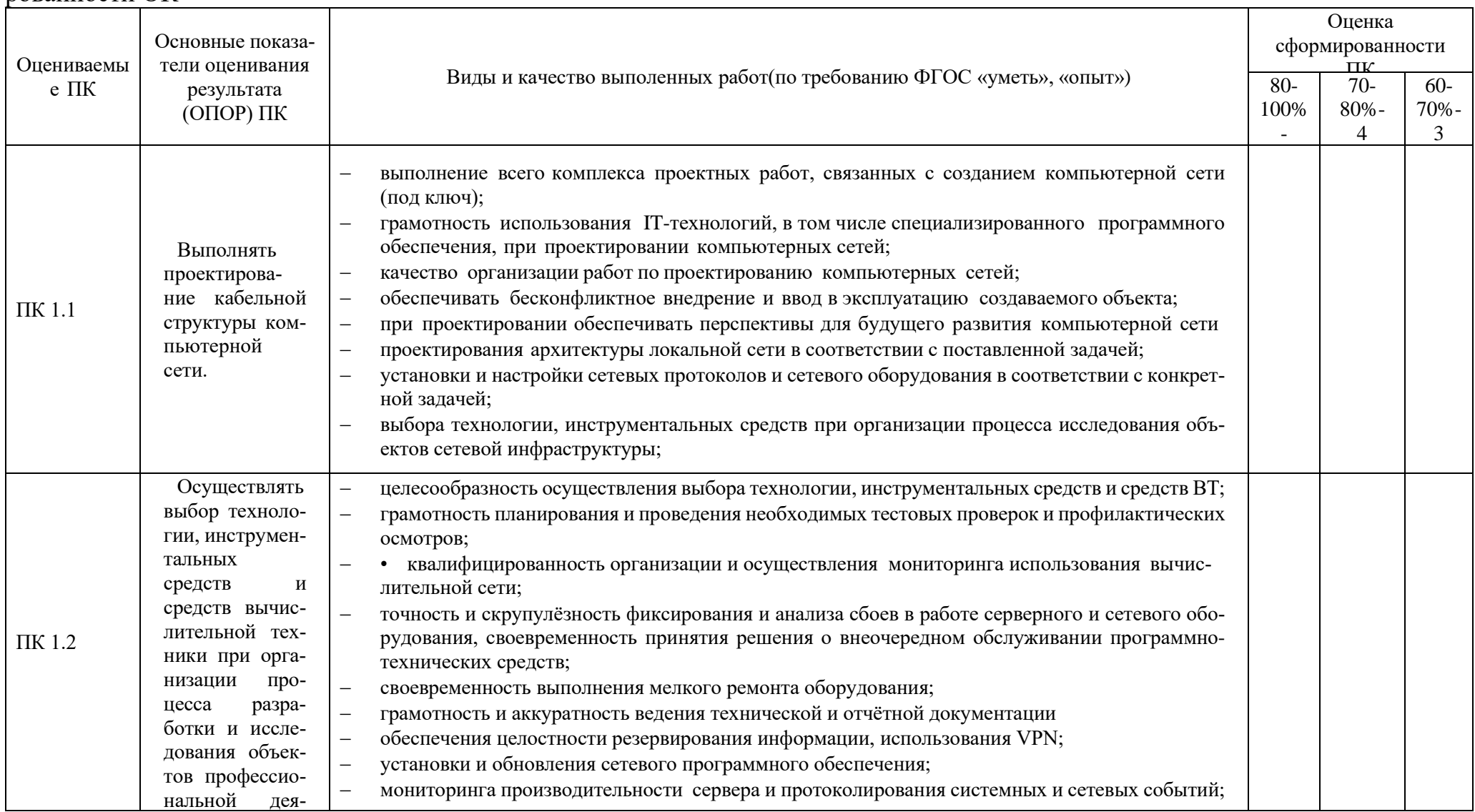

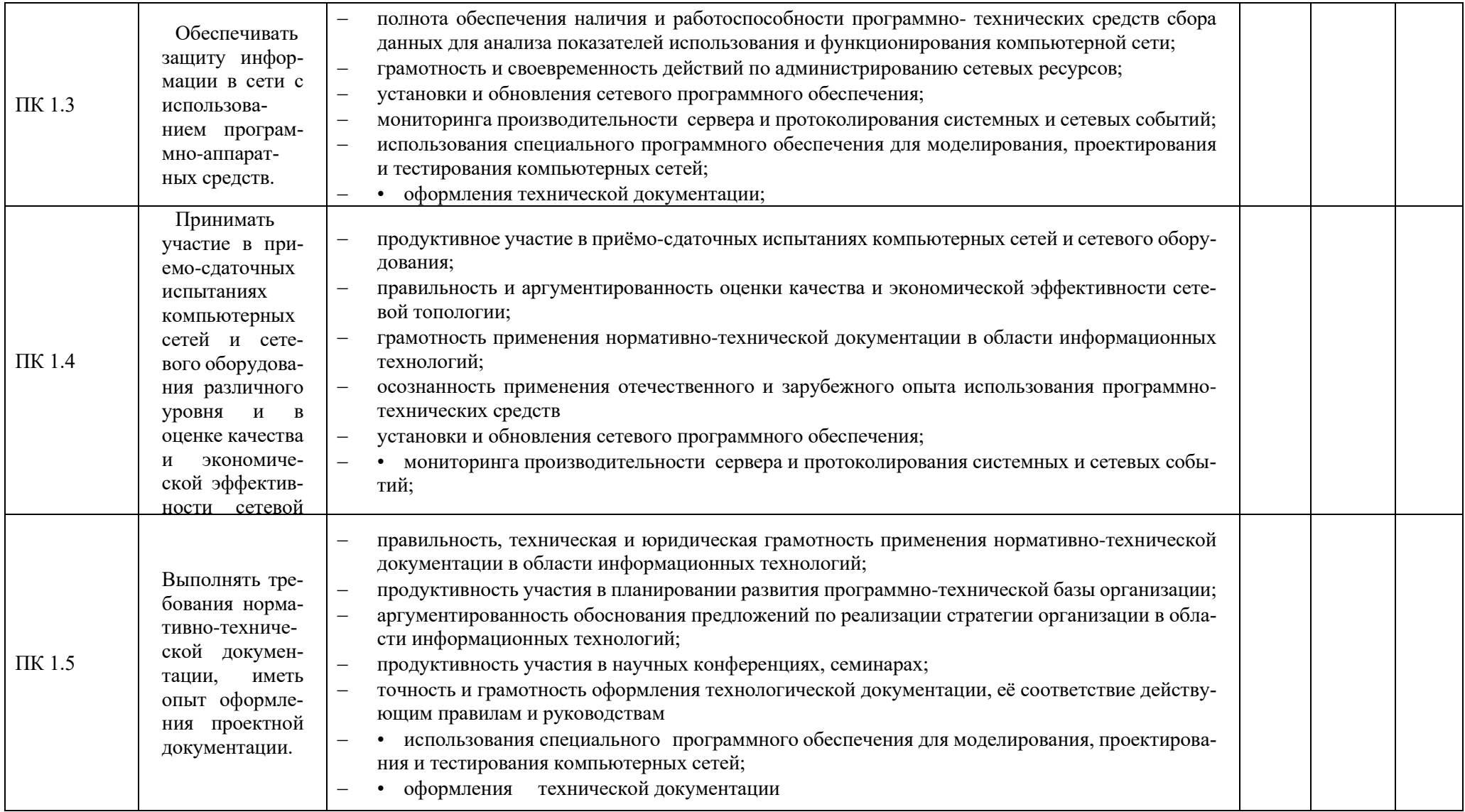

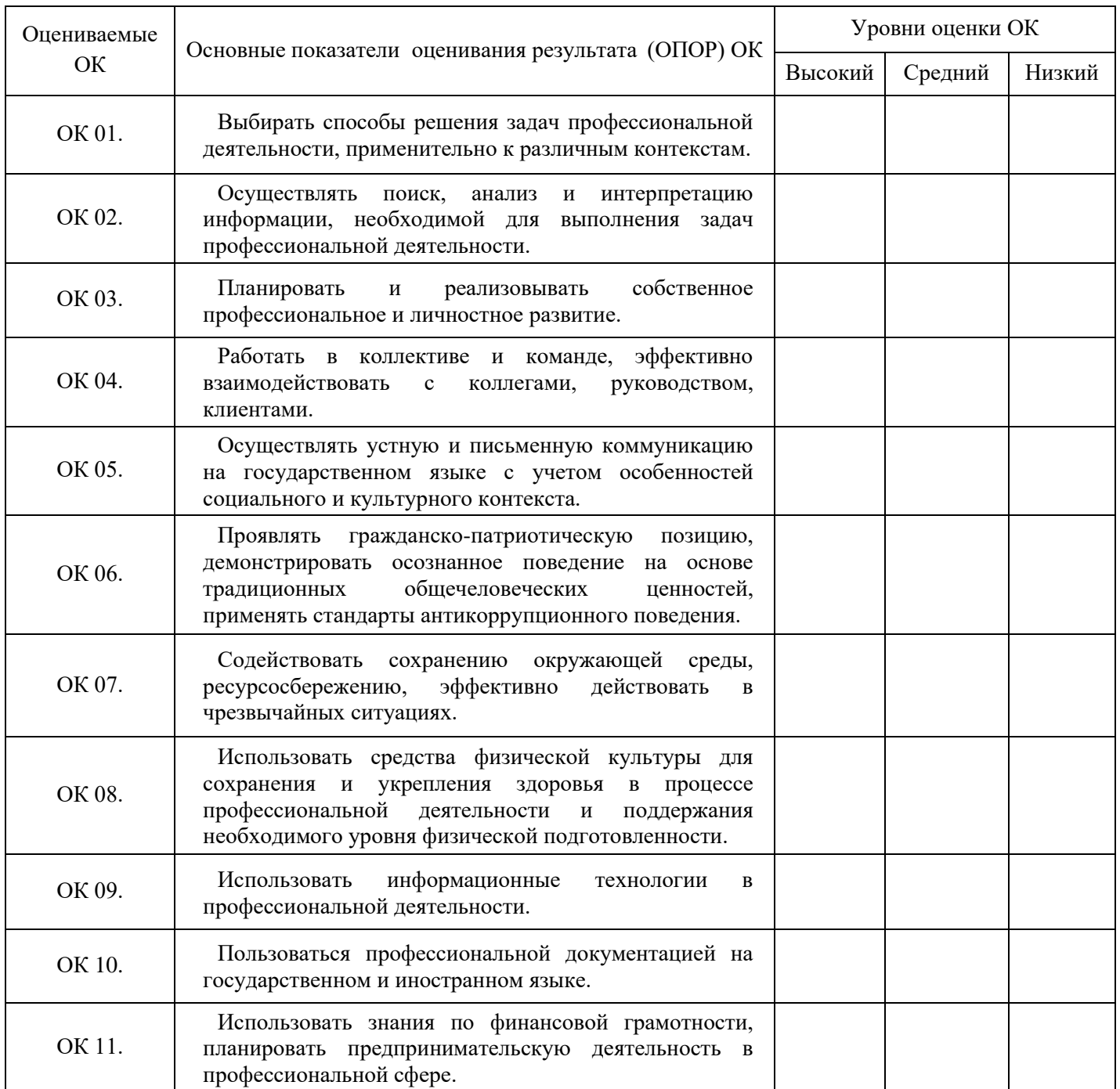

#### Рекомендации:

Обучающийся рекомендуется на присвоение тарифного разряда по профессии\_\_\_\_\_\_\_\_\_\_\_\_\_\_\_\_\_\_\_\_\_\_\_\_\_\_\_\_\_\_\_\_\_\_\_\_\_\_\_\_\_\_\_\_\_\_\_\_\_\_\_\_\_\_\_

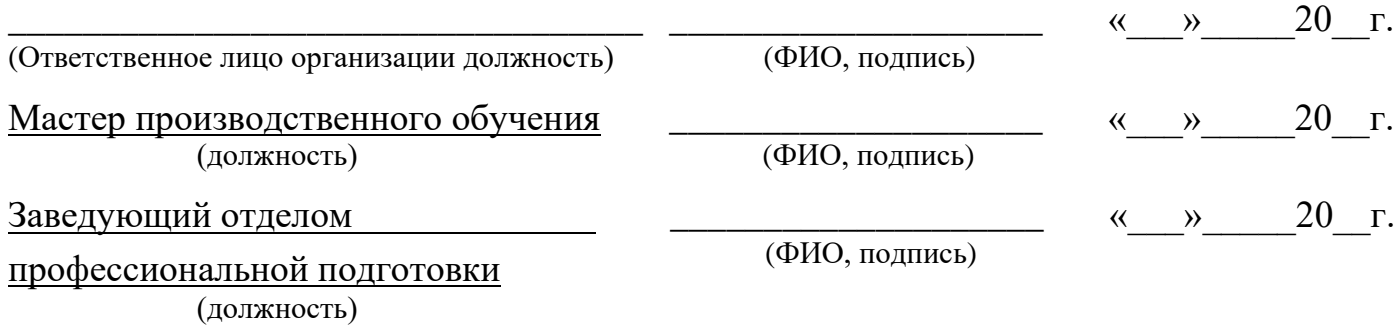

#### <span id="page-35-0"></span>**5. Структура контрольно-оценочных материалов для экзамена (квалификационного)**

*Задания, ориентированные на проверку освоения вида деятельности (всего модуля) в целом.*

#### I. ПАСПОРТ

#### **Назначение:**

КОМ предназначен для контроля и оценки результатов освоения профес-

сионального модуля *Выполнение работ по проектированию сетевой инфра-*

#### *структуры*

по специальности СПО *Сетевое и системное администрирование*

#### код специальности 09.02.06

# **Профессиональные компетенции:**

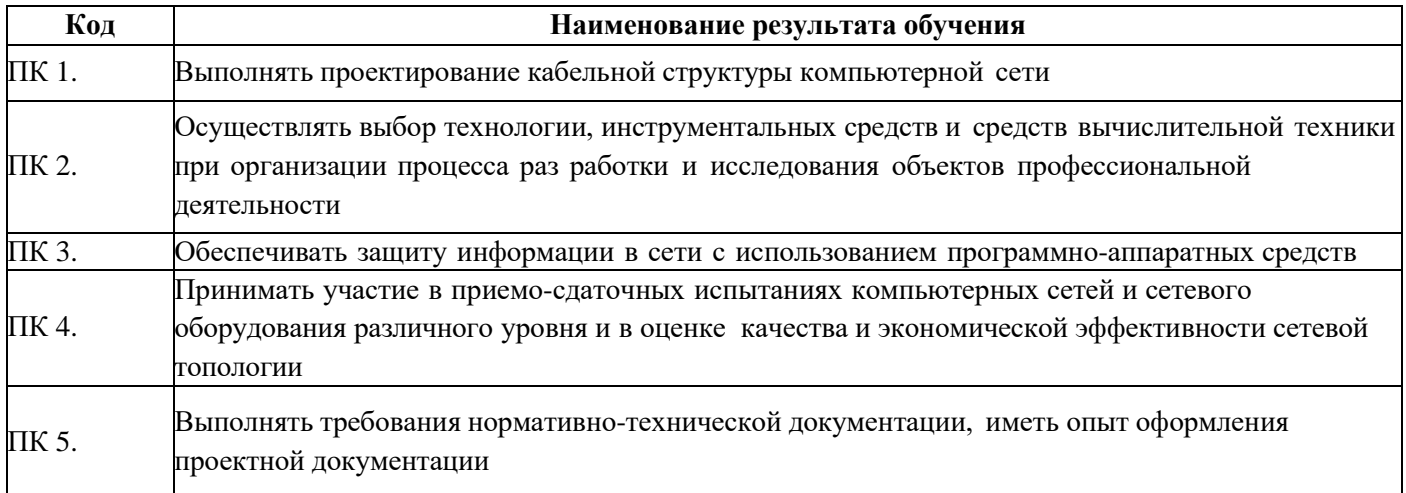
# **Общие компетенции:**

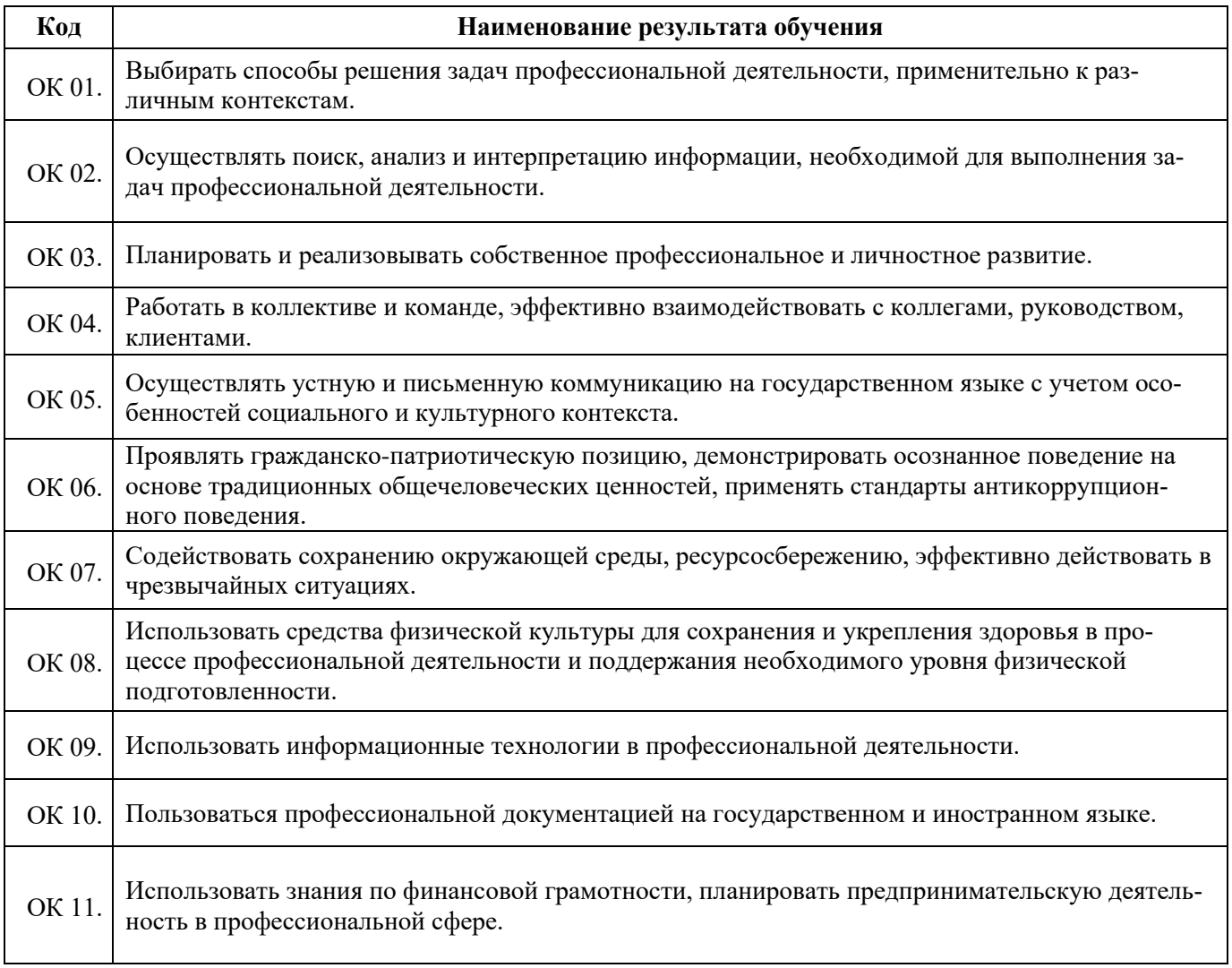

# II. ЗАДАНИЕ ДЛЯ ЭКЗАМЕНУЮЩЕГОСЯ

#### **«БУРЯТСКИЙ РЕСПУБЛИКАНСКИИЙ ИНФОРМАЦИОННО-ЭКОНОМИЧЕСКИЙ ТЕХНИКУМ» (ГБПОУ «БРИЭТ»)**

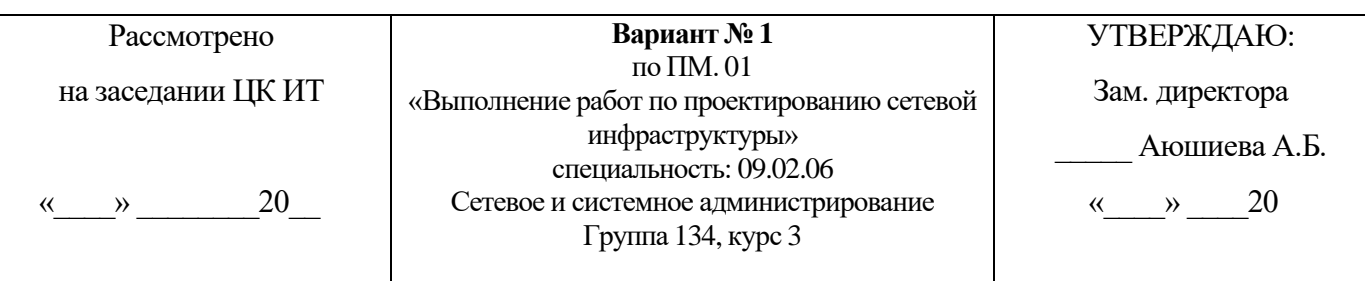

## Компетенции: ПК1-5 ОК 1-11

# **Инструкция**

1. Внимательно прочитайте задание*.*

# **Текст задания:**

Для малого офиса, находящегося в одноэтажном здании (см. рис 1 ) состоящего из четырех отделов: бухгалтерии, администрации, учебного класса и отдела по работе с клиентами, необходимо организовать ЛВС из 20 ПК с выходом в Интернет с решением следующих задач:

1.Составить аргументированную проектную документацию по закупке необходимого оборудования, оптимального выбора ПО, методов, средств, технологии и тарифного плана у провайдера доступа в Интернет (проектная документация составляется в текстовом редакторе MSWord).

2.Произвести установку и настройку компьютеров, специализированного оборудования и программного обеспечения для организации единой сети (для выбора оборудования, организации и настройки сети используйте эмулятор оборудования CiscoPacketTracert).

3.Произвести подключение локальной сети офиса к сети Интернет, с учетом оптимального выбора технологии подключения и тарифного плана у провайдера доступа в Интернет (для установки и настройки ОС сервера, Web-сервера, почтового сервера используйте эмулятор виртуального оборудования CiscoPacketTracert).

4.Организовать разграничение ресурсов локальной сети для отдельных категорий пользователей, Web-сервера, почтового сервера используйте эмулятор виртуального оборудования CiscoPacket-Tracert).

5.Установить web-сервер и почтовый сервер, для обмена письмами между отделами организации, Web-сервера, почтового сервера используйте эмулятор виртуального оборудования CiscoPacket-Tracert).

# *Приложение*

Рис. 1 Схема офиса

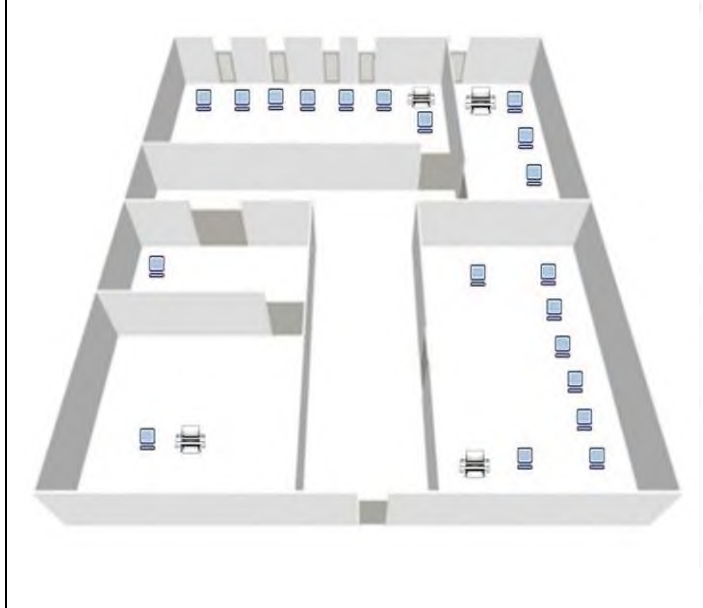

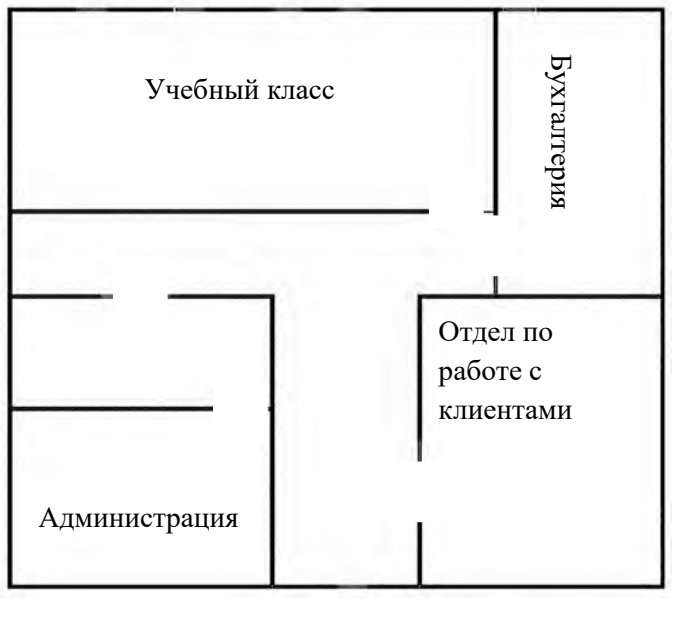

1. Для организации компьютерной сети руководитель выделяет:

- на подключение к интернету 4000 р.

- на оплату интернет - трафика 2000 р./месяц.

- на сетевое оборудование – 50 000 р.

- на ПК – 500 000 р.

- на лицензионное ПО – 50 000 р.

*(Разрешается перераспределять денежные средства, если остаются излишки при расчете затрат на организацию сети. Пример: на покупку ПК израсходовано 430 000 р., то оставшиеся 70 000 р. можно направить на покупку лицензионного ПО. Запрещается выходить за границы выделенных средств.)*

- 2. Провайдеры города и их тарифы:
- 1. **ТТК:** myttk.ru
- 2. **Дом.ru:** ulu.domru.ru
- 3. **Ростелеком Бизнес:** rt.ru/homeinternet
- 4. **ИнтерКом - Интернет в частный Дом:** inter-com03.ru
- 5. **Ростелеком:** rt.ru/homeinternet
- 6. **Сириус Телеком:** siriustele.ru

Задание выполняется в имитационном режиме с использованием эмуляторов оборудования.

**Последовательность и условия выполнения частей задания**

1. Составьте проектную документацию по методам, средствам и технологиям организации ЛВС с подключением к Интернет.

2. Составьте проектную документацию по необходимому оборудованию, для организации ЛВС малого офиса с выходом в Интернет.

3. Составьте проектную документацию аргументированного выбора тарифного плана провайдера доступа в Интернет.

4. Собрать и настроить компьютерную сеть с выделенным сервером с выходом в Интернет согласно проектной документации.

5. Установить и настроитьDNS, DHCP, файловый сервер, web-сервер и почтовый сервер.

**Вы можете воспользоваться** установочными дисками ОС Windows 20XX Server, Windows 10; образами ОС Windows 20XX Server, Windows 10; Интернетом- для поиска информации о тарифах интернет провайдеров.

Максимальное время выполнения задания – 2 ч. 30 мин.

Раздаточные и дополнительные материалы *(при необходимости)*

#### **«БУРЯТСКИЙ РЕСПУБЛИКАНСКИИЙ ИНФОРМАЦИОННО-ЭКОНОМИЧЕСКИЙ ТЕХНИКУМ» (ГБПОУ «БРИЭТ»)**

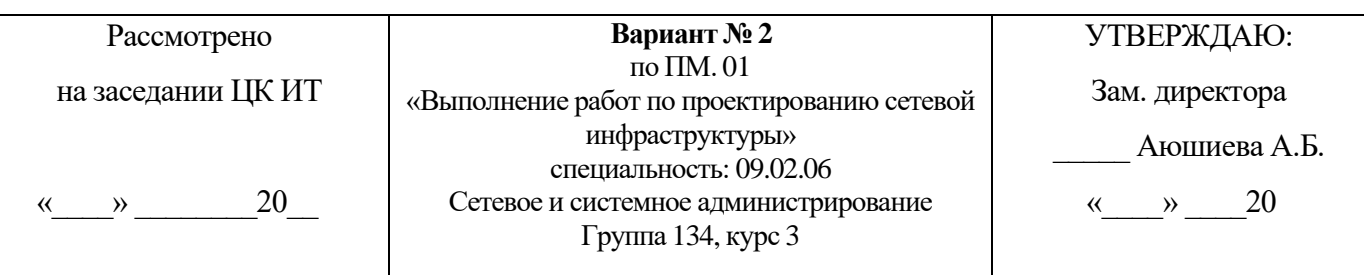

#### Компетенции: ПК1-5 ОК 1-11

#### **Инструкция**

1. Внимательно прочитайте задание*.*

#### **Текст задания:**

Для организации, состоящей из трех отделов (см. рис. 1), необходимо организовать локаль- ную сеть с выходом в Интернет. В первом отделе планируется использовать 5 персональ- ных компьютеров, во втором отделе – 10 персональных компьютеров, в третьем отделе- 5 персональных компьютеров.

Необходимо решить следующие задачи:

1. Составить аргументированную проектную документацию по закупке необходимого оборудования, оптимального выбора ПО, методов, средств, технологии и тарифного плана у провайдера доступа в Интернет (проектная документация составляется в текстовом редакторе MSWord).

2. Произвести установку и настройку ПК, специализированного оборудования и программного обеспечения для организации единой сети (для выбора оборудования, организации и настройки сети используйте эмулятор оборудования CiscoPacketTracert).

3. Произвести подключение локальной сети офиса к сети Интернет, с учетом оптимального выбора технологии подключения и тарифного плана у провайдера доступа в Интернет (для установки и настройки ОС сервера (WindowsServer 20XX), Web-сервера, почтового сервера используйте эмулятор виртуального оборудования VirtualBox).

4. Организовать разграничение ресурсов локальной сети для отдельных категорий пользо- вателей (для установки и настройки ОС сервера (WindowsServer 20XX), Web-сервера, почтового сервера используйте эмулятор виртуального оборудования VirtualBox).

5. Установить web-сервер и почтовый сервер, для обмена письмами между отделами организации (для установки и настройки ОС сервера (WindowsServer 2012/16/19), Web-сервера, почтового сервера используйте эмулятор виртуального оборудования VirtualBox).

1. Для организации сети руководитель выделяет:

- на подключение к интернету 1000 р.
- на оплату интернет трафика 3000 р./месяц.
- на сетевое оборудование 25 000 р.

- на ПК – 200 000 р.

на лицензионное ПО – 50 000 р.

*(Разрешается перераспределять денежные средства, если остаются излишки при расчете затрат на организацию сети. Пример: на покупку ПК израсходовано 430 000 р., то оставшиеся 70 000 р. можно направить на покупку лицензионного ПО. Запрещается выходить за границы выделенных средств*.)

- 1. ТТК: myttk.ru
- 2. Дом.ru: ulu.domru.ru
- 3. Ростелеком Бизнес: rt.ru/homeinternet
- 4. ИнтерКом Интернет в частный Дом: inter-com03.ru
- 5. Ростелеком: rt.ru/homeinternet
- 6. Сириус Телеком: siriustele.ru

Задание выполняется в имитационном режиме с использованием эмуляторов оборудования.

# **Последовательность и условия выполнения частей задания**

1. Составьте проектную документацию по методам, средствам и технологиям организации ЛВС с подключением к Интернет.

2. Составьте проектную документацию по необходимому оборудованию, для организации ЛВС малого офиса с выходом в Интернет.

3. Составьте проектную документацию аргументированного выбора тарифного плана провайдера доступа в Интернет.

4. Соберите и настройте компьютерную сеть с выделенным сервером с выходом в Интернет согласно проектной документации.

5. Установить и настроитьDNS, DHCP, файловый сервер, web-сервер и почтовый сервер.

**Вы можете воспользоваться** установочными дисками ОС Windows 20XX Server, Windows 10; образами ОС Windows Server, Windows 10; Интернетом- для поиска информации о тарифах интернет провайдеров. Максимальное время выполнения задания – 2 ч. 30 мин.

Раздаточные и дополнительные материалы (при необходимости)

#### **«БУРЯТСКИЙ РЕСПУБЛИКАНСКИИЙ ИНФОРМАЦИОННО-ЭКОНОМИЧЕСКИЙ ТЕХНИКУМ» (ГБПОУ «БРИЭТ»)**

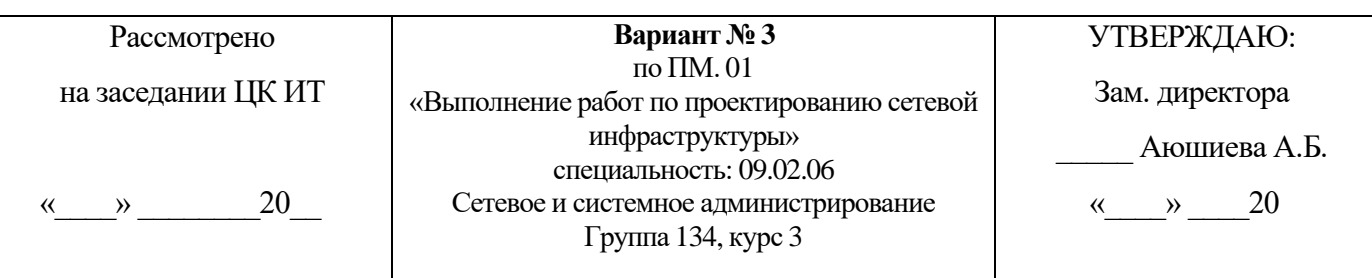

#### Компетенции: ПК1-5 ОК 1-11

#### **Инструкция**

1. Внимательно прочитайте задание*.*

#### **Текст задания:**

Для организации, состоящей из трех отделов, необходимо организовать локальную сеть с выходом в Интернет. В первом отделе планируется использовать 5 персональных компьютеров, во втором отделе – 10 персональных компьютеров, в третьем от деле- 5 персональных компьютеров.

Необходимо решить следующие задачи:

1. Составить аргументированную проектную документацию по закупке необходимого оборудования, оптимального выбора ПО, методов, средств, технологии и тарифного плана у провайдера доступа в Интернет (проектная документация составляется в текстовом редакторе MSWord).

2. Произвести установку и настройку ПК, специализированного оборудования и программного обеспечения для организации единой сети (для выбора оборудования, организации и настройки сети используйте эмулятор оборудования CiscoPacketTracert).

3. Произвести подключение ЛВС офиса к сети Интернет, с учетом оптимального выбора технологии подключения и тарифного плана у провайдера доступа в Интернет (для установки и настройки ОС сервера (WindowsServer 20XX), Web-сервера, почтового сервера используйте эмулятор виртуального оборудования VirtualBox).

4. Организовать разграничение ресурсов ЛВС для отдельных категорий пользователей (для установки и настройки ОС сервера (WindowsServer 2012/16/19), Web-сервера, почтового сервера используйте эмулятор виртуального оборудования VirtualBox).

5. Установить web-сервер и почтовый сервер, для обмена письмами между отделами организации (для установки и настройки ОС сервера (WindowsServer 2012/16/19), Web-сервера, почтового сервера используйте эмулятор виртуального оборудования VirtualBox). *Приложение*

1. Для организации сети руководитель выделяет:

- − на подключение к интернету 6000 р.
- на оплату интернет трафика 2500 р./месяц.
- − на сетевое оборудование 45 000 р.
- − на ПК 300 000 р.
	- на лицензионное ПО 60 000 р.

(*Разрешается перераспределять денежные средства, если остаются излишки при расчете затрат на организацию сети. Пример: на покупку ПК израсходовано 430 000 р., то оставшиеся 70 000 р. можно направить на покупку лицензионного ПО. Запрещается выходить за границы выделенных средств.)*

- 1. **ТТК:** myttk.ru
- 2. **Дом.ru:** ulu.domru.ru
- 3. **Ростелеком Бизнес:** rt.ru/homeinternet
- 4. **ИнтерКом - Интернет в частный Дом:** inter-com03.ru
- 5. **Ростелеком:** rt.ru/homeinternet
- 6. **Сириус Телеком:** siriustele.ru

Задание выполняется в имитационном режиме с использованием эмуляторов оборудования.

# **Последовательность и условия выполнения частей задания**

1. Составьте проектную документацию по методам, средствам и технологиям организации ЛВС с подключением к Интернет.

2. Составьте проектную документацию по необходимому оборудованию, для организации ЛВС малого офиса с выходом в Интернет.

3. Составьте проектную документацию аргументированного выбора тарифного плана провайдера доступа в Интернет.

4. Соберите и настройте компьютерную сеть с выделенным сервером с выходом в Интернет согласно проектной документации.

5. Установить и настроитьDNS, DHCP, файловый сервер, web-сервер и почтовый сервер.

**Вы можете воспользоваться** установочными дисками ОС Windows 20XXServer, Windows 10; образами ОС Windows Server, Windows 10; Интернетом- для поиска информации о тарифах интернет провайдеров.

Максимальное время выполнения задания – 2 ч. 30 мин..

Раздаточные и дополнительные материалы *(при необходимости)*

#### **«БУРЯТСКИЙ РЕСПУБЛИКАНСКИИЙ ИНФОРМАЦИОННО-ЭКОНОМИЧЕСКИЙ ТЕХНИКУМ» (ГБПОУ «БРИЭТ»)**

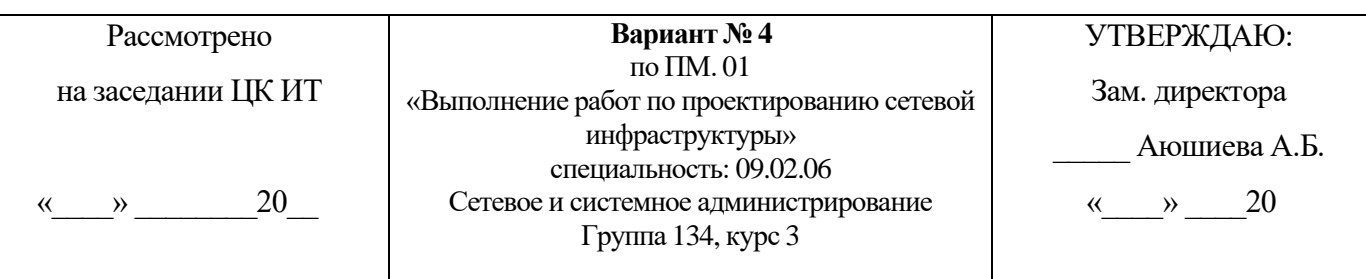

# Компетенции: ПК1-5 ОК 1-11

# **Инструкция**

1. Внимательно прочитайте задание*.*

#### **Текст задания:**

Для организации, состоящей из двух отделов, располагающихся в разных зданиях, необходимо организовать единую локальную сеть с выходом в Интернет. В первом отделе планируется использовать 5 персональных компьютеров, во втором отделе

– 10 персональных компьютеров. Необходимо решить следующие задачи:

1.Составить аргументированную проектную документацию по закупке необходимого оборудования, оптимального выбора ПО, методов, средств, технологии и тарифного плана у провайдера доступа в Интернет (проектная документация составляется в текстовом редакторе MSWord).

2.Произвести установку и настройку ПК, специализированного оборудования и программного обеспечения для организации единой сети (для выбора оборудования, организации и настройки сети используйте эмулятор оборудования CiscoPacketTracert).

3. Произвести подключение и объединение ЛВС организации к сети Интернет, с учетом оптимального выбора технологии подключения и тарифного плана у провайдера доступа в Интернет (для установки и настройки ОС сервера (WindowsServer 2012/16/19), Web- сервера, почтового сервера используйте эмулятор виртуального оборудования VirtualBox).

4.Организовать разграничение ресурсов ЛВС для отдельных категорий пользователей (для установки и настройки ОС сервера (WindowsServer 2012/16/19), Web-сервера, почтового сервера используйте эмулятор виртуального оборудования VirtualBox).

5.Установить web-сервер и почтовый сервер, для обмена письмами между отделами организации (для установки и настройки ОС сервера (WindowsServer 2012/16/19), Web-сервера, почтового сервера используйте эмулятор виртуального оборудования VirtualBox).

# *Приложение*

1. Для организации сети руководитель выделяет:

- на подключение к интернету 3000 р.

- на оплату интернет - трафика 2000 р./месяц.

- на сетевое оборудование – 45 000 р.

- на ПК – 350 000 р.

на лицензионное ПО – 40 000 р.

*(Разрешается перераспределять денежные средства, если остаются излишки при расчете затрат на организацию сети. Пример: на покупку ПК израсходовано 430 000 р., то оставшиеся 70 000 р. можно направить на покупку лицензионного ПО. Запрещается выходить за границы выделенных средств.)*

- 1. **ТТК:** myttk.ru
- 2. **Дом.ru:** ulu.domru.ru
- 3. **Ростелеком Бизнес:** rt.ru/homeinternet
- 4. **ИнтерКом - Интернет в частный Дом:** inter-com03.ru
- 5. **Ростелеком:** rt.ru/homeinternet
- 6. **Сириус Телеком:** siriustele.ru

Задание выполняется в имитационном режиме с использованием эмуляторов оборудования. **Последовательность и условия выполнения частей задания**

1. Составьте проектную документацию по методам, средствам и технологиям организации ЛВС с подключением к Интернет.

2. Составьте проектную документацию по необходимому оборудованию, для организации ЛВС малого офиса с выходом в Интернет.

3. Составьте проектную документацию аргументированного выбора тарифного плана провайдера доступа в Интернет.

4. Соберите и настройте компьютерную сеть с выделенным сервером с выходом в Интернет согласно проектной документации.

5. Установить и настроитьDNS, DHCP, файловый сервер, web-сервер и почтовый сервер.

**Вы можете воспользоваться** установочными дисками ОС Windows 20XXServer, Windows 10; образами ОС Windows Server, Windows 10/10; Интернетом- для поиска информации о тарифах интернет провайдеров.

Максимальное время выполнения задания – 2 ч. 30 мин.

Раздаточные и дополнительные материалы *(при необходимости)*

#### **«БУРЯТСКИЙ РЕСПУБЛИКАНСКИИЙ ИНФОРМАЦИОННО-ЭКОНОМИЧЕСКИЙ ТЕХНИКУМ» (ГБПОУ «БРИЭТ»)**

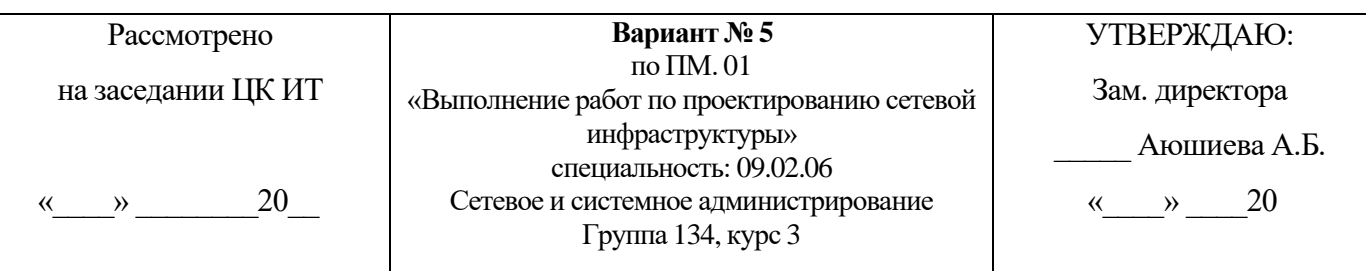

## Компетенции: ПК1-5 ОК 1-11

#### **Инструкция**

1. Внимательно прочитайте задание*.*

#### **Текст задания:**

Для организации необходимо создать единую локальную сеть с выходом в Интернет. В организации уже имеется два персональных компьютера. Планируется расширить парк компьютеров до 30. Все компьютеры располагаются на одном этаже, но в разных кабинетах.Необходимо решить следующие задачи:

1. Составить аргументированную проектную документацию по закупке необходимого оборудования, оптимального выбора ПО, методов, средств, технологии и тарифного плана у провайдера доступа в Интернет (проектная документация составляется в текстовом редакторе MSWord).

2. Произвести установку и настройку ПК, специализированного оборудования и программного обеспечения для организации единой сети (для выбора оборудования, организации и настройки сети используйте эмулятор оборудования CiscoPacketTracert).

3. Произвести подключение и объединение ЛВС организации к сети Интернет, с учетом оптимального выбора технологии подключения и тарифного плана у провайдера доступа в Интернет (для установки и настройки ОС сервера (WindowsServer 2012/16/19), Web- сервера, почтового сервера используйте эмулятор виртуального оборудования VirtualBox).

4. Организовать разграничение ресурсов ЛВС для отдельных категорий пользователей (для установки и настройки ОС сервера (WindowsServer 2012/16/19), Web-сервера, почтового сервера используйте эмулятор виртуального оборудования VirtualBox).

5. Установить web-сервер и почтовый сервер, для обмена письмами между отделами организации (для установки и настройки ОС сервера (WindowsServer 2012/16/19), Web-сервера, почтового сервера используйте эмулятор виртуального оборудования VirtualBox).

# *Приложение*

1. Для организации сети руководитель выделяет:

- на подключение к интернету 3000 р.

- на оплату интернет - трафика 2000 р./месяц.

- на сетевое оборудование – 45 000 р.

- на ПК – 350 000 р.

на лицензионное ПО – 40 000 р.

*(Разрешается перераспределять денежные средства, если остаются излишки при расчете затрат на организацию сети. Пример: на покупку ПК израсходовано 430 000 р., то оставшиеся 70 000 р. можно направить на покупку лицензионного ПО. Запрещается выходить за границы выделенных средств.)*

- 1. **ТТК:** myttk.ru
- 2. **Дом.ru:** ulu.domru.ru
- 3. **Ростелеком Бизнес:** rt.ru/homeinternet
- 4. **ИнтерКом - Интернет в частный Дом:** inter-com03.ru
- 5. **Ростелеком:** rt.ru/homeinternet
- 6. **Сириус Телеком:** siriustele.ru

Задание выполняется в имитационном режиме с использованием эмуляторов оборудования. **Последовательность и условия выполнения частей задания**

1. Составьте проектную документацию по методам, средствам и технологиям организации ЛВС с подключением к Интернет.

2. Составьте проектную документацию по необходимому оборудованию, для организации ЛВС малого офиса с выходом в Интернет.

3. Составьте проектную документацию аргументированного выбора тарифного плана провайдера доступа в Интернет.

4. Соберите и настройте компьютерную сеть с выделенным сервером с выходом в Интернет согласно проектной документации.

5. Установить и настроитьDNS, DHCP, файловый сервер, web-сервер и почтовый сервер.

**Вы можете воспользоваться** установочными дисками ОС Windows 20XXServer, Windows 10; образами ОС Windows Server, Windows 10/10; Интернетом- для поиска информации о тарифах интернет провайдеров.

Максимальное время выполнения задания – 2 ч. 30 мин.

Раздаточные и дополнительные материалы *(при необходимости)*

#### **«БУРЯТСКИЙ РЕСПУБЛИКАНСКИИЙ ИНФОРМАЦИОННО-ЭКОНОМИЧЕСКИЙ ТЕХНИКУМ» (ГБПОУ «БРИЭТ»)**

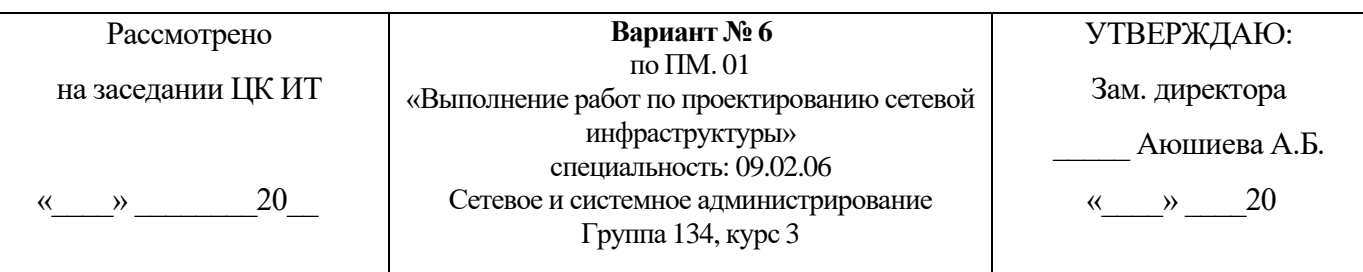

#### Компетенции: ПК1-5 ОК 1-11

#### **Инструкция**

1. Внимательно прочитайте задание*.*

#### **Текст задания:**

Для организации необходимо создать единую локальную сеть с выходом в Интернет. В организации уже имеется два персональных компьютера. Планируется расширить парк компьютеров до 30. Все компьютеры располагаются на одном этаже, но в разных кабинетах.

1.Составить аргументированную проектную документацию по закупке необходимого оборудования, оптимального выбора ПО, методов, средств, технологии и тарифного плана у провайдера доступа в Интернет (проектная документация составляется в текстовом редакторе MSWord).

2.Произвести установку и настройку ПК, специализированного оборудования и программного обеспечения для организации единой сети (для выбора оборудования, организации и настройки сети используйте эмулятор оборудования CiscoPacketTracert).

3. Произвести подключение и объединение ЛВС организации к сети Интернет, с учетом оптимального выбора технологии подключения и тарифного плана у провайдера доступа в Интернет (для установки и настройки ОС сервера (WindowsServer 2012/16/19), Web- сервера, почтового сервера используйте эмулятор виртуального оборудования VirtualBox).

4.Организовать разграничение ресурсов ЛВС для отдельных категорий пользователей (для установки и настройки ОС сервера (WindowsServer 2012/16/19), Web-сервера, почтового сервера используйте эмулятор виртуального оборудования VirtualBox).

5.Установить web-сервер и почтовый сервер, для обмена письмами между отделами организации (для установки и настройки ОС сервера (WindowsServer 2012/16/19), Web-сервера, почтового сервера используйте эмулятор виртуального оборудования VirtualBox).

# *Приложение*

1. Для организации сети руководитель выделяет:

- на подключение к интернету 2500 р.
- на оплату интернет трафика 2000 р./месяц.
- на сетевое оборудование 55 000 р.
- на ПК 340 000 р.
- на лицензионное  $\Pi$ O 30 000 р.

*(Разрешается перераспределять денежные средства, если остаются излишки при расчете затрат на организацию сети. Пример: на покупку ПК израсходовано 430 000 р.,то оставшиеся 70 000 р. можно направитьна покупку лицензионного ПО. Запрещается выходить за границы выделенных средств.)*

- 1. **ТТК:** myttk.ru
- 2. **Дом.ru:** ulu.domru.ru

3. **Ростелеком Бизнес:** rt.ru/homeinternet

- 4. **ИнтерКом - Интернет в частный Дом:** inter-com03.ru
- 5. **Ростелеком:** rt.ru/homeinternet
- 6. **Сириус Телеком:** siriustele.ru

Задание выполняется в имитационном режиме с использованием эмуляторов оборудования. **Последовательность и условия выполнения частей задания**

1. Составьте проектную документацию по методам, средствам и технологиям организации ЛВС с подключением к Интернет.

2. Составьте проектную документацию по необходимому оборудованию, для организации ЛВС малого офиса с выходом в Интернет.

3. Составьте проектную документацию аргументированного выбора тарифного плана провайдера доступа в Интернет.

4. Соберите и настройте компьютерную сеть с выделенным сервером с выходом в Интернет согласно проектной документации.

5. Установить и настроитьDNS, DHCP, файловый сервер, web-сервер и почтовый сервер.

**Вы можете воспользоваться** установочными дисками ОС Windows 20XXServer, Windows 10; образами ОС Windows Server, Windows 10/10; Интернетом- для поиска информации о тарифах интернет провайдеров.

Максимальное время выполнения задания – 2 ч. 30 мин.

Раздаточные и дополнительные материалы *(при необходимости)*

#### **«БУРЯТСКИЙ РЕСПУБЛИКАНСКИИЙ ИНФОРМАЦИОННО-ЭКОНОМИЧЕСКИЙ ТЕХНИКУМ» (ГБПОУ «БРИЭТ»)**

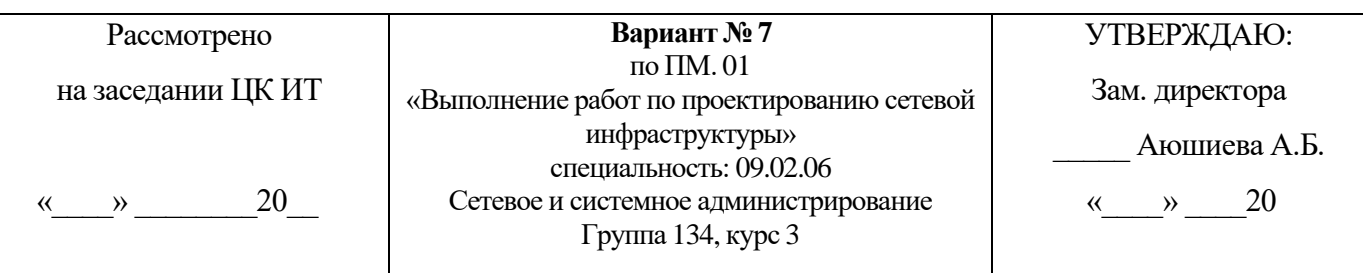

#### Компетенции: ПК1-5 ОК 1-11

#### **Инструкция**

1. Внимательно прочитайте задание*.*

#### **Текст задания:**

Для организации, состоящей из четырех отделов, необходимо организовать локальную сеть с выходом в Интернет. В первом отделе планируется использовать 5 персональных компьютеров, во втором отделе – 3 персональных компьютера, в третьем отделе- 3 персональных компьютера. В четвертом отделе 2 персональных компьютера и один сетевой принтер:

1.Составить аргументированную проектную документацию по закупке необходимого оборудования, оптимального выбора ПО, методов, средств, технологии и тарифного плана у провайдера доступа в Интернет (проектная документация составляется в текстовом редакторе MSWord).

2.Произвести установку и настройку ПК, специализированного оборудования и программного обеспечения для организации единой сети (для выбора оборудования, организации и настройки сети используйте эмулятор оборудования CiscoPacketTracert).

3. Произвести подключение и объединение ЛВС организации к сети Интернет, с учетом оптимального выбора технологии подключения и тарифного плана у провайдера доступа в Интернет (для установки и настройки ОС сервера (WindowsServer 2012/16/19), Web- сервера, почтового сервера используйте эмулятор виртуального оборудования VirtualBox).

4.Организовать разграничение ресурсов ЛВС для отдельных категорий пользователей (для установки и настройки ОС сервера (WindowsServer 2012/16/19), Web-сервера, почтового сервера используйте эмулятор виртуального оборудования VirtualBox).

5.Установить web-сервер и почтовый сервер, для обмена письмами между отделами организации (для установки и настройки ОС сервера (WindowsServer 2012/16/19), Web-сервера, почтового сервера используйте эмулятор виртуального оборудования VirtualBox).

# *Приложение*

1. Для организации компьютерной сети руководитель выделяет:

- на подключение к интернету 2300 р.
- на оплату интернет трафика 3000 р./месяц.
- на сетевое оборудование  $-45000$  p.
- на ПК 300 000 р.
- на лицензионное  $\Pi$ O 60 000 p.

*(Разрешается перераспределять денежные средства, если остаются излишки при расчете затрат на организацию сети. Пример: на покупку ПК израсходовано 430 000 р.,то оставшиеся 70 000 р. можно направитьна покупку лицензионного ПО. Запрещается выходить за границы выделенных средств.)*

- 1. **ТТК:** myttk.ru
- 2. **Дом.ru:** ulu.domru.ru
- 3. **Ростелеком Бизнес:** rt.ru/homeinternet
- 4. **ИнтерКом - Интернет в частный Дом:** inter-com03.ru
- 5. **Ростелеком:** rt.ru/homeinternet
- 6. **Сириус Телеком:** siriustele.ru

Задание выполняется в имитационном режиме с использованием эмуляторов оборудования. **Последовательность и условия выполнения частей задания**

1. Составьте проектную документацию по методам, средствам и технологиям организации ЛВС с подключением к Интернет.

2. Составьте проектную документацию по необходимому оборудованию, для организации ЛВС малого офиса с выходом в Интернет.

3. Составьте проектную документацию аргументированного выбора тарифного плана провайдера доступа в Интернет.

4. Соберите и настройте компьютерную сеть с выделенным сервером с выходом в Интернет согласно проектной документации.

5. Установить и настроитьDNS, DHCP, файловый сервер, web-сервер и почтовый сервер.

**Вы можете воспользоваться** установочными дисками ОС Windows 20XXServer, Windows 10; образами ОС Windows Server, Windows 10/10; Интернетом- для поиска информации о тарифах интернет провайдеров.

Максимальное время выполнения задания – 2 ч. 30 мин.

Раздаточные и дополнительные материалы *(при необходимости)*

#### **«БУРЯТСКИЙ РЕСПУБЛИКАНСКИИЙ ИНФОРМАЦИОННО-ЭКОНОМИЧЕСКИЙ ТЕХНИКУМ» (ГБПОУ «БРИЭТ»)**

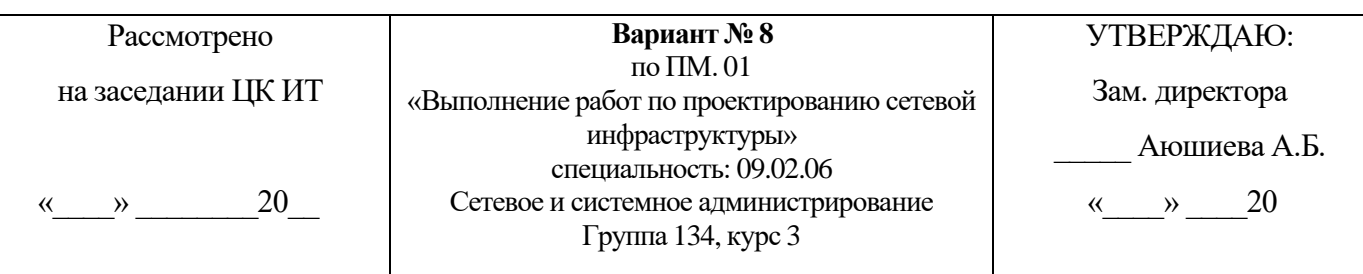

#### Компетенции: ПК1-5 ОК 1-11

#### **Инструкция**

1. Внимательно прочитайте задание*.*

#### **Текст задания:**

для малого офиса, необходимо организовать локальную сеть из 12 персональных компьютеров с выходом в Интернет с решением следующих задач:

1.Составить аргументированную проектную документацию по закупке необходимого оборудования, оптимального выбора ПО, методов, средств, технологии и тарифного плана у провайдера доступа в Интернет (проектная документация составляется в текстовом редакторе MSWord).

2.Произвести установку и настройку ПК, специализированного оборудования и программного обеспечения для организации единой сети (для выбора оборудования, организации и настройки сети используйте эмулятор оборудования CiscoPacketTracert).

3. Произвести подключение и объединение ЛВС организации к сети Интернет, с учетом оптимального выбора технологии подключения и тарифного плана у провайдера доступа в Интернет (для установки и настройки ОС сервера (WindowsServer 2012/16/19), Web- сервера, почтового сервера используйте эмулятор виртуального оборудования VirtualBox).

4.Организовать разграничение ресурсов ЛВС для отдельных категорий пользователей (для установки и настройки ОС сервера (WindowsServer 2012/16/19), Web-сервера, почтового сервера используйте эмулятор виртуального оборудования VirtualBox).

5.Установить web-сервер и почтовый сервер, для обмена письмами между отделами организации (для установки и настройки ОС сервера (WindowsServer 2012/16/19), Web-сервера, почтового сервера используйте эмулятор виртуального оборудования VirtualBox).

# *Приложение*

- 1. Для организации компьютерной сети руководитель выделяет:
	- на подключение к интернету 2300 р.
	- на оплату интернет трафика 3000 р./месяц.
	- на сетевое оборудование  $-45000$  p.
	- на ПК 300 000 р.
	- на лицензионное ПО 50 000 р

*(Разрешается перераспределять денежные средства, если остаются излишки при расчете затрат на организацию сети. Пример: на покупку ПК израсходовано 430 000 р., то оставшиеся 70 000 р. можно направить на покупку лицензионного ПО. Запрещается выходить за границы выделенных средств.)*

- 1. **ТТК:** myttk.ru
- 2. **Дом.ru:** ulu.domru.ru
- 3. **Ростелеком Бизнес:** rt.ru/homeinternet
- 4. **ИнтерКом - Интернет в частный Дом:** inter-com03.ru
- 5. **Ростелеком:** rt.ru/homeinternet
- 6. **Сириус Телеком:** siriustele.ru

Задание выполняется в имитационном режиме с использованием эмуляторов оборудования. **Последовательность и условия выполнения частей задания**

1. Составьте проектную документацию по методам, средствам и технологиям организации ЛВС с подключением к Интернет.

2. Составьте проектную документацию по необходимому оборудованию, для организации ЛВС малого офиса с выходом в Интернет.

3. Составьте проектную документацию аргументированного выбора тарифного плана провайдера доступа в Интернет.

4. Соберите и настройте компьютерную сеть с выделенным сервером с выходом в Интернет согласно проектной документации.

5. Установить и настроитьDNS, DHCP, файловый сервер, web-сервер и почтовый сервер.

**Вы можете воспользоваться** установочными дисками ОС Windows 20XXServer, Windows 10; образами ОС Windows Server, Windows 10/10; Интернетом- для поиска информации о тарифах интернет провайдеров.

Максимальное время выполнения задания – 2 ч. 30 мин.

Раздаточные и дополнительные материалы *(при необходимости)*

#### **«БУРЯТСКИЙ РЕСПУБЛИКАНСКИИЙ ИНФОРМАЦИОННО-ЭКОНОМИЧЕСКИЙ ТЕХНИКУМ» (ГБПОУ «БРИЭТ»)**

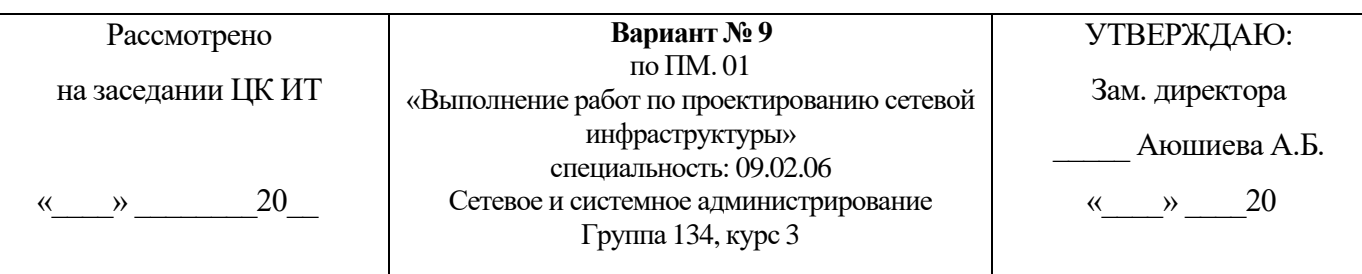

#### Компетенции: ПК1-5 ОК 1-11

#### **Инструкция**

1. Внимательно прочитайте задание*.*

#### **Текст задания:**

Для организации, состоящей из двух отделов, необходимо организовать локальную сеть с выходом в Интернет. В первом отделе планируется использовать 6 пер сональных компьютеров, во втором отделе – 8 персональных компьютеров.

Необходимо решить следующие задачи:

6.Составить аргументированную проектную документацию по закупке необходимого оборудования, оптимального выбора ПО, методов, средств, технологии и тарифного плана у провайдера доступа в Интернет (проектная документация составляется в текстовом редакторе MSWord).

7.Произвести установку и настройку ПК, специализированного оборудования и программного обеспечения для организации единой сети (для выбора оборудования, организации и настройки сети используйте эмулятор оборудования CiscoPacketTracert).

8. Произвести подключение и объединение ЛВС организации к сети Интернет, с учетом оптимального выбора технологии подключения и тарифного плана у провайдера доступа в Интернет (для установки и настройки ОС сервера (WindowsServer 2012/16/19), Web- сервера, почтового сервера используйте эмулятор виртуального оборудования VirtualBox).

9.Организовать разграничение ресурсов ЛВС для отдельных категорий пользователей (для установки и настройки ОС сервера (WindowsServer 2012/16/19), Web-сервера, почтового сервера используйте эмулятор виртуального оборудования VirtualBox).

10. Установить web-сервер и почтовый сервер, для обмена письмами между отделами организации (для установки и настройки ОС сервера (WindowsServer 2012/16/19), Web-сервера, почтового сервера используйте эмулятор виртуального оборудования VirtualBox).

# *Приложение*

1. Для организации компьютерной сети руководитель выделяет:

- Для организации сети руководитель выделяет:
- на подключение к интернету 1500 р.
- на оплату интернет трафика 2500 р./месяц.
- на сетевое оборудование 125 000 р.
- на ПК 400 000 р.
- на лицензионное ПО 70 000 р

*(Разрешается перераспределять денежные средства, если остаются излишки при расчете затрат на организацию сети. Пример: на покупку ПК израсходовано 430 000 р., то оставшиеся 70 000 р. можно направить на покупку лицензионного ПО. Запрещается выходить за границы выделенных средств.)*

- 1. **ТТК:** myttk.ru
- 2. **Дом.ru:** ulu.domru.ru
- 3. **Ростелеком Бизнес:** rt.ru/homeinternet
- 4. **ИнтерКом - Интернет в частный Дом:** inter-com03.ru
- 5. **Ростелеком:** rt.ru/homeinternet
- 6. **Сириус Телеком:** siriustele.ru

Задание выполняется в имитационном режиме с использованием эмуляторов оборудования. **Последовательность и условия выполнения частей задания**

1. Составьте проектную документацию по методам, средствам и технологиям организации ЛВС с подключением к Интернет.

2. Составьте проектную документацию по необходимому оборудованию, для организации ЛВС малого офиса с выходом в Интернет.

3. Составьте проектную документацию аргументированного выбора тарифного плана провайдера доступа в Интернет.

4. Соберите и настройте компьютерную сеть с выделенным сервером с выходом в Интернет согласно проектной документации.

5. Установить и настроитьDNS, DHCP, файловый сервер, web-сервер и почтовый сервер.

**Вы можете воспользоваться** установочными дисками ОС Windows 20XXServer, Windows 10; образами ОС Windows Server, Windows 10/10; Интернетом- для поиска информации о тарифах интернет провайдеров.

Максимальное время выполнения задания – 2 ч. 30 мин.

Раздаточные и дополнительные материалы *(при необходимости)*

#### **«БУРЯТСКИЙ РЕСПУБЛИКАНСКИИЙ ИНФОРМАЦИОННО-ЭКОНОМИЧЕСКИЙ ТЕХНИКУМ» (ГБПОУ «БРИЭТ»)**

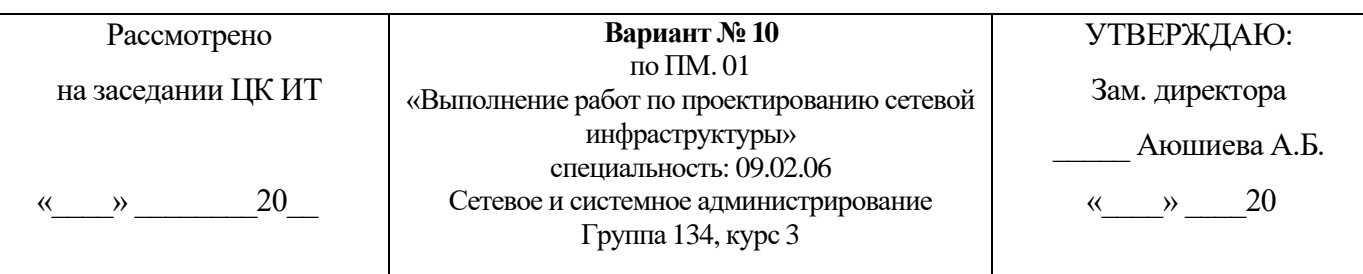

#### Компетенции: ПК1-5 ОК 1-11

#### **Инструкция**

1. Внимательно прочитайте задание*.*

#### **Текст задания:**

Для организации необходимо организовать локальную сеть с выходом в Интернет. В первом отделе планируется использовать 5 персональных компьютеров, во втором отделе – 4 персональных компьютера, в третьем отделе- 5 персональных компьютеров.

Необходимо решить следующие задачи:

1.Составить аргументированную проектную документацию по закупке необходимого оборудования, оптимального выбора ПО, методов, средств, технологии и тарифного плана у провайдера доступа в Интернет (проектная документация составляется в текстовом редакторе MSWord).

2.Произвести установку и настройку ПК, специализированного оборудования и программного обеспечения для организации единой сети (для выбора оборудования, организации и настройки сети используйте эмулятор оборудования CiscoPacketTracert).

3. Произвести подключение и объединение ЛВС организации к сети Интернет, с учетом оптимального выбора технологии подключения и тарифного плана у провайдера доступа в Интернет (для установки и настройки ОС сервера (WindowsServer 2012/16/19), Web- сервера, почтового сервера используйте эмулятор виртуального оборудования VirtualBox).

4.Организовать разграничение ресурсов ЛВС для отдельных категорий пользователей (для установки и настройки ОС сервера (WindowsServer 2012/16/19), Web-сервера, почтового сервера используйте эмулятор виртуального оборудования VirtualBox).

5.Установить web-сервер и почтовый сервер, для обмена письмами между отделами организации (для установки и настройки ОС сервера (WindowsServer 2012/16/19), Web-сервера, почтового сервера используйте эмулятор виртуального оборудования VirtualBox).

# *Приложение*

1. Для организации компьютерной сети руководитель выделяет:

- на подключение к интернету 4000 р.
- на оплату интернет трафика 2000 р./месяц.
- на сетевое оборудование  $-65000$  p.
- на ПК 350 000 р.
- на лицензионное ПО 60 000 р

*(Разрешается перераспределять денежные средства, если остаются излишки при расчете затрат на организацию сети. Пример: на покупку ПК израсходовано 430 000 р., то оставшиеся 70 000 р. можно направить на покупку лицензионного ПО. Запрещается выходить за границы выделенных средств.)*

- 1. **ТТК:** myttk.ru
- 2. **Дом.ru:** ulu.domru.ru
- 3. **Ростелеком Бизнес:** rt.ru/homeinternet
- 4. **ИнтерКом - Интернет в частный Дом:** inter-com03.ru
- 5. **Ростелеком:** rt.ru/homeinternet
- 6. **Сириус Телеком:** siriustele.ru

Задание выполняется в имитационном режиме с использованием эмуляторов оборудования. **Последовательность и условия выполнения частей задания**

1. Составьте проектную документацию по методам, средствам и технологиям организации ЛВС с подключением к Интернет.

2. Составьте проектную документацию по необходимому оборудованию, для организации ЛВС малого офиса с выходом в Интернет.

3. Составьте проектную документацию аргументированного выбора тарифного плана провайдера доступа в Интернет.

4. Соберите и настройте компьютерную сеть с выделенным сервером с выходом в Интернет согласно проектной документации.

5. Установить и настроитьDNS, DHCP, файловый сервер, web-сервер и почтовый сервер.

**Вы можете воспользоваться** установочными дисками ОС Windows 20XXServer, Windows 10; образами ОС Windows Server, Windows 10/10; Интернетом- для поиска информации о тарифах интернет провайдеров.

Максимальное время выполнения задания – 2 ч. 30 мин.

Раздаточные и дополнительные материалы *(при необходимости)*

#### **«БУРЯТСКИЙ РЕСПУБЛИКАНСКИИЙ ИНФОРМАЦИОННО-ЭКОНОМИЧЕСКИЙ ТЕХНИКУМ» (ГБПОУ «БРИЭТ»)**

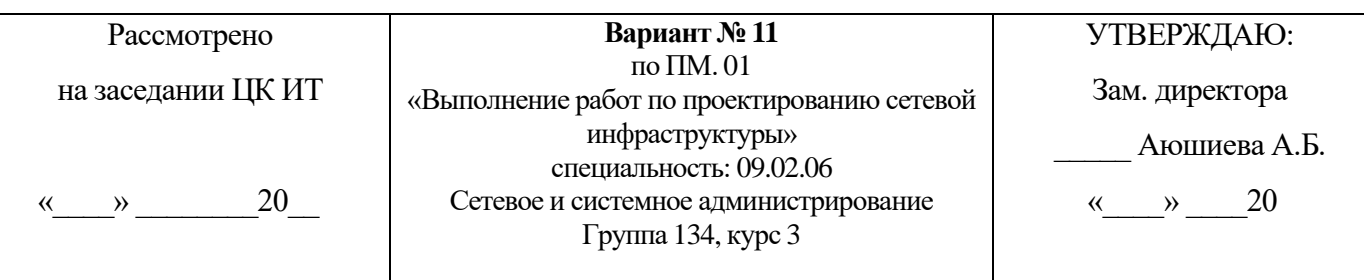

## Компетенции: ПК1-5 ОК 1-11

# **Инструкция**

1. Внимательно прочитайте задание*.*

# **Текст задания:**

Для малого офиса, находящегося в одноэтажном здании (см. рис 1 ) состоящего из четырех отделов: бухгалтерии, администрации, учебного класса и отдела по работе с клиентами, необходимо организовать ЛВС из 20 ПК с выходом в Интернет с решением следующих задач:

1.Составить аргументированную проектную документацию по закупке необходимого оборудования, оптимального выбора ПО, методов, средств, технологии и тарифного плана у провайдера доступа в Интернет (проектная документация составляется в текстовом редакторе MSWord).

2.Произвести установку и настройку компьютеров, специализированного оборудования и программного обеспечения для организации единой сети (для выбора оборудования, организации и настройки сети используйте эмулятор оборудования CiscoPacketTracert).

3.Произвести подключение локальной сети офиса к сети Интернет, с учетом оптимального выбора технологии подключения и тарифного плана у провайдера доступа в Интернет (для установки и настройки ОС сервера, Web-сервера, почтового сервера используйте эмулятор виртуального оборудования CiscoPacketTracert).

4.Организовать разграничение ресурсов локальной сети для отдельных категорий пользователей, Web-сервера, почтового сервера используйте эмулятор виртуального оборудования CiscoPacket-Tracert).

5.Установить web-сервер и почтовый сервер, для обмена письмами между отделами организации, Web-сервера, почтового сервера используйте эмулятор виртуального оборудования CiscoPacket-Tracert).

# *Приложение*

Рис. 1 Схема офиса

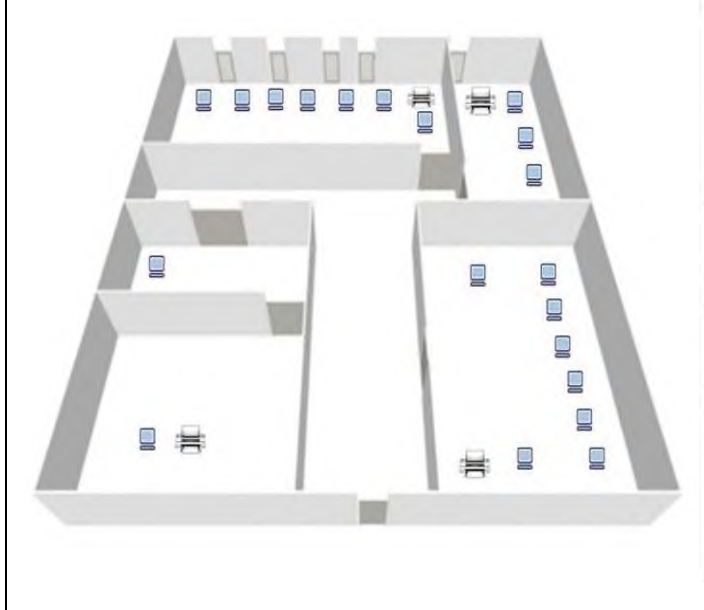

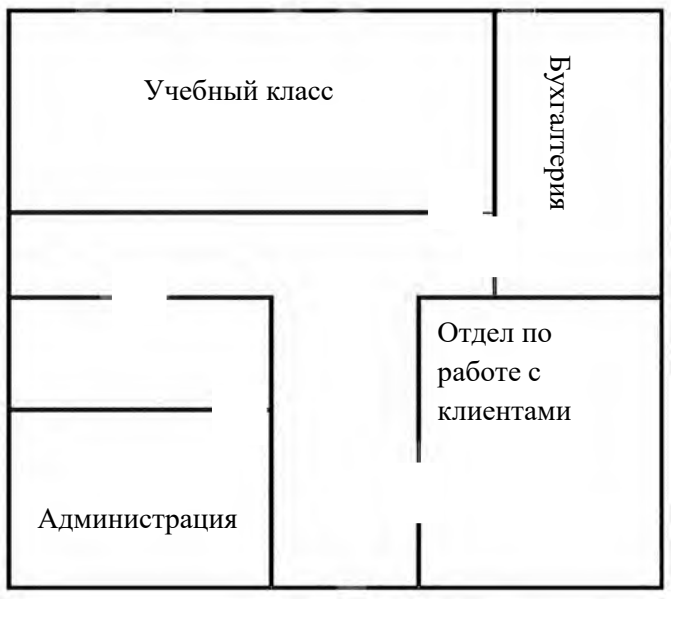

- 1. Для организации компьютерной сети руководитель выделяет:
- на подключение к интернету 4000 р.
- на оплату интернет трафика 2000 р./месяц.
- на сетевое оборудование 50 000 р.
- на ПК 500 000 р.
- на лицензионное ПО 50 000 р.

*(Разрешается перераспределять денежные средства, если остаются излишки при расчете затрат на организацию сети. Пример: на покупку ПК израсходовано 430 000 р., то оставшиеся 70 000 р. можно направить на покупку лицензионного ПО. Запрещается выходить за границы выделенных средств.)*

- 2. Провайдеры города и их тарифы:
- 1. **ТТК:** myttk.ru
- 2. **Дом.ru:** ulu.domru.ru
- 3. **Ростелеком Бизнес:** rt.ru/homeinternet
- 4. **ИнтерКом - Интернет в частный Дом:** inter-com03.ru
- 5. **Ростелеком:** rt.ru/homeinternet
- 6. **Сириус Телеком:** siriustele.ru

Задание выполняется в имитационном режиме с использованием эмуляторов оборудования.

# **Последовательность и условия выполнения частей задания**

- 1. Составьте проектную документацию по методам, средствам и технологиям организации ЛВС с подключением к Интернет.
	- 2. Составьте проектную документацию по необходимому оборудованию, для организации ЛВС малого офиса с выходом в Интернет.

3. Составьте проектную документацию аргументированного выбора тарифного плана провайдера доступа в Интернет.

4. Собрать и настроить компьютерную сеть с выделенным сервером с выходом в Интернет согласно проектной документации.

5. Установить и настроитьDNS, DHCP, файловый сервер, web-сервер и почтовый сервер.

**Вы можете воспользоваться** установочными дисками ОС Windows 20XX Server, Windows 10; образами ОС Windows 20XX Server, Windows 10; Интернетом- для поиска информации о тарифах интернет провайдеров.

Максимальное время выполнения задания – 2 ч. 30 мин.

Раздаточные и дополнительные материалы *(при необходимости)*

#### **«БУРЯТСКИЙ РЕСПУБЛИКАНСКИИЙ ИНФОРМАЦИОННО-ЭКОНОМИЧЕСКИЙ ТЕХНИКУМ» (ГБПОУ «БРИЭТ»)**

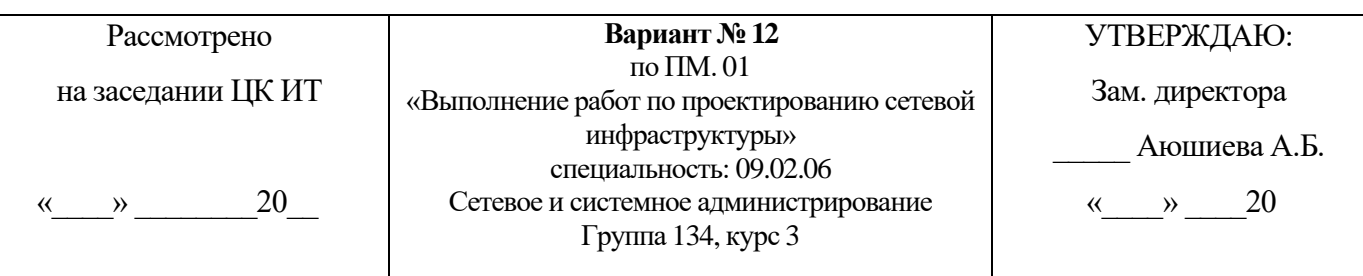

#### Компетенции: ПК1-5 ОК 1-11

#### **Инструкция**

1. Внимательно прочитайте задание*.*

#### **Текст задания:**

Для организации, состоящей из трех отделов (см. рис. 1), необходимо организовать локаль- ную сеть с выходом в Интернет. В первом отделе планируется использовать 5 персональ- ных компьютеров, во втором отделе – 10 персональных компьютеров, в третьем отделе- 5 персональных компьютеров.

Необходимо решить следующие задачи:

1. Составить аргументированную проектную документацию по закупке необходимого оборудования, оптимального выбора ПО, методов, средств, технологии и тарифного плана у провайдера доступа в Интернет (проектная документация составляется в текстовом редакторе MSWord).

2. Произвести установку и настройку ПК, специализированного оборудования и программного обеспечения для организации единой сети (для выбора оборудования, организации и настройки сети используйте эмулятор оборудования CiscoPacketTracert).

3. Произвести подключение локальной сети офиса к сети Интернет, с учетом оптимального выбора технологии подключения и тарифного плана у провайдера доступа в Интернет (для установки и настройки ОС сервера (WindowsServer 20XX), Web-сервера, почтового сервера используйте эмулятор виртуального оборудования VirtualBox).

4. Организовать разграничение ресурсов локальной сети для отдельных категорий пользо- вателей (для установки и настройки ОС сервера (WindowsServer 20XX), Web-сервера, почтового сервера используйте эмулятор виртуального оборудования VirtualBox).

5. Установить web-сервер и почтовый сервер, для обмена письмами между отделами организации (для установки и настройки ОС сервера (WindowsServer 2012/16/19), Web-сервера, почтового сервера используйте эмулятор виртуального оборудования VirtualBox).

1. Для организации сети руководитель выделяет:

- на подключение к интернету 1000 р.
- на оплату интернет трафика 3000 р./месяц.
- на сетевое оборудование 25 000 р.
- на ПК 200 000 р.
- на лицензионное  $\Pi$ О 50 000 р.

*(Разрешается перераспределять денежные средства, если остаются излишки при расчете затрат на организацию сети. Пример: на покупку ПК израсходовано 430 000 р., то оставшиеся 70 000 р. можно направить на покупку лицензионного ПО. Запрещается выходить за границы выделенных средств*.)

- 1. ТТК: myttk.ru
- 2. Дом.ru: ulu.domru.ru
- 3. Ростелеком Бизнес: rt.ru/homeinternet
- 4. ИнтерКом Интернет в частный Дом: inter-com03.ru
- 5. Ростелеком: rt.ru/homeinternet
- 6. Сириус Телеком: siriustele.ru

Задание выполняется в имитационном режиме с использованием эмуляторов оборудования.

#### **Последовательность и условия выполнения частей задания**

- 1. Составьте проектную документацию по методам, средствам и технологиям организации ЛВС с подключением к Интернет.
- 2. Составьте проектную документацию по необходимому оборудованию, для организации ЛВС малого офиса с выходом в Интернет.

3. Составьте проектную документацию аргументированного выбора тарифного плана провайдера доступа в Интернет.

4. Соберите и настройте компьютерную сеть с выделенным сервером с выходом в Интернет согласно проектной документации.

5. Установить и настроитьDNS, DHCP, файловый сервер, web-сервер и почтовый сервер.

**Вы можете воспользоваться** установочными дисками ОС Windows 20XX Server, Windows 10; образами ОС Windows Server, Windows 10; Интернетом- для поиска информации о тарифах интернет провайдеров. Максимальное время выполнения задания – 2 ч. 30 мин.

Раздаточные и дополнительные материалы (при необходимости)

#### **«БУРЯТСКИЙ РЕСПУБЛИКАНСКИИЙ ИНФОРМАЦИОННО-ЭКОНОМИЧЕСКИЙ ТЕХНИКУМ» (ГБПОУ «БРИЭТ»)**

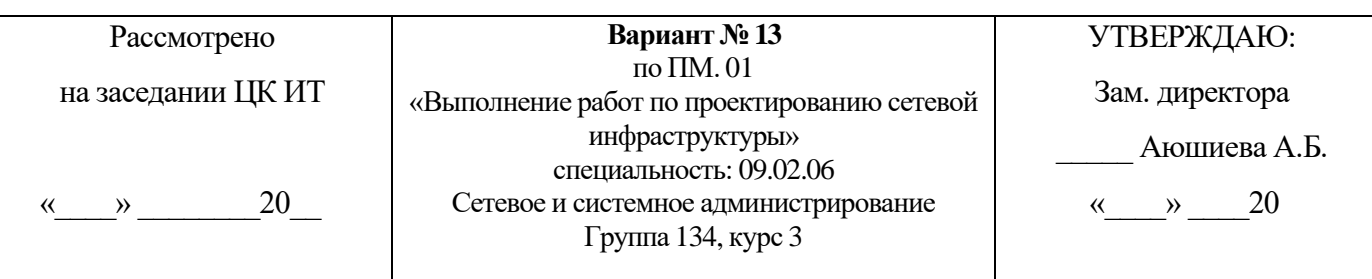

#### Компетенции: ПК1-5 ОК 1-11

#### **Инструкция**

1. Внимательно прочитайте задание*.*

#### **Текст задания:**

Для организации, состоящей из трех отделов, необходимо организовать локальную сеть с выходом в Интернет. В первом отделе планируется использовать 5 персональных компьютеров, во втором отделе – 10 персональных компьютеров, в третьем от деле- 5 персональных компьютеров.

Необходимо решить следующие задачи:

1. Составить аргументированную проектную документацию по закупке необходимого оборудования, оптимального выбора ПО, методов, средств, технологии и тарифного плана у провайдера доступа в Интернет (проектная документация составляется в текстовом редакторе MSWord).

2. Произвести установку и настройку ПК, специализированного оборудования и программного обеспечения для организации единой сети (для выбора оборудования, организации и настройки сети используйте эмулятор оборудования CiscoPacketTracert).

3. Произвести подключение ЛВС офиса к сети Интернет, с учетом оптимального выбора технологии подключения и тарифного плана у провайдера доступа в Интернет (для установки и настройки ОС сервера (WindowsServer 20XX), Web-сервера, почтового сервера используйте эмулятор виртуального оборудования VirtualBox).

4. Организовать разграничение ресурсов ЛВС для отдельных категорий пользователей (для установки и настройки ОС сервера (WindowsServer 2012/16/19), Web-сервера, почтового сервера используйте эмулятор виртуального оборудования VirtualBox).

5. Установить web-сервер и почтовый сервер, для обмена письмами между отделами организации (для установки и настройки ОС сервера (WindowsServer 2012/16/19), Web-сервера, почтового сервера используйте эмулятор виртуального оборудования VirtualBox). *Приложение*

1. Для организации сети руководитель выделяет:

- − на подключение к интернету 6000 р.
- на оплату интернет трафика 2500 р./месяц.
- − на сетевое оборудование 45 000 р.
- − на ПК 300 000 р.
	- на лицензионное ПО 60 000 р.

(*Разрешается перераспределять денежные средства, если остаются излишки при расчете затрат на организацию сети. Пример: на покупку ПК израсходовано 430 000 р., то оставшиеся 70 000 р. можно направить на покупку лицензионного ПО. Запрещается выходить за границы выделенных средств.)*

- 1. **ТТК:** myttk.ru
- 2. **Дом.ru:** ulu.domru.ru
- 3. **Ростелеком Бизнес:** rt.ru/homeinternet
- 4. **ИнтерКом - Интернет в частный Дом:** inter-com03.ru
- 5. **Ростелеком:** rt.ru/homeinternet
- 6. **Сириус Телеком:** siriustele.ru

Задание выполняется в имитационном режиме с использованием эмуляторов оборудования.

# **Последовательность и условия выполнения частей задания**

1. Составьте проектную документацию по методам, средствам и технологиям организации ЛВС с подключением к Интернет.

2. Составьте проектную документацию по необходимому оборудованию, для организации ЛВС малого офиса с выходом в Интернет.

3. Составьте проектную документацию аргументированного выбора тарифного плана провайдера доступа в Интернет.

4. Соберите и настройте компьютерную сеть с выделенным сервером с выходом в Интернет согласно проектной документации.

5. Установить и настроитьDNS, DHCP, файловый сервер, web-сервер и почтовый сервер.

**Вы можете воспользоваться** установочными дисками ОС Windows 20XXServer, Windows 10; образами ОС Windows Server, Windows 10; Интернетом- для поиска информации о тарифах интернет провайдеров.

Максимальное время выполнения задания – 2 ч. 30 мин..

Раздаточные и дополнительные материалы *(при необходимости)*

#### **«БУРЯТСКИЙ РЕСПУБЛИКАНСКИИЙ ИНФОРМАЦИОННО-ЭКОНОМИЧЕСКИЙ ТЕХНИКУМ» (ГБПОУ «БРИЭТ»)**

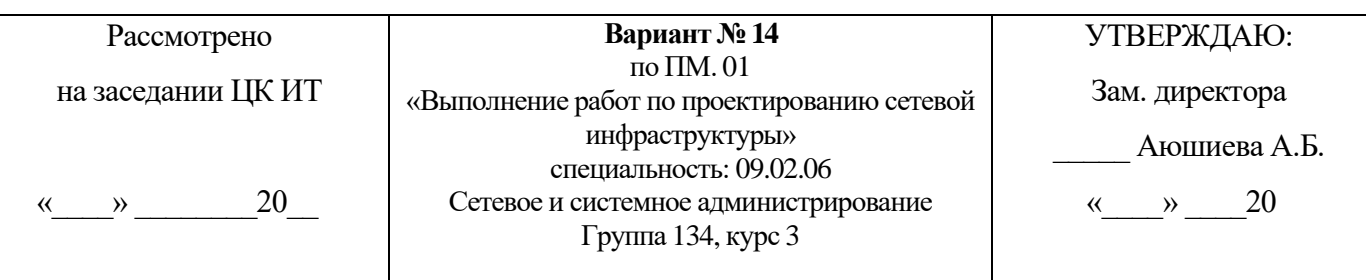

# Компетенции: ПК1-5 ОК 1-11

# **Инструкция**

1. Внимательно прочитайте задание*.*

#### **Текст задания:**

Для организации, состоящей из двух отделов, располагающихся в разных зданиях, необходимо организовать единую локальную сеть с выходом в Интернет. В первом отделе планируется использовать 5 персональных компьютеров, во втором отделе

– 10 персональных компьютеров. Необходимо решить следующие задачи:

1. Составить аргументированную проектную документацию по закупке необходимого оборудования, оптимального выбора ПО, методов, средств, технологии и тарифного плана у провайдера доступа в Интернет (проектная документация составляется в текстовом редакторе MSWord).

2.Произвести установку и настройку ПК, специализированного оборудования и программного обеспечения для организации единой сети (для выбора оборудования, организации и настройки сети используйте эмулятор оборудования CiscoPacketTracert).

3. Произвести подключение и объединение ЛВС организации к сети Интернет, с учетом оптимального выбора технологии подключения и тарифного плана у провайдера доступа в Интернет (для установки и настройки ОС сервера (WindowsServer 2012/16/19), Web- сервера, почтового сервера используйте эмулятор виртуального оборудования VirtualBox).

4.Организовать разграничение ресурсов ЛВС для отдельных категорий пользователей (для установки и настройки ОС сервера (WindowsServer 2012/16/19), Web-сервера, почтового сервера используйте эмулятор виртуального оборудования VirtualBox).

5.Установить web-сервер и почтовый сервер, для обмена письмами между отделами организации (для установки и настройки ОС сервера (WindowsServer 2012/16/19), Web-сервера, почтового сервера используйте эмулятор виртуального оборудования VirtualBox).

# *Приложение*

1. Для организации сети руководитель выделяет:

- на подключение к интернету 3000 р.

- на оплату интернет - трафика 2000 р./месяц.

- на сетевое оборудование – 45 000 р.

- на ПК – 350 000 р.

на лицензионное ПО – 40 000 р.

*(Разрешается перераспределять денежные средства, если остаются излишки при расчете затрат на организацию сети. Пример: на покупку ПК израсходовано 430 000 р., то оставшиеся 70 000 р. можно направить на покупку лицензионного ПО. Запрещается выходить за границы выделенных средств.)*

- 1. **ТТК:** myttk.ru
- 2. **Дом.ru:** ulu.domru.ru
- 3. **Ростелеком Бизнес:** rt.ru/homeinternet
- 4. **ИнтерКом - Интернет в частный Дом:** inter-com03.ru
- 5. **Ростелеком:** rt.ru/homeinternet
- 6. **Сириус Телеком:** siriustele.ru

Задание выполняется в имитационном режиме с использованием эмуляторов оборудования. **Последовательность и условия выполнения частей задания**

1. Составьте проектную документацию по методам, средствам и технологиям организации ЛВС с подключением к Интернет.

2. Составьте проектную документацию по необходимому оборудованию, для организации ЛВС малого офиса с выходом в Интернет.

3. Составьте проектную документацию аргументированного выбора тарифного плана провайдера доступа в Интернет.

4. Соберите и настройте компьютерную сеть с выделенным сервером с выходом в Интернет согласно проектной документации.

5. Установить и настроитьDNS, DHCP, файловый сервер, web-сервер и почтовый сервер.

**Вы можете воспользоваться** установочными дисками ОС Windows 20XXServer, Windows 10; образами ОС Windows Server, Windows 10/10; Интернетом- для поиска информации о тарифах интернет провайдеров.

Максимальное время выполнения задания – 2 ч. 30 мин.

Раздаточные и дополнительные материалы *(при необходимости)*

#### **«БУРЯТСКИЙ РЕСПУБЛИКАНСКИИЙ ИНФОРМАЦИОННО-ЭКОНОМИЧЕСКИЙ ТЕХНИКУМ» (ГБПОУ «БРИЭТ»)**

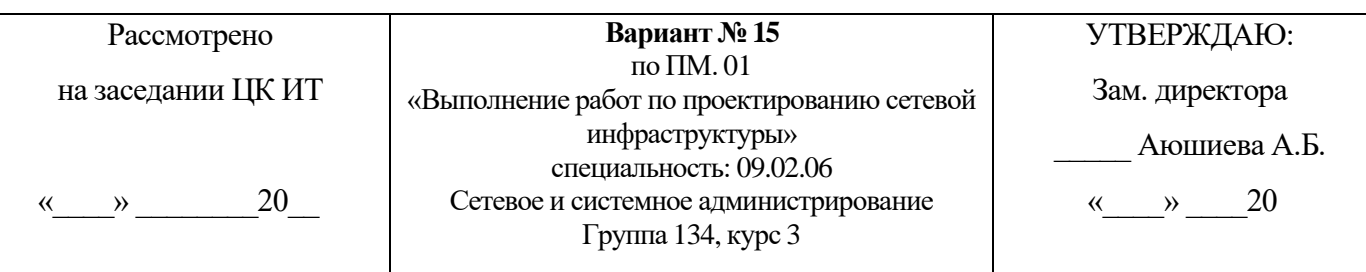

#### Компетенции: ПК1-5 ОК 1-11

#### **Инструкция**

1. Внимательно прочитайте задание*.*

#### **Текст задания:**

Для организации необходимо создать единую локальную сеть с выходом в Интернет. В организации уже имеется два персональных компьютера. Планируется расширить парк компьютеров до 30. Все компьютеры располагаются на одном этаже, но в разных кабинетах.Необходимо решить следующие задачи:

1.Составить аргументированную проектную документацию по закупке необходимого оборудования, оптимального выбора ПО, методов, средств, технологии и тарифного плана у провайдера доступа в Интернет (проектная документация составляется в текстовом редакторе MSWord).

2. Произвести установку и настройку ПК, специализированного оборудования и программного обеспечения для организации единой сети (для выбора оборудования, организации и настройки сети используйте эмулятор оборудования CiscoPacketTracert).

3. Произвести подключение и объединение ЛВС организации к сети Интернет, с учетом оптимального выбора технологии подключения и тарифного плана у провайдера доступа в Интернет (для установки и настройки ОС сервера (WindowsServer 2012/16/19), Web- сервера, почтового сервера используйте эмулятор виртуального оборудования VirtualBox).

4. Организовать разграничение ресурсов ЛВС для отдельных категорий пользователей (для установки и настройки ОС сервера (WindowsServer 2012/16/19), Web-сервера, почтового сервера используйте эмулятор виртуального оборудования VirtualBox).

5. Установить web-сервер и почтовый сервер, для обмена письмами между отделами организации (для установки и настройки ОС сервера (WindowsServer 2012/16/19), Web-сервера, почтового сервера используйте эмулятор виртуального оборудования VirtualBox).

# *Приложение*

1. Для организации сети руководитель выделяет:

- на подключение к интернету 3000 р.

- на оплату интернет - трафика 2000 р./месяц.

- на сетевое оборудование – 45 000 р.

- на ПК – 350 000 р.

на лицензионное ПО – 40 000 р.

*(Разрешается перераспределять денежные средства, если остаются излишки при расчете затрат на организацию сети. Пример: на покупку ПК израсходовано 430 000 р., то оставшиеся 70 000 р. можно направить на покупку лицензионного ПО. Запрещается выходить за границы выделенных средств.)*

- 1. **ТТК:** myttk.ru
- 2. **Дом.ru:** ulu.domru.ru
- 3. **Ростелеком Бизнес:** rt.ru/homeinternet
- 4. **ИнтерКом - Интернет в частный Дом:** inter-com03.ru
- 5. **Ростелеком:** rt.ru/homeinternet
- 6. **Сириус Телеком:** siriustele.ru

Задание выполняется в имитационном режиме с использованием эмуляторов оборудования. **Последовательность и условия выполнения частей задания**

1. Составьте проектную документацию по методам, средствам и технологиям организации ЛВС с подключением к Интернет.

2. Составьте проектную документацию по необходимому оборудованию, для организации ЛВС малого офиса с выходом в Интернет.

3. Составьте проектную документацию аргументированного выбора тарифного плана провайдера доступа в Интернет.

4. Соберите и настройте компьютерную сеть с выделенным сервером с выходом в Интернет согласно проектной документации.

5. Установить и настроитьDNS, DHCP, файловый сервер, web-сервер и почтовый сервер.

**Вы можете воспользоваться** установочными дисками ОС Windows 20XXServer, Windows 10; образами ОС Windows Server, Windows 10/10; Интернетом- для поиска информации о тарифах интернет провайдеров.

Максимальное время выполнения задания – 2 ч. 30 мин.

Раздаточные и дополнительные материалы *(при необходимости)*

#### **«БУРЯТСКИЙ РЕСПУБЛИКАНСКИИЙ ИНФОРМАЦИОННО-ЭКОНОМИЧЕСКИЙ ТЕХНИКУМ» (ГБПОУ «БРИЭТ»)**

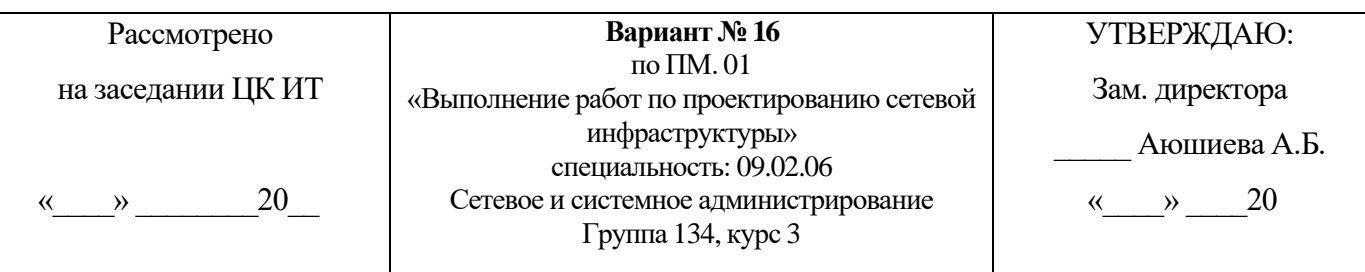

#### Компетенции: ПК1-5 ОК 1-11

#### **Инструкция**

1. Внимательно прочитайте задание*.*

#### **Текст задания:**

Для организации необходимо создать единую локальную сеть с выходом в Интернет. В организации уже имеется два персональных компьютера. Планируется расширить парк компьютеров до 30. Все компьютеры располагаются на одном этаже, но в разных кабинетах.

1.Составить аргументированную проектную документацию по закупке необходимого оборудования, оптимального выбора ПО, методов, средств, технологии и тарифного плана у провайдера доступа в Интернет (проектная документация составляется в текстовом редакторе MSWord).

2.Произвести установку и настройку ПК, специализированного оборудования и программного обеспечения для организации единой сети (для выбора оборудования, организации и настройки сети используйте эмулятор оборудования CiscoPacketTracert).

3. Произвести подключение и объединение ЛВС организации к сети Интернет, с учетом оптимального выбора технологии подключения и тарифного плана у провайдера доступа в Интернет (для установки и настройки ОС сервера (WindowsServer 2012/16/19), Web- сервера, почтового сервера используйте эмулятор виртуального оборудования VirtualBox).

4.Организовать разграничение ресурсов ЛВС для отдельных категорий пользователей (для установки и настройки ОС сервера (WindowsServer 2012/16/19), Web-сервера, почтового сервера используйте эмулятор виртуального оборудования VirtualBox).

5.Установить web-сервер и почтовый сервер, для обмена письмами между отделами организации (для установки и настройки ОС сервера (WindowsServer 2012/16/19), Web-сервера, почтового сервера используйте эмулятор виртуального оборудования VirtualBox).

# *Приложение*

1. Для организации сети руководитель выделяет:

- на подключение к интернету 2500 р.
- на оплату интернет трафика 2000 р./месяц.
- на сетевое оборудование 55 000 р.
- на ПК 340 000 р.
- на лицензионное  $\Pi$ O 30 000 р.

*(Разрешается перераспределять денежные средства, если остаются излишки при расчете затрат на организацию сети. Пример: на покупку ПК израсходовано 430 000 р.,то оставшиеся 70 000 р. можно направитьна покупку лицензионного ПО. Запрещается выходить за границы выделенных средств.)*

- 1. **ТТК:** myttk.ru
- 2. **Дом.ru:** ulu.domru.ru

3. **Ростелеком Бизнес:** rt.ru/homeinternet

- 4. **ИнтерКом - Интернет в частный Дом:** inter-com03.ru
- 5. **Ростелеком:** rt.ru/homeinternet
- 6. **Сириус Телеком:** siriustele.ru

Задание выполняется в имитационном режиме с использованием эмуляторов оборудования. **Последовательность и условия выполнения частей задания**

1. Составьте проектную документацию по методам, средствам и технологиям организации ЛВС с подключением к Интернет.

2. Составьте проектную документацию по необходимому оборудованию, для организации ЛВС малого офиса с выходом в Интернет.

3. Составьте проектную документацию аргументированного выбора тарифного плана провайдера доступа в Интернет.

4. Соберите и настройте компьютерную сеть с выделенным сервером с выходом в Интернет согласно проектной документации.

5. Установить и настроитьDNS, DHCP, файловый сервер, web-сервер и почтовый сервер.

**Вы можете воспользоваться** установочными дисками ОС Windows 20XXServer, Windows 10; образами ОС Windows Server, Windows 10/10; Интернетом- для поиска информации о тарифах интернет провайдеров.

Максимальное время выполнения задания – 2 ч. 30 мин.

Раздаточные и дополнительные материалы *(при необходимости)*

#### **«БУРЯТСКИЙ РЕСПУБЛИКАНСКИИЙ ИНФОРМАЦИОННО-ЭКОНОМИЧЕСКИЙ ТЕХНИКУМ» (ГБПОУ «БРИЭТ»)**

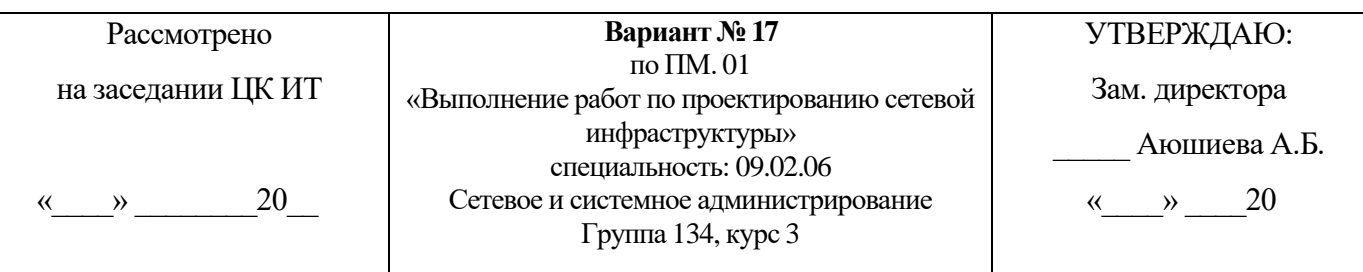

#### Компетенции: ПК1-5 ОК 1-11

#### **Инструкция**

1. Внимательно прочитайте задание*.*

#### **Текст задания:**

Для организации, состоящей из четырех отделов, необходимо организовать локальную сеть с выходом в Интернет. В первом отделе планируется использовать 5 персональных компьютеров, во втором отделе – 3 персональных компьютера, в третьем отделе- 3 персональных компьютера. В четвертом отделе 2 персональных компьютера и один сетевой принтер:

1.Составить аргументированную проектную документацию по закупке необходимого оборудования, оптимального выбора ПО, методов, средств, технологии и тарифного плана у провайдера доступа в Интернет (проектная документация составляется в текстовом редакторе MSWord).

2.Произвести установку и настройку ПК, специализированного оборудования и программного обеспечения для организации единой сети (для выбора оборудования, организации и настройки сети используйте эмулятор оборудования CiscoPacketTracert).

3. Произвести подключение и объединение ЛВС организации к сети Интернет, с учетом оптимального выбора технологии подключения и тарифного плана у провайдера доступа в Интернет (для установки и настройки ОС сервера (WindowsServer 2012/16/19), Web- сервера, почтового сервера используйте эмулятор виртуального оборудования VirtualBox).

4.Организовать разграничение ресурсов ЛВС для отдельных категорий пользователей (для установки и настройки ОС сервера (WindowsServer 2012/16/19), Web-сервера, почтового сервера используйте эмулятор виртуального оборудования VirtualBox).

5.Установить web-сервер и почтовый сервер, для обмена письмами между отделами организации (для установки и настройки ОС сервера (WindowsServer 2012/16/19), Web-сервера, почтового сервера используйте эмулятор виртуального оборудования VirtualBox).

# *Приложение*

1. Для организации компьютерной сети руководитель выделяет:

- на подключение к интернету 2300 р.
- на оплату интернет трафика 3000 р./месяц.
- на сетевое оборудование  $-45000$  p.
- на ПК 300 000 р.
- на лицензионное  $\Pi$ O 60 000 p.

*(Разрешается перераспределять денежные средства, если остаются излишки при расчете затрат на организацию сети. Пример: на покупку ПК израсходовано 430 000 р.,то оставшиеся 70 000 р. можно направитьна покупку лицензионного ПО. Запрещается выходить за границы выделенных средств.)*

- 1. **ТТК:** myttk.ru
- 2. **Дом.ru:** ulu.domru.ru
- 3. **Ростелеком Бизнес:** rt.ru/homeinternet
- 4. **ИнтерКом - Интернет в частный Дом:** inter-com03.ru
- 5. **Ростелеком:** rt.ru/homeinternet
- 6. **Сириус Телеком:** siriustele.ru

Задание выполняется в имитационном режиме с использованием эмуляторов оборудования. **Последовательность и условия выполнения частей задания**

1. Составьте проектную документацию по методам, средствам и технологиям организации ЛВС с подключением к Интернет.

2. Составьте проектную документацию по необходимому оборудованию, для организации ЛВС малого офиса с выходом в Интернет.

3. Составьте проектную документацию аргументированного выбора тарифного плана провайдера доступа в Интернет.

4. Соберите и настройте компьютерную сеть с выделенным сервером с выходом в Интернет согласно проектной документации.

5. Установить и настроитьDNS, DHCP, файловый сервер, web-сервер и почтовый сервер.

**Вы можете воспользоваться** установочными дисками ОС Windows 20XXServer, Windows 10; образами ОС Windows Server, Windows 10/10; Интернетом- для поиска информации о тарифах интернет провайдеров.

Максимальное время выполнения задания – 2 ч. 30 мин.

Раздаточные и дополнительные материалы *(при необходимости)*

#### **«БУРЯТСКИЙ РЕСПУБЛИКАНСКИИЙ ИНФОРМАЦИОННО-ЭКОНОМИЧЕСКИЙ ТЕХНИКУМ» (ГБПОУ «БРИЭТ»)**

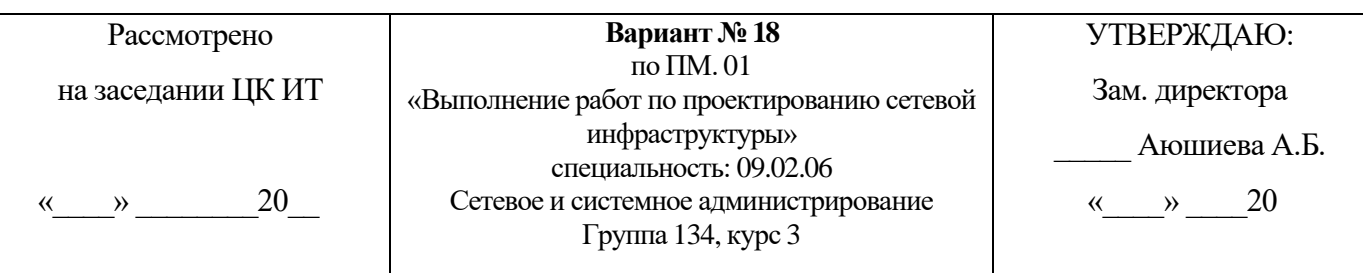

#### Компетенции: ПК1-5 ОК 1-11

#### **Инструкция**

1. Внимательно прочитайте задание*.*

#### **Текст задания:**

для малого офиса, необходимо организовать локальную сеть из 12 персональных компьютеров с выходом в Интернет с решением следующих задач:

1.Составить аргументированную проектную документацию по закупке необходимого оборудования, оптимального выбора ПО, методов, средств, технологии и тарифного плана у провайдера доступа в Интернет (проектная документация составляется в текстовом редакторе MSWord).

2.Произвести установку и настройку ПК, специализированного оборудования и программного обеспечения для организации единой сети (для выбора оборудования, организации и настройки сети используйте эмулятор оборудования CiscoPacketTracert).

3. Произвести подключение и объединение ЛВС организации к сети Интернет, с учетом оптимального выбора технологии подключения и тарифного плана у провайдера доступа в Интернет (для установки и настройки ОС сервера (WindowsServer 2012/16/19), Web- сервера, почтового сервера используйте эмулятор виртуального оборудования VirtualBox).

4.Организовать разграничение ресурсов ЛВС для отдельных категорий пользователей (для установки и настройки ОС сервера (WindowsServer 2012/16/19), Web-сервера, почтового сервера используйте эмулятор виртуального оборудования VirtualBox).

5.Установить web-сервер и почтовый сервер, для обмена письмами между отделами организации (для установки и настройки ОС сервера (WindowsServer 2012/16/19), Web-сервера, почтового сервера используйте эмулятор виртуального оборудования VirtualBox).

# *Приложение*

- 1. Для организации компьютерной сети руководитель выделяет:
	- на подключение к интернету 2300 р.
	- на оплату интернет трафика 3000 р./месяц.
	- на сетевое оборудование  $-45000$  p.
	- на ПК 300 000 р.
	- на лицензионное ПО 50 000 р

*(Разрешается перераспределять денежные средства, если остаются излишки при расчете затрат на организацию сети. Пример: на покупку ПК израсходовано 430 000 р., то оставшиеся 70 000 р. можно направить на покупку лицензионного ПО. Запрещается выходить за границы выделенных средств.)*
2. Провайдеры города и их тарифы:

- 1. **ТТК:** myttk.ru
- 2. **Дом.ru:** ulu.domru.ru
- 3. **Ростелеком Бизнес:** rt.ru/homeinternet
- 4. **ИнтерКом - Интернет в частный Дом:** inter-com03.ru
- 5. **Ростелеком:** rt.ru/homeinternet
- 6. **Сириус Телеком:** siriustele.ru

Задание выполняется в имитационном режиме с использованием эмуляторов оборудования. **Последовательность и условия выполнения частей задания**

1. Составьте проектную документацию по методам, средствам и технологиям организации ЛВС с подключением к Интернет.

2. Составьте проектную документацию по необходимому оборудованию, для организации ЛВС малого офиса с выходом в Интернет.

3. Составьте проектную документацию аргументированного выбора тарифного плана провайдера доступа в Интернет.

4. Соберите и настройте компьютерную сеть с выделенным сервером с выходом в Интернет согласно проектной документации.

5. Установить и настроитьDNS, DHCP, файловый сервер, web-сервер и почтовый сервер.

**Вы можете воспользоваться** установочными дисками ОС Windows 20XXServer, Windows 10; образами ОС Windows Server, Windows 10/10; Интернетом- для поиска информации о тарифах интернет провайдеров.

Максимальное время выполнения задания – 2 ч. 30 мин.

Раздаточные и дополнительные материалы *(при необходимости)*

Преподаватель Акатов А.А.

### **МИНИСТЕРСТВО ОБРАЗОВАНИЯ И НАУКИ РЕСПУБЛИКИ БУРЯТИЯ ГОСУДАРСТВЕННОЕ БЮДЖЕТНОЕ ПРОФЕС-СИОНАЛЬНОЕ ОБРАЗОВАТЕЛЬНОЕ УЧРЕЖДЕНИЕ**

#### **«БУРЯТСКИЙ РЕСПУБЛИКАНСКИИЙ ИНФОРМАЦИОННО-ЭКОНОМИЧЕСКИЙ ТЕХНИКУМ» (ГБПОУ «БРИЭТ»)**

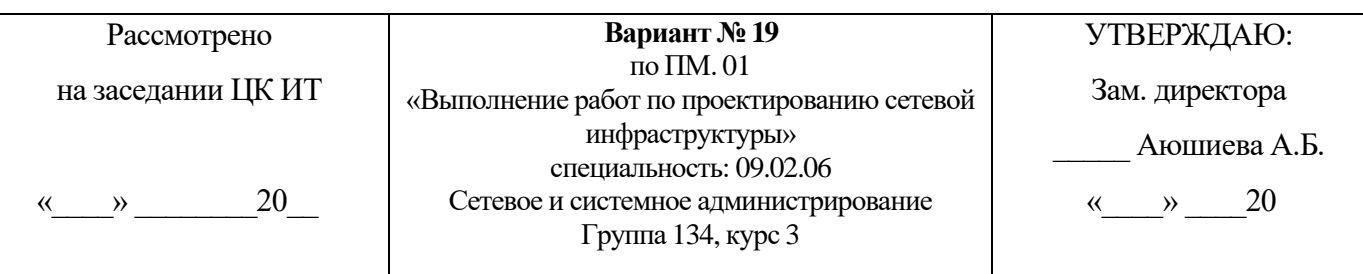

#### Компетенции: ПК1-5 ОК 1-11

#### **Инструкция**

1. Внимательно прочитайте задание*.*

#### **Текст задания:**

Для организации, состоящей из двух отделов, необходимо организовать локальную сеть с выходом в Интернет. В первом отделе планируется использовать 6 пер сональных компьютеров, во втором отделе – 8 персональных компьютеров.

Необходимо решить следующие задачи:

1.Составить аргументированную проектную документацию по закупке необходимого оборудования, оптимального выбора ПО, методов, средств, технологии и тарифного плана у провайдера доступа в Интернет (проектная документация составляется в текстовом редакторе MSWord).

2.Произвести установку и настройку ПК, специализированного оборудования и программного обеспечения для организации единой сети (для выбора оборудования, организации и настройки сети используйте эмулятор оборудования CiscoPacketTracert).

3. Произвести подключение и объединение ЛВС организации к сети Интернет, с учетом оптимального выбора технологии подключения и тарифного плана у провайдера доступа в Интернет (для установки и настройки ОС сервера (WindowsServer 2012/16/19), Web- сервера, почтового сервера используйте эмулятор виртуального оборудования VirtualBox).

4.Организовать разграничение ресурсов ЛВС для отдельных категорий пользователей (для установки и настройки ОС сервера (WindowsServer 2012/16/19), Web-сервера, почтового сервера используйте эмулятор виртуального оборудования VirtualBox).

5.Установить web-сервер и почтовый сервер, для обмена письмами между отделами организации (для установки и настройки ОС сервера (WindowsServer 2012/16/19), Web-сервера, почтового сервера используйте эмулятор виртуального оборудования VirtualBox).

#### *Приложение*

1. Для организации компьютерной сети руководитель выделяет:

- Для организации сети руководитель выделяет:
- на подключение к интернету 1500 р.
- на оплату интернет трафика 2500 р./месяц.
- на сетевое оборудование 125 000 р.
- на ПК 400 000 р.
- на лицензионное ПО 70 000 р

*(Разрешается перераспределять денежные средства, если остаются излишки при расчете затрат на организацию сети. Пример: на покупку ПК израсходовано 430 000 р., то оставшиеся 70 000 р. можно направить на покупку лицензионного ПО. Запрещается выходить за границы выделенных средств.)*

2. Провайдеры города и их тарифы:

- 1. **ТТК:** myttk.ru
- 2. **Дом.ru:** ulu.domru.ru
- 3. **Ростелеком Бизнес:** rt.ru/homeinternet
- 4. **ИнтерКом - Интернет в частный Дом:** inter-com03.ru
- 5. **Ростелеком:** rt.ru/homeinternet
- 6. **Сириус Телеком:** siriustele.ru

Задание выполняется в имитационном режиме с использованием эмуляторов оборудования. **Последовательность и условия выполнения частей задания**

1. Составьте проектную документацию по методам, средствам и технологиям организации ЛВС с подключением к Интернет.

2. Составьте проектную документацию по необходимому оборудованию, для организации ЛВС малого офиса с выходом в Интернет.

3. Составьте проектную документацию аргументированного выбора тарифного плана провайдера доступа в Интернет.

4. Соберите и настройте компьютерную сеть с выделенным сервером с выходом в Интернет согласно проектной документации.

5. Установить и настроитьDNS, DHCP, файловый сервер, web-сервер и почтовый сервер.

**Вы можете воспользоваться** установочными дисками ОС Windows 20XXServer, Windows 10; образами ОС Windows Server, Windows 10/10; Интернетом- для поиска информации о тарифах интернет провайдеров.

Максимальное время выполнения задания – 2 ч. 30 мин.

Раздаточные и дополнительные материалы *(при необходимости)*

Преподаватель Акатов А.А.

### **МИНИСТЕРСТВО ОБРАЗОВАНИЯ И НАУКИ РЕСПУБЛИКИ БУРЯТИЯ ГОСУДАРСТВЕННОЕ БЮДЖЕТНОЕ ПРОФЕС-СИОНАЛЬНОЕ ОБРАЗОВАТЕЛЬНОЕ УЧРЕЖДЕНИЕ**

#### **«БУРЯТСКИЙ РЕСПУБЛИКАНСКИИЙ ИНФОРМАЦИОННО-ЭКОНОМИЧЕСКИЙ ТЕХНИКУМ» (ГБПОУ «БРИЭТ»)**

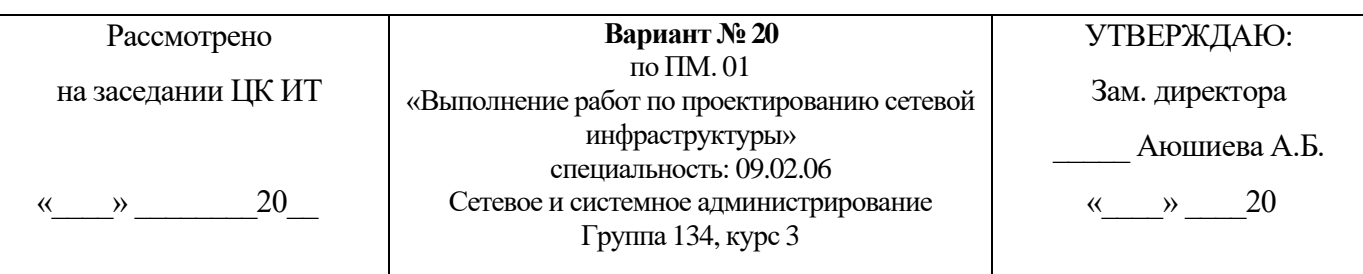

#### Компетенции: ПК1-5 ОК 1-11

#### **Инструкция**

1. Внимательно прочитайте задание*.*

#### **Текст задания:**

Для организации необходимо организовать локальную сеть с выходом в Интернет. В первом отделе планируется использовать 5 персональных компьютеров, во втором отделе – 4 персональных компьютера, в третьем отделе- 5 персональных компьютеров.

Необходимо решить следующие задачи:

1. Составить аргументированную проектную документацию по закупке необходимого оборудования, оптимального выбора ПО, методов, средств, технологии и тарифного плана у провайдера доступа в Интернет (проектная документация составляется в текстовом редакторе MSWord).

2.Произвести установку и настройку ПК, специализированного оборудования и программного обеспечения для организации единой сети (для выбора оборудования, организации и настройки сети используйте эмулятор оборудования CiscoPacketTracert).

3. Произвести подключение и объединение ЛВС организации к сети Интернет, с учетом оптимального выбора технологии подключения и тарифного плана у провайдера доступа в Интернет (для установки и настройки ОС сервера (WindowsServer 2012/16/19), Web- сервера, почтового сервера используйте эмулятор виртуального оборудования VirtualBox).

4.Организовать разграничение ресурсов ЛВС для отдельных категорий пользователей (для установки и настройки ОС сервера (WindowsServer 2012/16/19), Web-сервера, почтового сервера используйте эмулятор виртуального оборудования VirtualBox).

5.Установить web-сервер и почтовый сервер, для обмена письмами между отделами организации (для установки и настройки ОС сервера (WindowsServer 2012/16/19), Web-сервера, почтового сервера используйте эмулятор виртуального оборудования VirtualBox).

#### *Приложение*

1. Для организации компьютерной сети руководитель выделяет:

- на подключение к интернету 4000 р.
- на оплату интернет трафика 2000 р./месяц.
- на сетевое оборудование  $-65000$  p.
- на ПК 350 000 р.
- на лицензионное ПО 60 000 р

*(Разрешается перераспределять денежные средства, если остаются излишки при расчете затрат на организацию сети. Пример: на покупку ПК израсходовано 430 000 р., то оставшиеся 70 000 р. можно направить на покупку лицензионного ПО. Запрещается выходить за границы выделенных средств.)*

2. Провайдеры города и их тарифы:

- 1. **ТТК:** myttk.ru
- 2. **Дом.ru:** ulu.domru.ru
- 3. **Ростелеком Бизнес:** rt.ru/homeinternet
- 4. **ИнтерКом - Интернет в частный Дом:** inter-com03.ru
- 5. **Ростелеком:** rt.ru/homeinternet
- 6. **Сириус Телеком:** siriustele.ru

Задание выполняется в имитационном режиме с использованием эмуляторов оборудования. **Последовательность и условия выполнения частей задания**

1. Составьте проектную документацию по методам, средствам и технологиям организации ЛВС с подключением к Интернет.

2. Составьте проектную документацию по необходимому оборудованию, для организации ЛВС малого офиса с выходом в Интернет.

3. Составьте проектную документацию аргументированного выбора тарифного плана провайдера доступа в Интернет.

4. Соберите и настройте компьютерную сеть с выделенным сервером с выходом в Интернет согласно проектной документации.

5. Установить и настроитьDNS, DHCP, файловый сервер, web-сервер и почтовый сервер.

**Вы можете воспользоваться** установочными дисками ОС Windows 20XXServer, Windows 10; образами ОС Windows Server, Windows 10/10; Интернетом- для поиска информации о тарифах интернет провайдеров.

Максимальное время выполнения задания – 2 ч. 30 мин.

Раздаточные и дополнительные материалы *(при необходимости)*

Преподаватель Акатов А.А.

III. ПАКЕТ ЭКЗАМЕНАТОРА

IIIа. УСЛОВИЯ

## **Количество вариантов задания для экзаменующегося – 20.**

**Время выполнения задания -** 2 часа 30 минут.

**Оборудование:**Персональный компьютер с установленной ОС Windows 10, MSOffice ; Программное обеспечение – эмулятор оборудования CiscoPacket- Tracert, VirtualBox, WindowsServer20XX, Windows 8/10.

## **Литература для учащегося:**

## **Учебники:**

1. Максимов, Н.В. Компьютерные сети: учебное пособие для студентов учрежденийСПО [электронная версия ]/ Н.В.Максимов, И.И.Попов. – 3- е изд., испр. и доп.,- М.: ФОРУМ, 2013. – 437 с.

2. Кузин, А. В. Компьютерные сети: учебное пособие [электронная версия

]/А. В. Кузин. - 3-е изд., перераб. и доп .- М.: ФОРУМ: ИНФРА-М, 2013.- 192 с.

3. Новожилов, О.П. Компьютерные сети: учебное пособие для студентов учреждений СПО/О.П. Новожилов, О.В. Новожилов.– М.: Издательский дом «Академия», 2013.-224 с.

## **Методические пособия:**

- 1. Методические рекомендации по выполнению лабораторных работ
- 2. Методические рекомендации по выполнению практических работ

## **Справочная литература:**

1. Олифер, В.Г. Компьютерные сети. Принципы, технологии, протоколы: Учебник для вузов[электронная версия ]/В.Г. Олифер, Н.А. Олифер.- СПб.: Питер, 2013.

## **Интернет-ресурсы:**

1. Журнал сетевых решений LAN [Электронный ресурс]. — Режим до- ступа: URL[:http://www.osp.ru/lan/#/home](http://www.osp.ru/lan/%23/home) (дата обращения: 03.09.15).

2. Журнал о компьютерных сетях и телекоммуникационных технологиях «Сети и системы связи» [Электронный ресурс]. — Режим доступа: URL[:http://www.ccc.ru/](http://www.ccc.ru/) (дата обращения: 03.09.15).

3. Научно-технический и научно-производственный журнал «Информаци- онные технологии» [Электронный ресурс]. — Режим доступа: URL[:http://www.novtex.ru/IT/](http://www.novtex.ru/IT/) (дата обращения: 03.09.15).

4. Национальный Открытый Университет «ИНТУИТ» [Электронный ре- сурс]. — Режим доступа: URL[:http://www.intuit.ru/](http://www.intuit.ru/) (дата обращения: 03.09.15).

5. Журнал CHIP [Электронный ресурс]. — Режим доступа: URL[:http://www.ichip.ru/](http://www.ichip.ru/) (дата обращения: 03.09.15).

## IIIб. КРИТЕРИИ ОЦЕНКИ

### **Выполнение задания:**

- Обращение в ходе выполнения задания к информационным источникам;
	- Рациональное распределение времени на выполнение задания:
	- ознакомление с заданием и планирование работы;
	- получение информации;
	- составление и оформление проектной документации;
	- организация работоспособной локальной сети с выходом в Интернет в эмуляторе CiscoPacketTracer;
	- **•** установка и настройка сервера в эмуляторе оборудования VirtualBox;
	- итоговая настройка сервера и проверка его работы.

### **Подготовленный продукт/осуществленный процесс:**

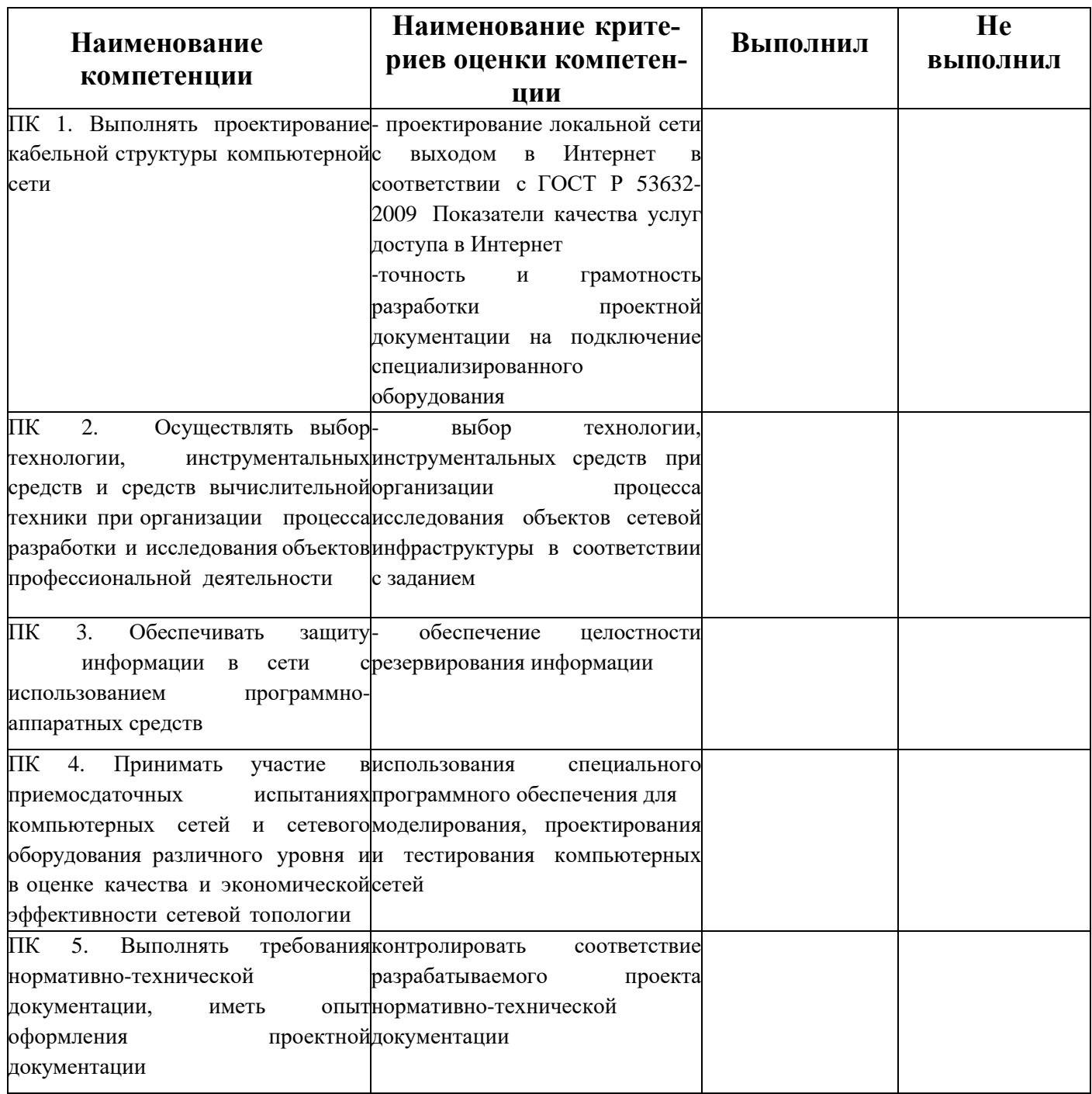

# **ОЦЕНОЧНАЯ ВЕДОМОСТЬ**

# **ПО ПРОФЕССИОНАЛЬНОМУ МОДУЛЮ**

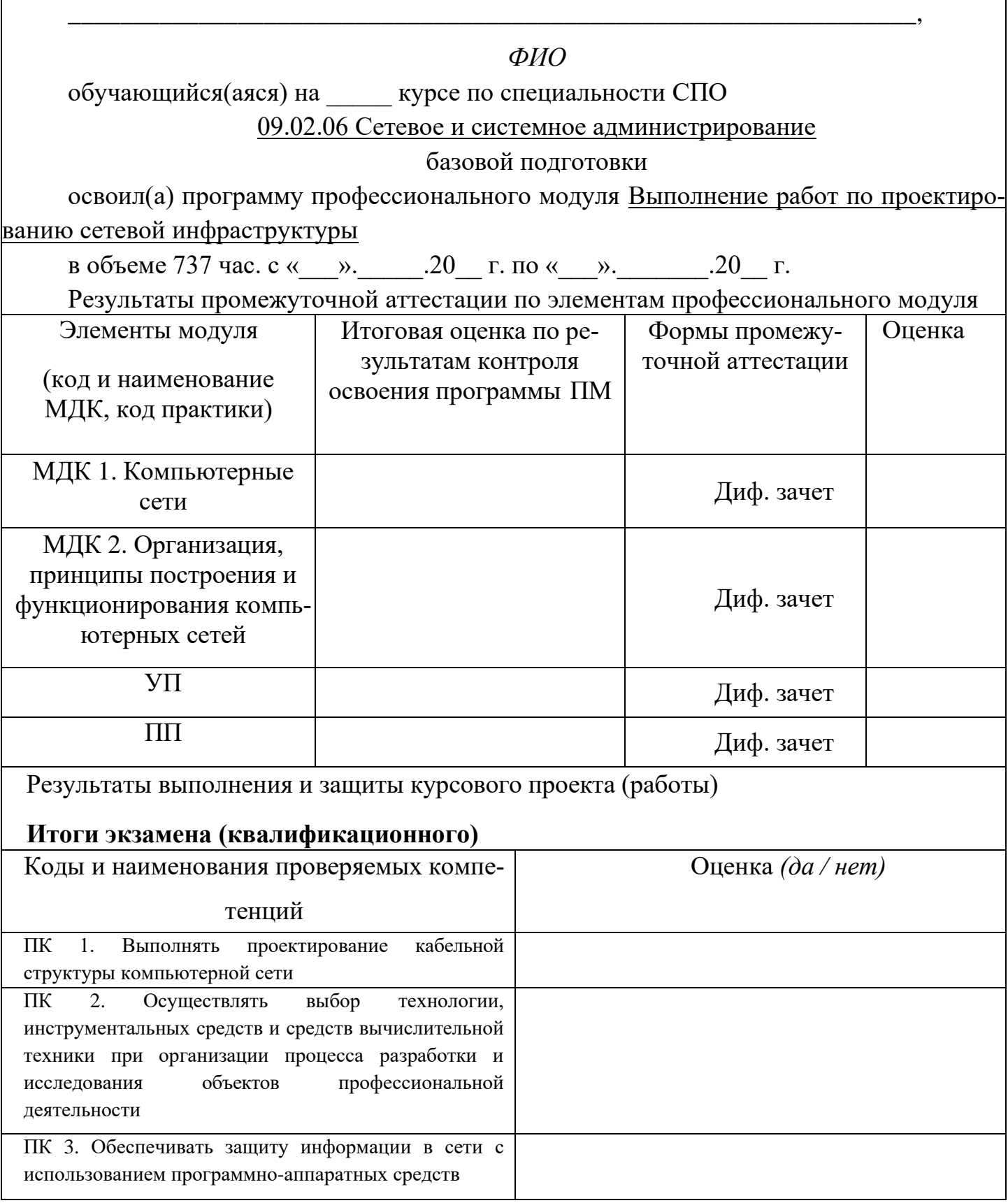

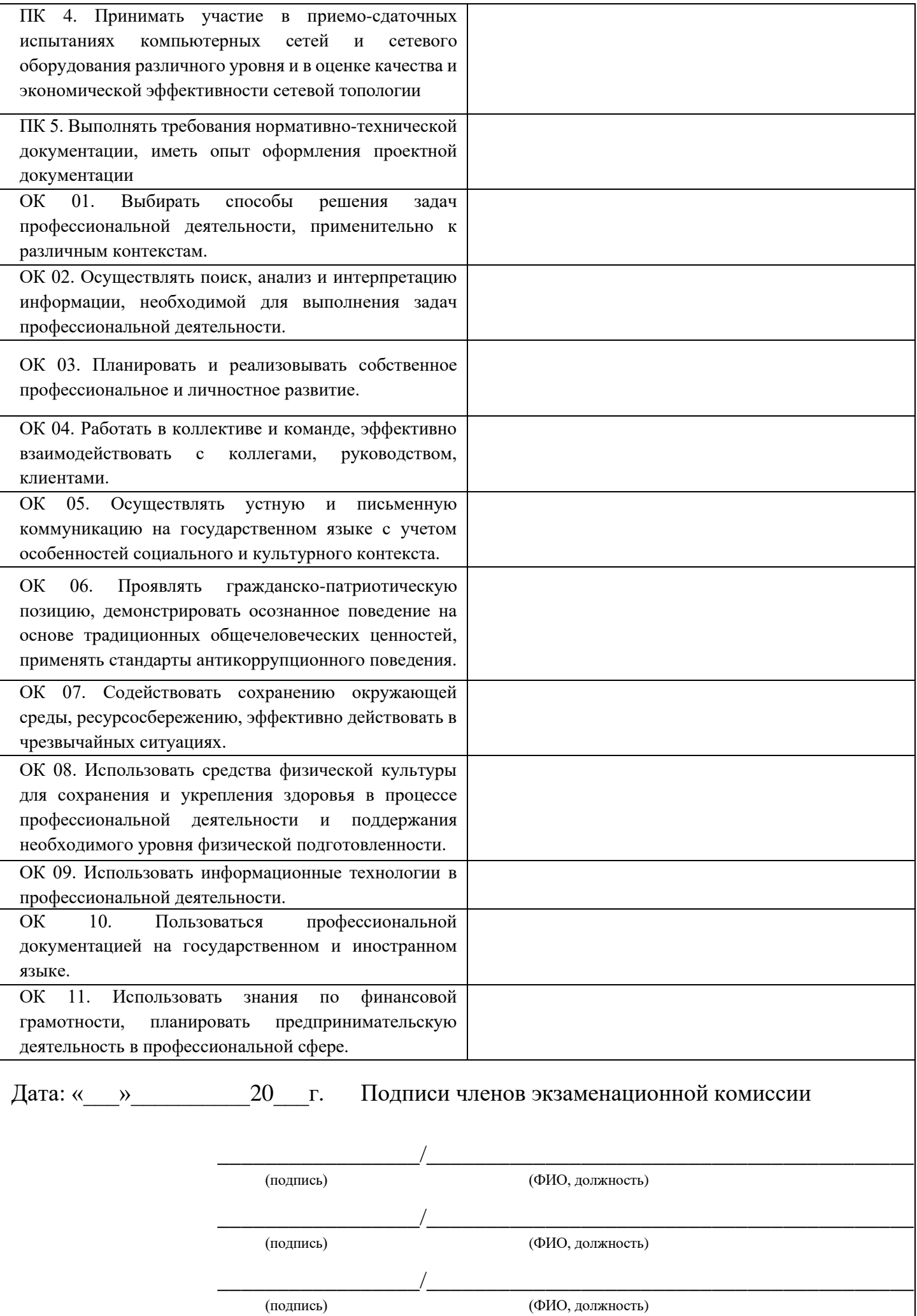

## Лист согласования Дополнения и изменения к комплекту КОС на учебный год

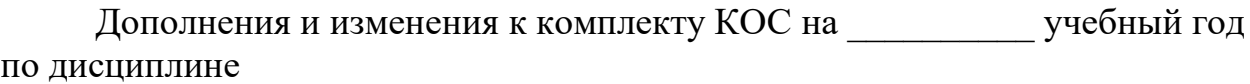

В комплект КОС внесены следующие изменения:

Дополнения и изменения в комплекте КОС обсуждены на заседании ЦК

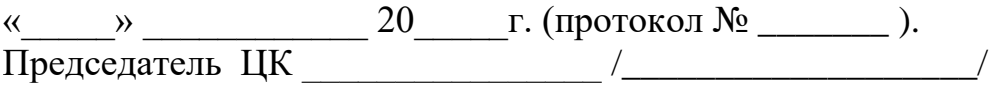

## **Приложение 1**

### Итоговый тест МДК 01.01 Компьютерные сети

#### **Задание #1**

#### *Вопрос:*

Один из этапов проектирования сети, связанный с прокладкой линий связи, установкой и настройкой оборудования: *Выберите один из 4 вариантов ответа:*

1) развертывание;

2) анализ;

3) проектирование;

4) внедрение.

#### **Задание #2**

#### *Вопрос:*

Для создания скрытого ресурса в операционной системе Windows необходимо использовать символ:

*Выберите один из 4 вариантов ответа:*

1) @;

 $2)$  #:

3) \$;

4) %.

#### **Задание #3**

*Вопрос:*

SSID - это:

*Выберите один из 4 вариантов ответа:*

1) символьное имя беспроводной сети;

2) сетевой адрес беспроводного устройства;

3) MAC-адрес беспроводного устройства;

4) IP-адрес беспроводного устройства.

#### **Задание #4**

*Вопрос:*

Активные угрозы становятся видимыми на уровне (модели OSI):

*Выберите один из 4 вариантов ответа:*

- 1) физическом;
- 2) канальном;
- 3) сетевом;

4) транспортном.

**Задание #5**

*Вопрос:*

Термин Wi-Fi (Wireless Fidelity) используется в качестве общего имени для стандарта:

*Выберите один из 4 вариантов ответа:*

- 1) 802.1;
- 2) 802.5;
- 3) 802.8;
- 4) 802.11.

**Задание #6**

*Вопрос:*

Ограничение в ОС Windows XP устанав-

ливаемое для сетевого ресурса:

*Выберите один из 4 вариантов ответа:*

1) размер создаваемых папок;

2) максимальное число пользователей, которые могут подключится к ресурсу;

3) время работы каждого пользователя;

4) дисковое пространство, выделяемое каждому пользователю.

#### **Задание #7**

*Вопрос:*

Этап проектирование сети, на котором определяется логическая орган изация сети - проектирование *Запишите ответ:*

\_\_\_\_\_\_\_\_\_\_\_\_\_\_\_\_\_\_\_\_\_\_\_\_\_\_\_\_\_\_\_\_\_\_\_\_

### **Задание #8**

#### *Вопрос:*

Установите порядок действий при работе с беспроводным сетевым адаптером.

*Укажите порядок следования всех 3 вариантов ответа:*

настроить адаптер для динамического или ручного получения IP-адреса

\_\_ подключить адаптер к компьютеру

просмотреть список доступных беспроводных сетей и подключиться к выбранной сети

#### **Задание #9**

*Вопрос:*

Установите соответствие между аббревиатурой и ее расшифровкой

*Укажите соответствие для всех 3 вариантов ответа:*

1) Institute of Electrical and Electronics Engineers

2) Open System Interconnection

3) International Organization for Standardization

- \_\_ OSI
- \_\_ ISO
- \_\_ IEEE

#### **Задание #10**

*Вопрос:*

Установите соответствие между спецификацией стандарта и его назначением:

*Укажите соответствие для всех 5 вариантов ответа:*

1) работа в частотном диапазоне 5 Ггц 2) описывает протокол обмена служебной информацией между точками доступа

3) универсальные требования к физическому уровню

4) создание мультисервисных беспроводных сетей для корпораций и индивидуальных потребителей

5) работа в частотном диапазоне 2,4 Ггц

\_\_ 802.11a

\_\_ 802.11b

- \_\_ 802.11d
- \_\_ 802.11e
- \_\_ 802.11f

#### **Задание #11**

*Вопрос:*

- параметр, характеризующий загрузку сети.

*Запишите ответ:*

#### **Задание #12**

*Вопрос:*

 $\mathcal{L}$ 

Устройства, предназначенные для сопряжения компьютера со средой передачи информации:

*Выберите несколько из 4 вариантов ответа:*

- 1) модем;
- 2) сетевой адаптер;
- 3) коммутатор;
- 4) маршрутизатор.

#### **Задание #13**

*Вопрос:*

Уровень модели OSI непосредственно взаимодействующий с прикладными процессами:

*Выберите один из 4 вариантов ответа:*

1) прикладной;

- 2) представительский;
- 3) сеансовый;
- 4) транспортный.

#### **Задание #14**

#### *Вопрос:*

Объект сети, который могут использовать несколько пользователей одновременно: *Выберите один из 4 вариантов ответа:*

- 1) рабочая станция;
- 2) сетевой ресурс;
- 3) сервер;
- 4) рабочая группа.

#### **Задание #15**

#### *Вопрос:*

- поиск оптимального маршрута в сети. *Запишите ответ:*

#### **Ответы:**

1) (1 б.) Верные ответы: 1; 2) (1 б.) Верные ответы: 3; 3) (1 б.) Верные ответы: 1; 4) (1 б.) Верные ответы: 4; 5) (1 б.) Верные ответы: 4; 6) (1 б.) Верные ответы: 2; 7) (1 б.) Верный ответ: "инфраструктуры". 8) (1 б.) Верные ответы: 2; 1; 3; 9) (1 б.) Верные ответы: 2; 3; 1; 10) (1 б.) Верные ответы: 1; 5; 3; 4; 2; 11) (1 б.) Верный ответ: "Трафик". 12) (1 б.) Верные ответы: 1; 2; 13) (1 б.) Верные ответы: 1; 14) (1 б.) Верные ответы: 2;

15) (1 б.) Верный ответ: "Маршрутизация".

## Итоговый тест МДК 01.02 Организация, принципы построения и функционирования компьютерных сетей

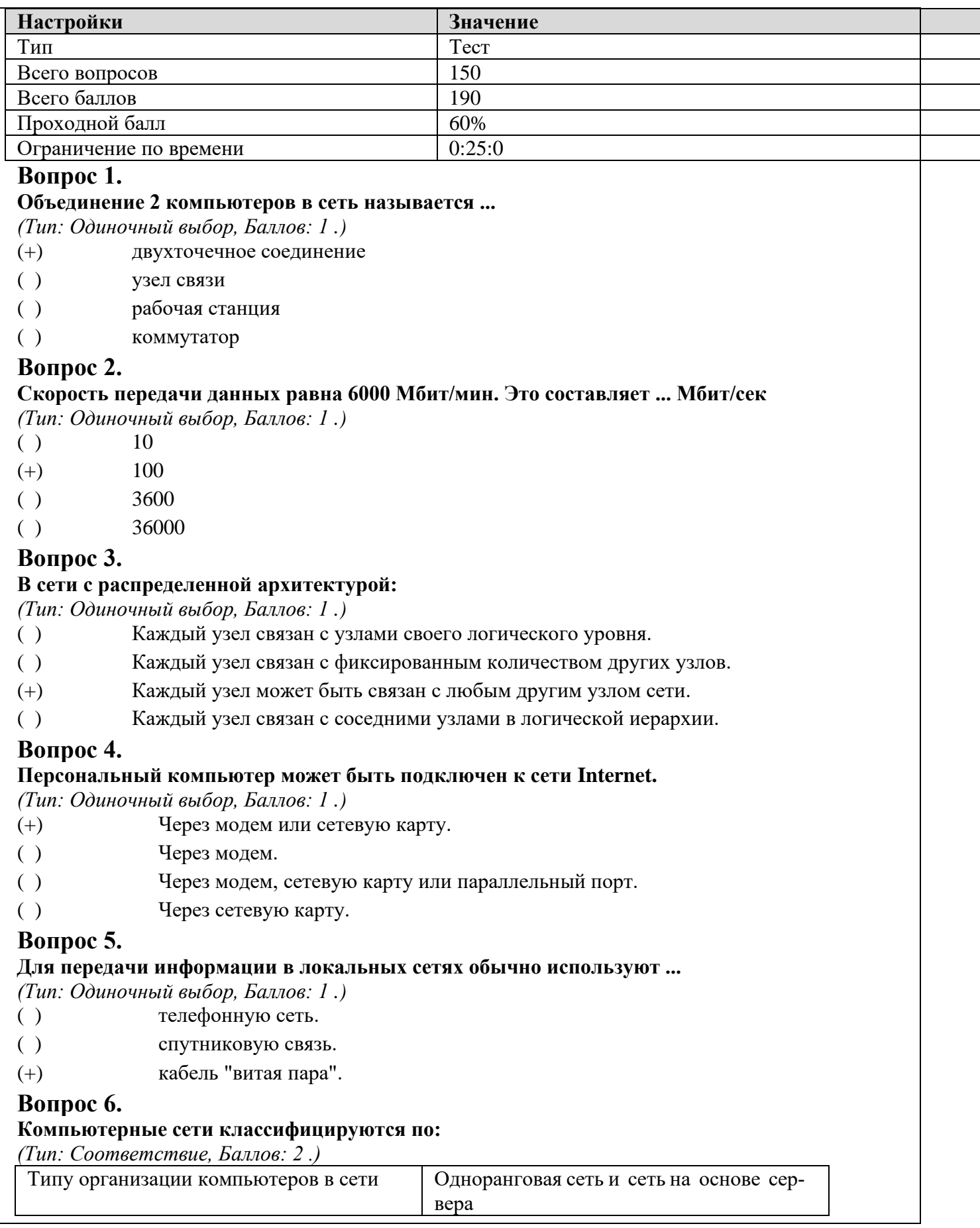

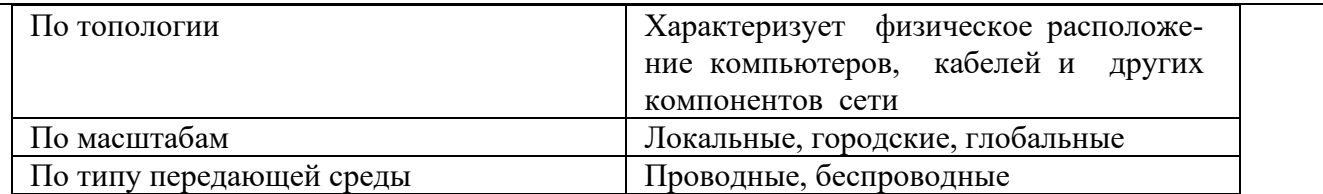

#### **Вопрос 7.**

**Любой компьютер, подключенный к сети, за которым работает пользователь, называется ...** *(Тип: Одиночный выбор, Баллов: 1 .)*

- ( ) двухточечное соединение
- ( ) узел связи
- (+) рабочая станция
- ( ) коммутатор
- ( ) сервер

#### **Вопрос 8.**

#### **Администратором сети является:**

*(Тип: Одиночный выбор, Баллов: 1 .)*

- (+) Лицо, в обязанности которого входят все вопросы, связанные с установкой и эксплуатацией сети, а также решение всех проблем, связанных с правами и возможностями пользователей сети
- ( ) Директор организации, в которой располагается сеть
- ( ) Администратор организации, в которой располагается сеть
- ( ) Пользователь компьютера

### **Вопрос 9.**

#### **В понятие «узел сети» входит:**

*(Тип: Множественный выбор, Баллов: 2 .)*

- [+] рабочая станция
- [+] сервер
- [+] сетевой принтер
- [ ] сетевой администратор
- $\Box$

### **Вопрос 10.**

#### **Сопоставьте элементы с соответствующими значениями:**

*(Тип: Соответствие, Баллов: 1 .)*

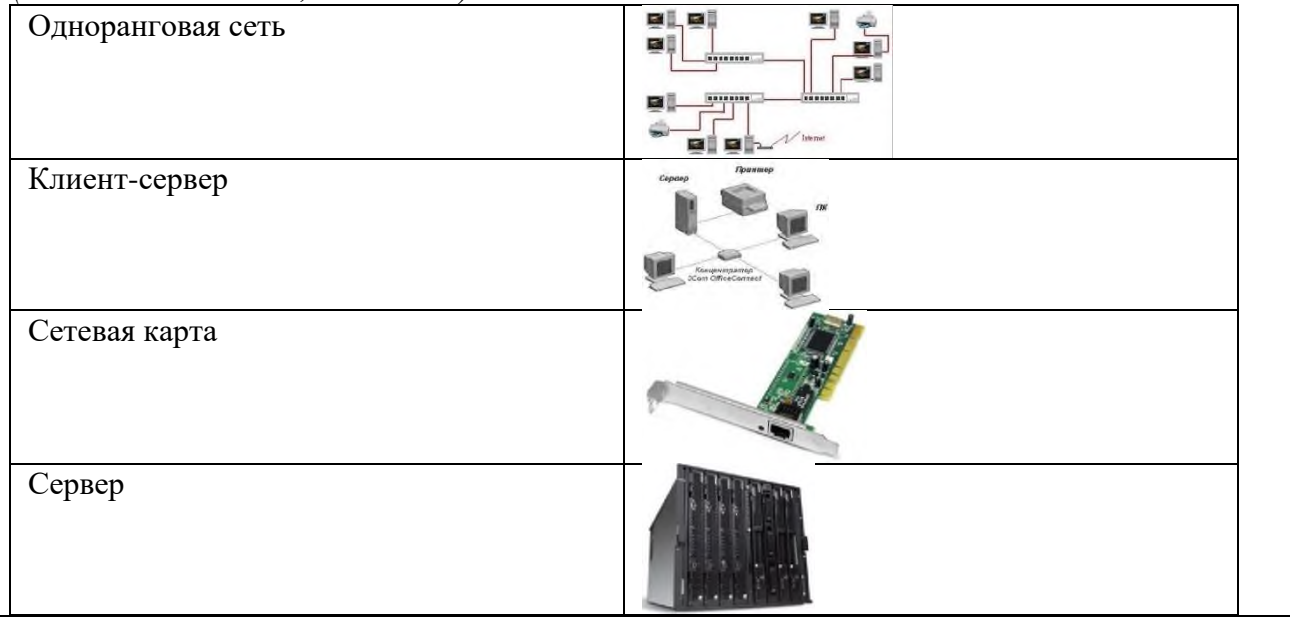

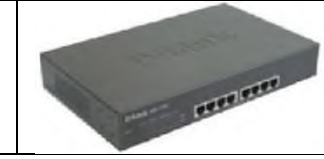

### **Вопрос 11.**

#### **Какое из этих событий произошло позже других:**

*(Тип: Одиночный выбор, Баллов: 1 .)*

- ( ) появление стандартных технологий LAN.
- (+) изобретение Web.
- ( ) начало передачи голоса в цифровой форме по телефонным сетям.

#### **Вопрос 12.**

Тип сетей, позволяющих организовать взаимодействие между абонентами на больших расст**ояния** работающих на относительно низких скоростях, протяженность которых может составлять тысячи **лометров, - это ... сети.**

- *(Тип: Одиночный выбор, Баллов: 1 .)*
- (+) глобальные
- ( ) городские
- ( ) локальные

### **Вопрос 13.**

Тип сетей, позволяющих взаимодействовать на территориальных образованиях меньших размеров **и** ботать на скоростях от средних до высоких, с протяженностью в переделах от нескольких километров **десятков и сотен километров - это ... сети.**

*(Тип: Одиночный выбор, Баллов: 1 .)*

- ( ) глобальные
- (+) городские
- ( ) локальные

### **Вопрос 14.**

Сети, обеспечивающие наивысшую скорость обмена информацией между компьютерами, с протяже стью около одного километра, основное назначение которых объединение пользователей для совмес **работы, называются ... сетями.**

*(Тип: Ввод строки, Баллов: 2 .)*

**Допустимые ответы**

локальными

### **Вопрос 15.**

**Кабель «витая пара» категории ... пригоден для полосы пропускания 100 Мбит/с.**

*(Тип: Множественный выбор, Баллов: 1 .)*

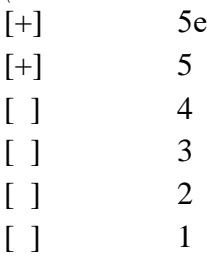

### **Вопрос 16.**

#### **Какая из следующих характеристик не верна для 10BaseT?**

*(Тип: Одиночный выбор, Баллов: 1 .)*

- ( ) Неэкранированная витая пара состоит из восьми проводов.
- (+) Максимальная длина 400 метров.
- ( ) Преимуществами являются низкая цена и беспроблемная установка.
- ( ) С кабелями типа «витая пара» используются разъемы RJ45.

**Вопрос 17.**

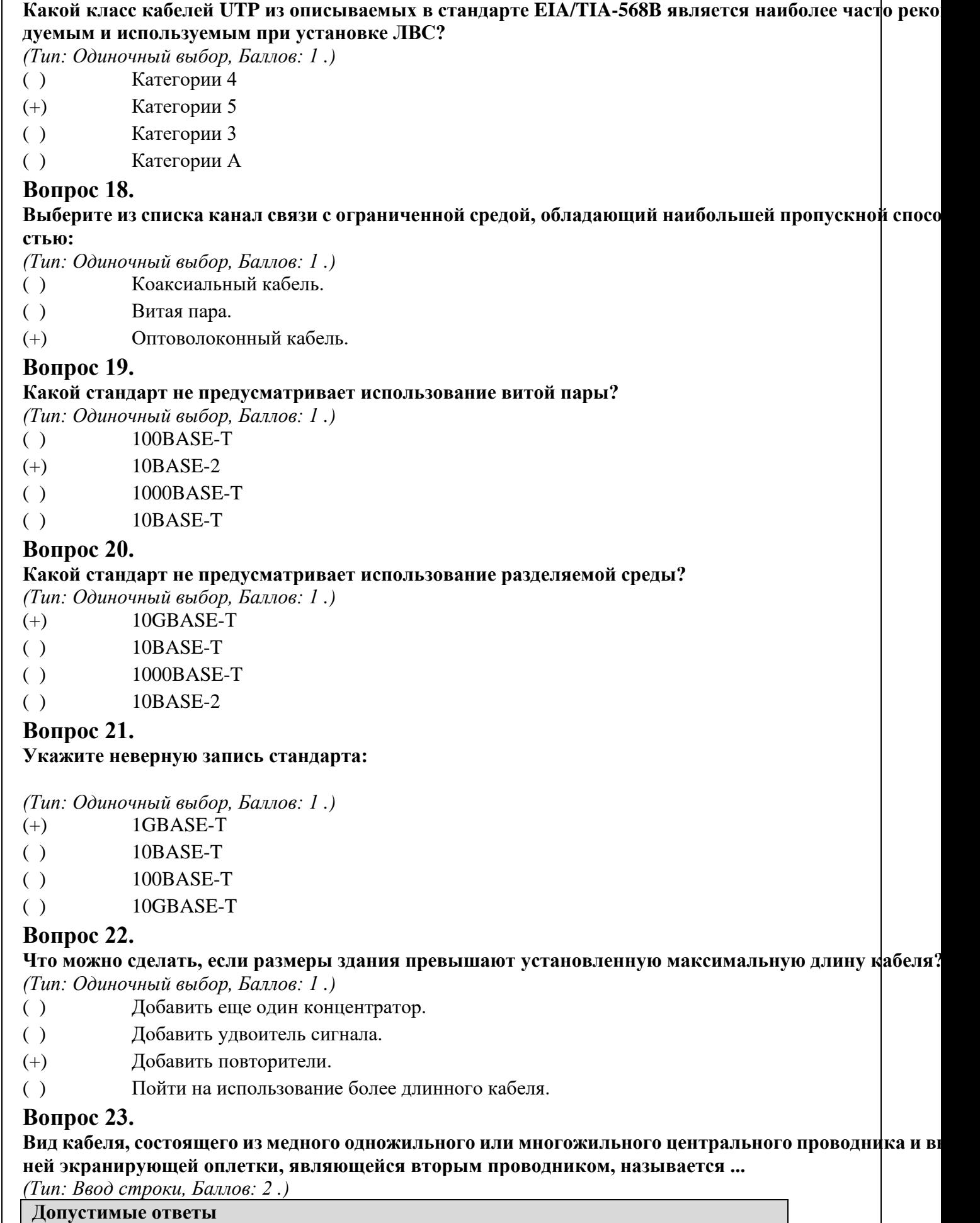

коаксиальный

### **Вопрос 24.**

 $\overline{1}$ 

**Скоростью передачи данных по сети, построенной на основе коаксиального кабеля, составляет ...**

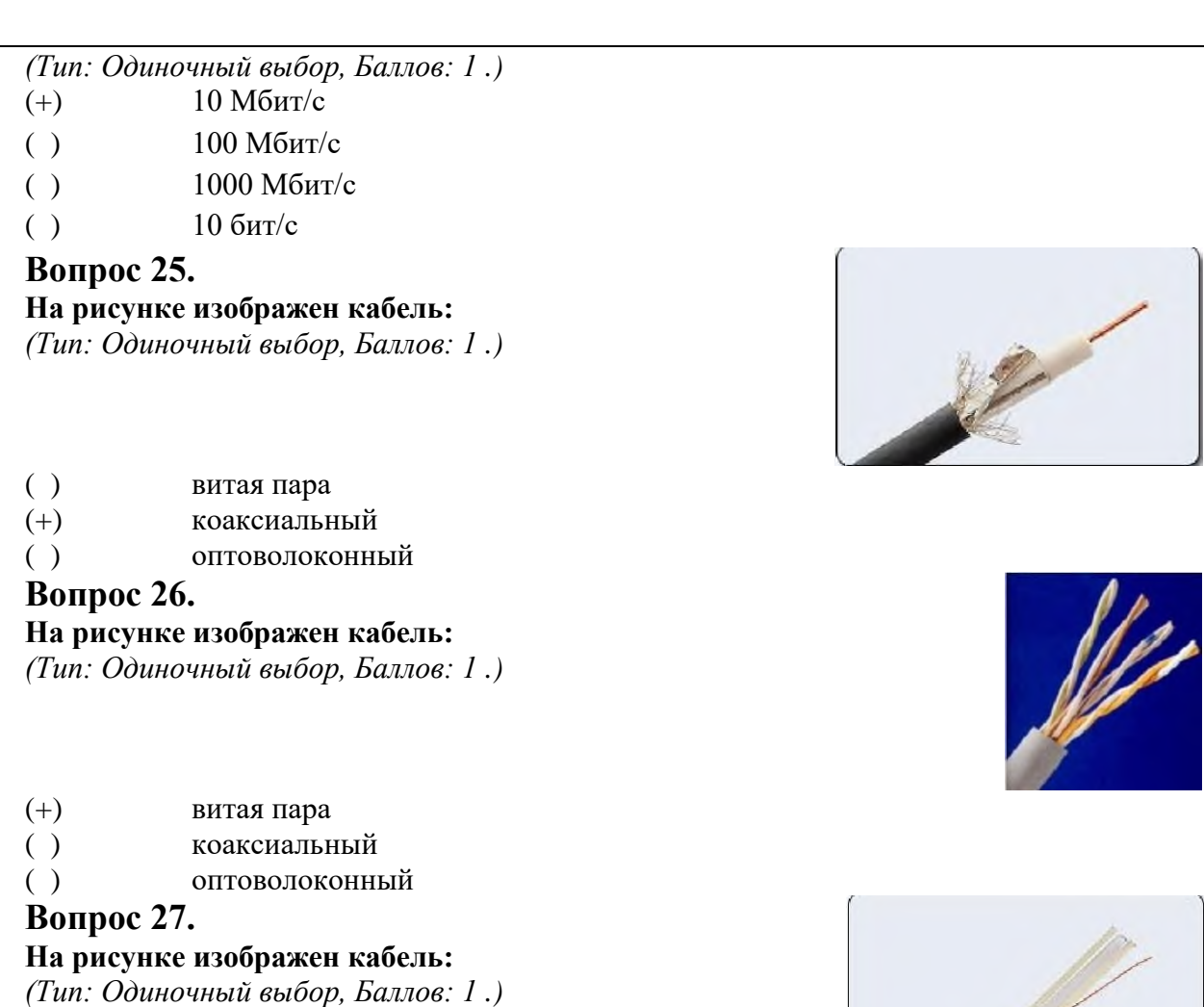

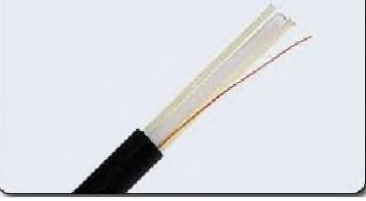

- ( ) витая пара
- ( ) коаксиальный
- (+) оптоволоконный

### **Вопрос 28.**

**Применяемые схемы расположения контактов для коннекторов «витой пары»:**

*(Тип: Множественный выбор, Баллов: 1 .)*

- [+] 568А
- [+] 568B
- [ ] usoc
- [ ] arcnet
- [ ] Ethernet

### **Вопрос 29.**

#### **Способы защиты «витой пары» от электромагнитных помех:**

*(Тип: Множественный выбор, Баллов: 2 .)*

- [+] использовать экранированную витую пару
- [+] не прокладывать кабель вблизи линий электропередач
- [ ] одну пару проводов из 4 использовать для заземления
- [ ] применять кабель в сетях с полосой пропускания свыше 100Мбит/с

### **Вопрос 30.**

### **Кабель «витая пара» состоит из ...**

- (+) 4 пар медных изолированных проводов
- ( ) одножильного медного сердечника
- ( ) 2 пар медных изолированных проводов
- ( ) многожильного медного сердечника

## **Вопрос 31.**

### **К оптоволоконному кабелю относятся следующие характеристики: ...**

*(Тип: Множественный выбор, Баллов: 2 .)*

- [+] кабель нельзя вскрыть и перехватить данные
- [+] отсутствие чувствительности к электромагнитным помехам
- [+] возможность использования кабеля на больших расстояниях без регенерации сигнала
- [ ] низкая стоимость кабеля
- [ ] чувствительность к электромагнитным помехам

### **Вопрос 32.**

### **В оптоволоконном кабеле применяется сердечник из ...**

*(Тип: Одиночный выбор, Баллов: 1 .)*

- (+) стекла (кварца)
- ( ) стальной проволоки
- ( ) медного провода

### **Вопрос 33.**

## **Какой разъем не используется для подключения сетевой платы к локальной сети?**

*(Тип: Одиночный выбор, Баллов: 1 .)*

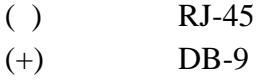

 $(BNC)$ 

## **Вопрос 34.**

**Конфигурация сети, т.е. способ соединения элементов сети друг с другом, называется ... сети.** *(Тип: Ввод строки, Баллов: 2 .)*

## **Допустимые ответы**

топология

### **Вопрос 35.**

### **Какое утверждение относительно логических топологий сети является верным?**

*(Тип: Одиночный выбор, Баллов: 1 .)*

- (+) Логическая топология описывает пути, по которым сигналы передаются из одной точки сети в другую.
- ( ) Логическая топология определяет способ соединения компьютеров, принтеров, сетевых и прочих устройств.
- ( ) Логическая топология определяется исключительно типом компьютеров, которые должны быть включены в сеть.
- ( ) Физическая и логическая топология сети должны совпадать.

## **Вопрос 36.**

**Вариант соединения компьютеров между собой, когда кабель проходит от одного компьютера к другому, последовательно соединяя компьютеры и периферийные устройства между собой – это:**

- *(Тип: Одиночный выбор, Баллов: 1 .)*
- (+) линейная шина.
- ( ) соединение типа «звезда».
- ( ) древовидная топология.

## **Вопрос 37.**

**Какое утверждение относительно физических топологий сети является верным?**

- (+) Физическая топология определяет способ соединения компьютеров, принтеров, сетевых и прочих устройств.
- ( ) Выбор физической топологии в значительной степени определяется типом передаваемых данных.
- ( ) Физическая топология описывает пути, по которым сигналы передаются из одной точки сети в другую.
- ( ) Существует две основные категории физических топологий: шинные и звездообразные.

### **Вопрос 38.**

# **Какой максимальный размер области, покрываемой сетью с топологией «звезда»?**

*(Тип: Одиночный выбор, Баллов: 2 .)*

- ( ) 100 \* 100 метров
- (+)  $200 * 200$  метров
- ( $)$  99 \* 99 метров
- ( )  $100 * 200$  метров

### **Вопрос 39.**

#### **Как передается сигнал в сети с шинной топологией?**

*(Тип: Одиночный выбор, Баллов: 1 .)*

- ( ) Сигналы в сети с шинной топологией доступны только устройству-получателю.
- (+) Когда источник отправляет сигнал в среду передачи данных, тот движется в обоих направлениях от источника.
- ( ) Когда источник отправляет сигнал в среду передачи данных, тот движется в одном направлении от источника.
- ( ) Когда источник отправляет сигнал в среду передачи данных, тот движется линейно от источника

### **Вопрос 40.**

#### **Как в сетях с шинной топологией производится повторная передача с задержкой?**

*(Тип: Одиночный выбор, Баллов: 1 .)*

- ( ) Это делает терминатор.
- ( ) Это делает ближайший к месту конфликта маршрутизатор.
- (+) Это делается сетевым адаптером каждого устройства в том сегменте, где произошла коллизия.
- ( ) Это делает ближайший к месту конфликта мост.

## **Вопрос 41.**

### **Топология «звезда» представлена на рисунке ...**

*(Тип: Одиночный выбор, Баллов: 1 .)*

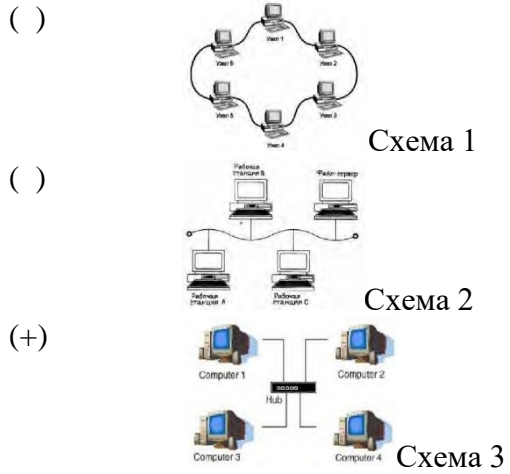

## **Вопрос 42.**

### **Преимущества топологии «звезда»:**

*(Тип: Множественный выбор, Баллов: 2 .)*

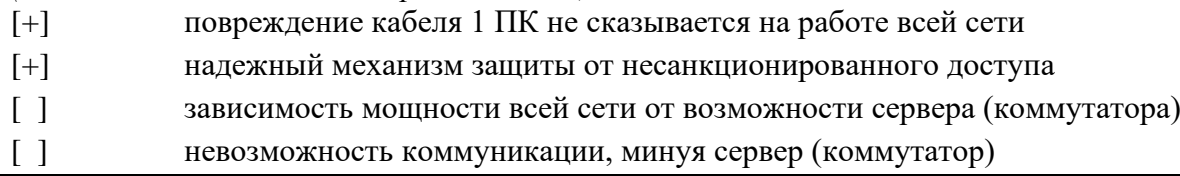

### **Вопрос 43. На рисунке представлена топология ...**

*(Тип: Ввод строки, Баллов: 1 .)*

#### **Допустимые ответы**

#### кольцо

#### **Вопрос 44.**

**Если к каждому компьютеру подходит отдельный кабель из одного центрального узла – это:**

- *(Тип: Одиночный выбор, Баллов: 1 .)*
- ( ) линейная шина.
- (+) соединение типа «звезда».
- ( ) древовидная топология.

### **Вопрос 45.**

#### **Топология «шина» представлена на рисунке ...**

*(Тип: Одиночный выбор, Баллов: 1 .)*

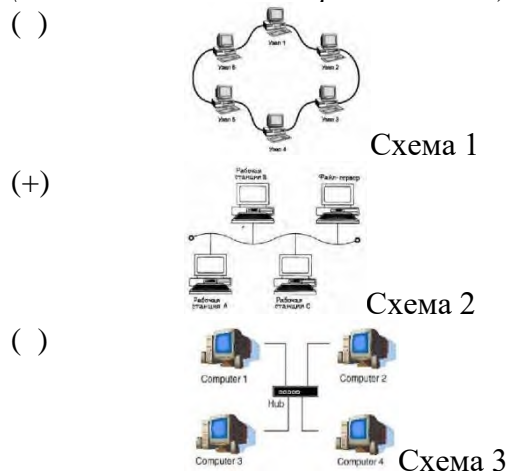

## **Вопрос 46.**

#### **Недостатки топологии «кольцо»:**

*(Тип: Множественный выбор, Баллов: 2 .)*

- [ ] обрыв кабеля приводит к выводу из строя всего участка сети от места разрыва
- [+] подключение новых рабочих станций требует отключения всей сети
- [+] выход из строя 1 рабочей станции может привести к отказу всей сети, если не используются специальные переходные соединения
- [ ] зависимость мощности всей сети от возможности сервера (коммутатора)

### **Вопрос 47.**

**Какая из приведенных схем соединения компьютеров представляет собой замкнутую цепочку?** *(Тип: Одиночный выбор, Баллов: 1 .)*

- ( ) Шина
- (+) Кольцо
- ( ) Звезда
- ( ) Нет правильного ответа

### **Вопрос 48.**

**Какие два утверждения о цели модели OSI являются верными? (Выберите два варианта)** *(Тип: Множественный выбор, Баллов: 2 .)*

- [+] Модель OSI облегчает понимание передачи данных по сети.
- [ ] Модель OSI позволяет изменениям на одном уровне влиять на другие уровни.
- [ ] Многоуровневый подход, используемый в модели OSI, гарантирует надежную доставку данных.
- [+] Эталонная модель OSI определяет функции сети, реализуемые на каждом уровне.

### **Вопрос 49.**

**Какой уровень эталонной модели OSI наилучшим образом описывает стандарты 10BaseT?** *(Тип: Одиночный выбор, Баллов: 1 .)*

(+) Физический

- 
- ( ) Канальный
- ( ) Сетевой
- ( ) Сеансовый

## **Вопрос 50.**

### **Соответствие уровней модели OSI и действий:**

*(Тип: Соответствие, Баллов: 3 .)*

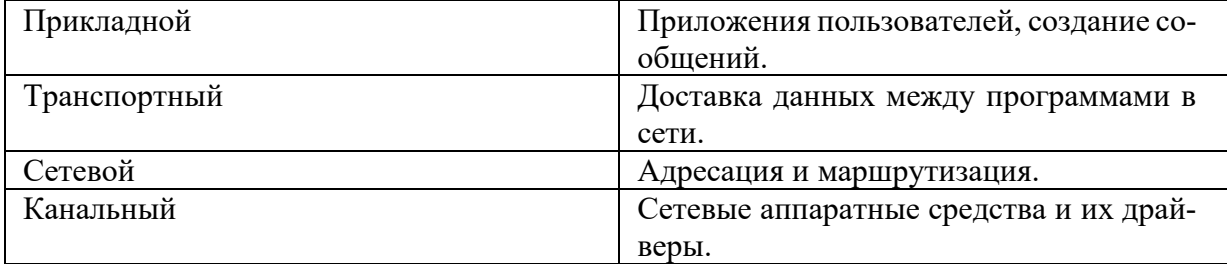

### **Вопрос 51.**

### **Установите соответствие:**

*(Тип: Соответствие, Баллов: 3 .)*

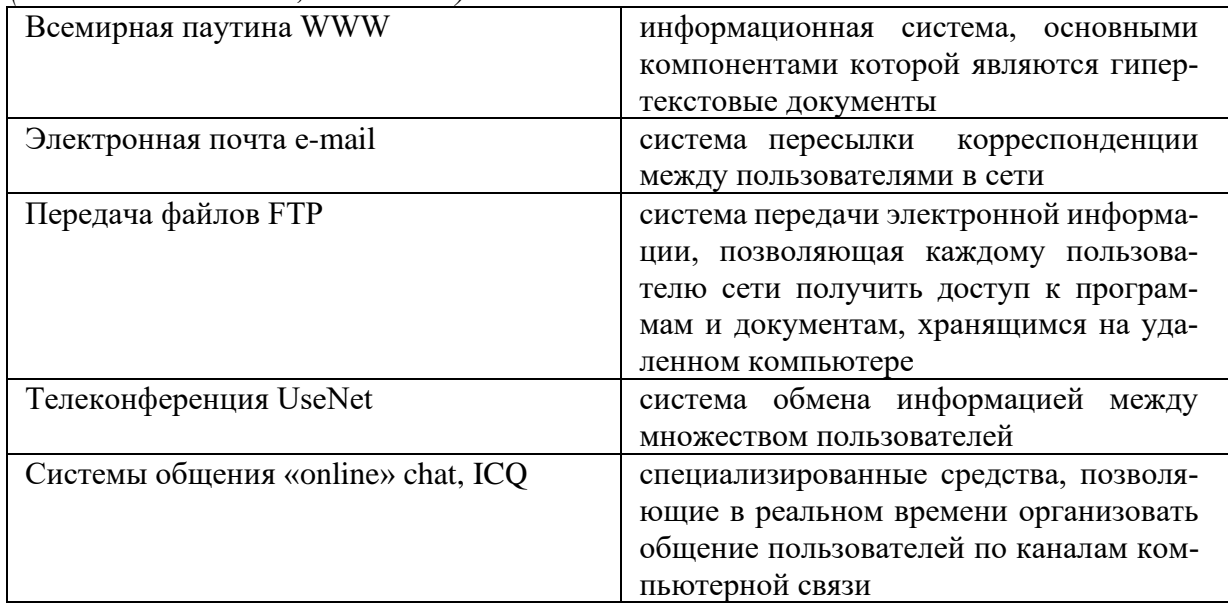

### **Вопрос 52.**

#### **Базовые протоколы транспортного уровня OSI?**

*(Тип: Множественный выбор, Баллов: 2 .)*

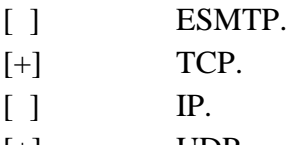

 $[+]$  UDP.

## **Вопрос 53.**

### **На каком уровне OSI рассматриваются информационные пакеты?**

*(Тип: Одиночный выбор, Баллов: 1 .)*

- ( ) канальный.
- ( ) прикладной.
- (+) сетевой.
- ( ) физический.

#### **Вопрос 54. На каком уровне OSI передаются кадры?**

*(Тип: Одиночный выбор, Баллов: 1 .)*

- ( ) Транспортный.
- ( ) Физический.
- ( ) Сетевой.
- (+) Канальный.

## **Вопрос 55.**

### **В каком году создана сеть ARPANET?**

*(Тип: Одиночный выбор, Баллов: 2 .)*

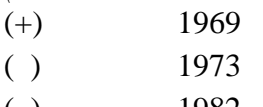

- $( )$  1982
- ( ) 1981

## **Вопрос 56.**

### **Предшественницей сети Internet можно считать:**

*(Тип: Одиночный выбор, Баллов: 1 .)*

- ( ) Сеть MSN
- ( ) Сеть AOL
- ( ) Сеть RELCOM
- (+) Сеть ARPANET

## **Вопрос 57.**

### **Какой из перечисленных компьютеров заведомо является узлом сети Internet?**

*(Тип: Одиночный выбор, Баллов: 1 .)*

- ( ) Файл-сервер локальной сети.
- (+) Компьютер, имеющий IP-адрес и соединенный с другим узлом по IP–протоколу.
- ( ) Компьютер, имеющий модем, подключенный к телефонной линии.
- ( ) Компьютер, имеющий сетевую карту и подключенный к локальной сети.

### **Вопрос 58.**

#### **Какие три утверждения точно описывают распределенные сети WAN ? (Выберите три варианта).** *(Тип: Множественный выбор, Баллов: 2 .)*

- [ ] Распределенные сети связывают устройства, расположенные в небольших географических областях.
- [+] В распределенных сетях последовательные соединения различных типов используются для предоставления доступа к полосе пропускания.
- [ ] По распределенным сетям обычно передается ограниченное число типов данных с высокими скоростями.
- [ ] Компании, в которых внедрены распределенные сети, обычно ими владеют.
- [+] Распределенные сети связывают устройства, разделенные обширными географическими областями.
- [+] В распределенных сетях используются услуги таких операторов, как телефонные компании, компании, предоставляющие услуги кабельной связи, спутниковые системы и поставщики сетевых услуг.

## **Вопрос 59.**

## **Методами доступа являются:**

- *(Тип: Множественный выбор, Баллов: 2 .)*
- [+] Ethernet
- [+] Arcnet
- [+] Tokenring
- [ ] Internet
- [ ] WAN
- [ ] LAN

### **Вопрос 60.**

#### Метод доступа, при передаче которого станция определяет, свободен ли канал связи и, если свобо **начинает передачу сообщений между 2 и более станциям ...**

*(Тип: Одиночный выбор, Баллов: 1 .)*

- (+) Ethernet
- ( ) Arcnet
- ( ) Tokenring

### **Вопрос 61.**

Метод доступа, при котором один из компьютеров создаёт специальный маркер, передающийся от од компьютера к другому и при достижении станции назначения сообщение «отцепляется» от марке **передается станции.**

*(Тип: Одиночный выбор, Баллов: 1 .)*

- ( ) Ethernet
- (+) Arcnet
- ( ) Tokenring

### **Вопрос 62.**

Метод доступа, при котором используется сообщение-маркер и есть возможность рабочим станц **назначать приоритеты - ...**

*(Тип: Одиночный выбор, Баллов: 1 .)*

- ( ) Ethernet
- ( ) Arcnet
- (+) Tokenring

### **Вопрос 63.**

#### **На какой скорости работает FastEthetnet?**

*(Тип: Одиночный выбор, Баллов: 1 .)*

- (+) 100 Мбит/с
- ( ) 1000 Мбит/с
- ( ) 10 Мбит/с
- ( ) 10000 Мбит/с

### **Вопрос 64.**

#### **Выберите утверждения, корректно описывающие особенности метода доступа технологии Ethernet:** *(Тип: Одиночный выбор, Баллов: 1 .)*

- ( ) узел обязан «прослушивать» разделяемую среду.
- ( ) узел ожидает подтверждения приема переданного кадра от узла назначения в течение некоторого времени, а в случае истечения этого времени повторяет передачу
- (+) если в течение времени передачи кадра коллизия не произошла, то кадр считается переданным успешно.
- ( ) узел может передать свой кадр в разделяемую среду в любой момент времени независимо от того, занята среда или нет.

### **Вопрос 65.**

#### **В каких средах не работает Ethernet на физическом уровне?**

*(Тип: Одиночный выбор, Баллов: 1 .)*

- ( ) Витая пара .
- ( ) Оптоволокно.
- ( ) Коаксиальный кабель.
- (+) Акустический канал.

### **Вопрос 66.**

Как скорость передачи данных технологии Ethernet на разделяемой среде влияет на максимальный **метр сети?**

- ( ) чем выше скорость передачи, тем больше максимальный диаметр сети.
- (+) чем выше скорость передачи, тем меньше максимальный диаметр сети.

#### ( ) не влияет

### **Вопрос 67.**

#### **Какая из сетевых технологий появилась раньше?**

*(Тип: Одиночный выбор, Баллов: 1 .)*

- $( )$  ATM.
- $(+)$  X.25.
- ( ) FrameRelay.
- ( ) FDDI.

### **Вопрос 68.**

#### **Как вы считаете, протоколы транспортного уровня устанавливаются ?**

*(Тип: Одиночный выбор, Баллов: 1 .)*

- ( ) только на промежуточном коммуникационном оборудовании (маршрутизаторах).
- ( ) только на конечных узлах.
- $(+)$  и там, и там.

### **Вопрос 69.**

#### **Межсетевой протокол, обеспечивающий адресацию в сетях (аббревиатура латинскими буквами)** *(Тип: Ввод строки, Баллов: 2 .)*

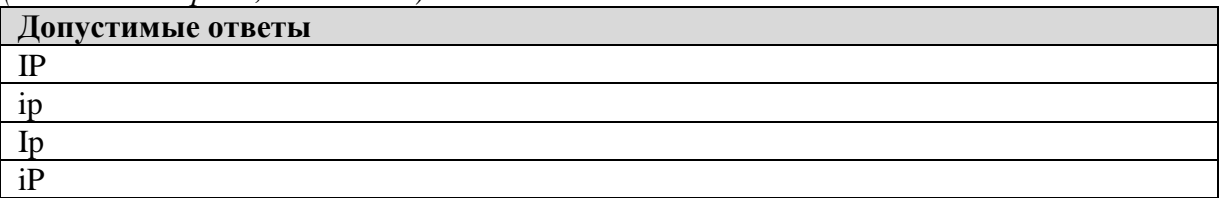

#### **Вопрос 70.**

### **Соответствие компонентов набора протоколов TCP/IP:**

*(Тип: Соответствие, Баллов: 3 .)*

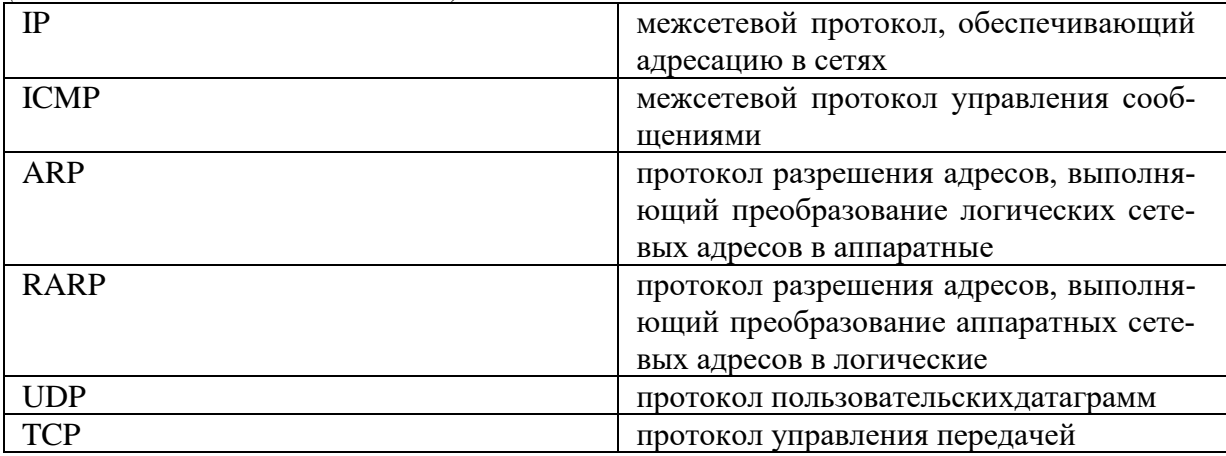

### **Вопрос 71.**

**Протокол разрешения адресов, выполняющий преобразование логических сетевых адресов в аппаратные (аббревиатура латинскими буквами)**

*(Тип: Ввод строки, Баллов: 2 .)*

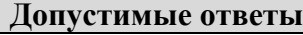

ARP

arp

### **Вопрос 72.**

**Протокол управления передачей (аббревиатура латинскими буквами)**

*(Тип: Ввод строки, Баллов: 2 .)*

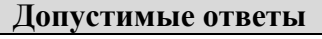

## **TCP**

tcp

**Вопрос 73.**

#### **С какими протоколами работает ресурс «Удаленный терминал»?**

- *(Тип: Одиночный выбор, Баллов: 1 .)*
- ( ) Wais.
- ( ) Gopher.
- ( ) NNTP.
- (+) Telnet.

## **Вопрос 74.**

### **Протокол HTTP относится:**

*(Тип: Одиночный выбор, Баллов: 1 .)*

- ( ) К сеансовому уровню сети Internet.
- (+) К прикладному уровню сети Internet.
- ( ) К системному (сетевому или транспортному) уровню сети Internet.
- ( ) К аппаратному уровню сети Internet.

## **Вопрос 75.**

#### **С протоколами какого уровня работает операционная система ЭВМ?**

*(Тип: Одиночный выбор, Баллов: 1 .)*

- ( ) транспортный
- ( ) прикладной
- (+) сетевой
- ( ) сеансовый

### **Вопрос 76.**

#### **Какие протоколы используются в коммутаторах локальной сети?**

*(Тип: Одиночный выбор, Баллов: 1 .)*

- ( ) транспортные.
- (+) канальные.
- ( ) сетевые.
- ( ) физические.

## **Вопрос 77.**

### **Какие протоколы используются в мостах (bridge) локальной сети?**

*(Тип: Одиночный выбор, Баллов: 1 .)*

- ( ) сетевые.
- (+) канальные.
- ( ) транспортные.
- ( ) физические.

## **Вопрос 78.**

#### **Какая из приведенных аббревиатур является названием прикладного ресурса Internet?**

- *(Тип: Одиночный выбор, Баллов: 1 .)*
- ( ) URL.
- $(PPP, PPP)$
- ( ) HTML.
- $(+)$  FTP.

## **Вопрос 79.**

### **Протокол TCP/IP относится:**

- ( ) К сеансовому уровню сети Internet.
- ( ) К аппаратному уровню сети Internet.
- ( ) К прикладному уровню сети Internet.
- (+) К системному (сетевому или транспортному) уровню сети Internet.

## **Вопрос 80.**

### **Протокол FTP относится:**

*(Тип: Одиночный выбор, Баллов: 1 .)*

- ( ) К аппаратному уровню сети Internet.
- (+) К прикладному уровню сети Internet.
- ( ) К системному (сетевому или транспортному) уровню сети Internet.
- ( ) К сеансовому уровню сети Internet.

## **Вопрос 81.**

### **С какими протоколами работает ресурс www?**

*(Тип: Одиночный выбор, Баллов: 1 .)*

( ) FTP. ( ) NNTP.

- $(+)$  HTTP.
- ( ) POP3.

## **Вопрос 82.**

#### **С протоколами какого уровня работает сетевая операционная система?**

*(Тип: Одиночный выбор, Баллов: 1 .)*

- (+) транспортный.
- ( ) сетевой.
- ( ) прикладной.
- ( ) сеансовый.

## **Вопрос 83.**

#### **Какие протоколы используются в маршрутизаторах локальной сети?**

*(Тип: Одиночный выбор, Баллов: 1 .)*

- ( ) физические.
- ( ) сетевые.
- (+) канальные.
- ( ) транспортные.

## **Вопрос 84.**

### **С какими протоколами работает ресурс e-mail?**

*(Тип: Одиночный выбор, Баллов: 1 .)*

- $(+)$  POP3.
- $( )$  HTTP.
- ( ) FTP.
- ( ) NNTP.

### **Вопрос 85.**

### **Программное обеспечение, поддерживающее работу сети по протоколу TCP/IP:**

*(Тип: Одиночный выбор, Баллов: 1 .)*

- (+) базовое ПО.
- ( ) сервер-программа.
- ( ) клиент-программа.

### **Вопрос 86.**

#### **Установите соответствие между протоколом и его назначением:**

*(Тип: Соответствие, Баллов: 2 .)*

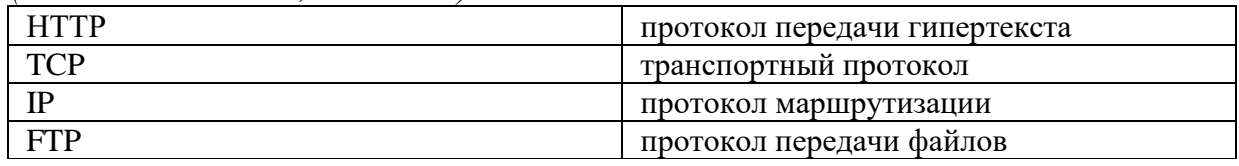

#### **Вопрос 87.**

#### **Протокол маршрутизации (IP) обеспечивает:**

*(Тип: Одиночный выбор, Баллов: 1 .)*

- (+) доставку информации от компьютера-отправителя к компьютеру-получателю.
- ( ) интерпретацию данных и подготовку их для пользовательского уровня.
- ( ) сохранение механических, функциональных параметров физической связи в компьютерной сети.
- ( ) управление аппаратурой передачи данных и каналов связи.
- ( ) разбиение файлов на IP-пакеты в процессе передачи и сборку файлов в процессе получения.

### **Вопрос 88.**

#### **Сетевой протокол - это:**

*(Тип: Одиночный выбор, Баллов: 1 .)*

- (+) набор соглашений о взаимодействиях в компьютерной сети.
- ( ) последовательная запись событий, происходящих в компьютерной сети.
- ( ) правила интерпретации данных, передаваемых по сети.
- ( ) правила установления связи между двумя компьютерами в сети.
- ( ) согласование различных процессов во времени.

### **Вопрос 89.**

#### **Транспортный протокол (TCP) - обеспечивает:**

*(Тип: Одиночный выбор, Баллов: 1 .)*

- (+) разбиение файлов на IP-пакеты в процессе передачи и сборку файлов в процессе получения.
- ( ) прием, передачу и выдачу одного сеанса связи.
- ( ) предоставление в распоряжение пользователя уже переработанную информацию
- ( ) доставку информации от компьютера-отправителя к компьютеру-получателю.

#### **Вопрос 90.**

#### **В TCP-заголовок записывается:**

*(Тип: Одиночный выбор, Баллов: 1 .)*

- ( ) IP-адрес назначения и IP-адрес отправителя.
- ( ) Информация о формате передаваемого файла.
- (+) Контрольная сумма байт и информация для сборки прикладного пакета.
- ( ) URL-адрес запрашиваемого ресурса.

### **Вопрос 91.**

#### **Какие параметры сети учитывают метрики, поддерживаемые протоколом OSPF?** *(Тип: Одиночный выбор, Баллов: 1 .)*

- ( ) надежность каналов связи
- ( ) тип канала связи
- (+) пропускная способность

#### ( ) количество хопов

### **Вопрос 92.**

#### **Какие три утверждения относительно протокола IP являются верными? (Выберите три варианта.)**

- *(Тип: Множественный выбор, Баллов: 2 .)*
- [+] IP является протоколом без установления соединения.
- [+] Протокол IP осуществляет негарантированную доставку данных.
- [ ] Протокол IP использует относительную адресацию.
- [ ] Протокол IP обеспечивает надежную доставку данных.
- [ ] Протокол IP функционирует на уровне 2 стека протоколов TCP/IP и модели OSI.
- [+] Протокол IP не предлагает функции восстановления.

## **Вопрос 93.**

### **В чем назначение технологии NAT?**

*(Тип: Одиночный выбор, Баллов: 1 .)*

- (+) решение проблемы дефицита адресов в протоколе IPv4.
- ( ) отражение DOS-атак.
- ( ) защита внутреннего адресного пространства сети предприятия.

## **Вопрос 94.**

#### **Данные каких трех типов предоставляются DHCP-клиенту сервером DHCP? (Выберите три варианта).**

*(Тип: Множественный выбор, Баллов: 2 .)*

- [ ] МАС-адрес.
- [+] основной шлюз.
- [+] IР-адреса DNS-серверов.
- [ ] идентификатор узла.
- [+] маска подсети.

## **Вопрос 95.**

### **Какая из атак осуществляется отправкой подложного ARP ответа?**

*(Тип: Одиночный выбор, Баллов: 1 .)*

- ( ) DDOS
- $( )$  SYN
- (+) Перенаправление трафика
- ( ) DOS

## **Вопрос 96.**

### **Какой из протоколов предназначен для пересылки электронной почты?**

*(Тип: Одиночный выбор, Баллов: 1 .)*

- ( ) NTP
- $( )$  FTP
- $( )$  HTTP
- $(+)$  SMTP

## **Вопрос 97.**

### **Укажите назначение сервера DNS?**

*(Тип: Одиночный выбор, Баллов: 1 .)*

( ) Управляет доменом, которому назначены клиенты.

- ( ) Принимает HTTP-запросы от клиентов.
- (+) Преобразует имя компьютера или домена в ассоциированный IР-адрес.
- ( ) Он сопоставляет IP-адрес с МАС-адресом.

## **Вопрос 98.**

#### **Сколько бит содержит IPv4 адрес?** *(Тип: Одиночный выбор, Баллов: 2 .)*

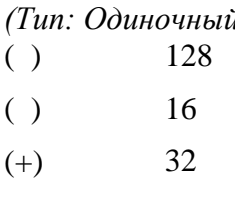

 $( )$  48

## **Вопрос 99.**

#### **В IP-заголовок записывается:**

*(Тип: Одиночный выбор, Баллов: 2 .)*

- (+) IP-адрес назначения и IP-адрес отправителя.
- ( ) URL-адрес запрашиваемого ресурса.
- ( ) Информация о формате передаваемого файла.
- ( ) Контрольная сумма байт и информация для сборки прикладного пакета.

## **Вопрос 100.**

#### **Сеть класса В содержит:**

*(Тип: Одиночный выбор, Баллов: 2 .)*

- (+) Более 65000 компьютеров.
- ( ) 1 компьютер.
- ( ) 25 компьютеров.
- ( ) Более 16 млн. компьютеров.

## **Вопрос 101.**

#### **Если сеть класса C разделена на подсети и имеет маску 255.255.255.192, то какое максимальное количество доступных подсетей можно создать?**

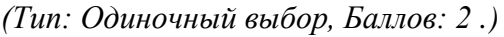

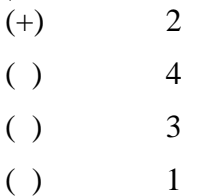

## **Вопрос 102.**

#### **Сеть класса D предназначена для:**

- *(Тип: Одиночный выбор, Баллов: 1 .)*
- (+) Групповой адресации.
- ( ) Внутриферменного обмена данными.
- ( ) Экспериментов с адресами.
- ( ) Служебных задач.

### **Вопрос 103.**

### **Кто инициирует ARP-запросы?**

*(Тип: Одиночный выбор, Баллов: 1 .)*

(+) Устройство, которое не может обнаружить IP-адрес назначения в своей ARP-таблице.

- ( ) RARP-сервер, в ответ на запрос устройства, работающего со сбоями.
- ( ) Бездисковые рабочие станции с пустым кэшем.
- ( ) Устройство, которое не может обнаружить MAC-адреса пункта назначения в своей ARP-таблице.

## **Вопрос 104.**

### **Какое из описаний ARP-ответа является наилучшим?**

*(Тип: Одиночный выбор, Баллов: 1 .)*

- ( ) Обновление ARP-таблиц путем перехвата и чтения сообщений, движущихся по сети.
- ( ) Кратчайший маршрут между отправителем и получателем.
- ( ) Процесс отправки устройством своего MAC-адреса в ответ на ARP-запрос.
- (+) Метод обнаружения IP-адреса, основанный на использовании MAC-адреса и RARP-серверов.

## **Вопрос 105.**

#### **Что происходит, если маршрутизатор не может обнаружить адрес пункта назначения?**

*(Тип: Одиночный выбор, Баллов: 1 .)*

- (+) Он обращается к ближайшему серверу имен, где содержится полная ARP-таблица.
- ( ) Он посылает ARP-запрос RARP-серверу.
- ( ) Он находит MAC-адрес другого маршрутизатора и передает данные этому маршрутизатору.
- ( ) Он отправляет пакет данных через ближайший порт, который запрашивает RARP-сервер.

## **Вопрос 106.**

### **Какой Internet-протокол используется для отображения IP-адресов на MAC-адреса?**

- *(Тип: Одиночный выбор, Баллов: 1 .)*
- ( ) RARP
- $(+)$  ARP
- ( ) AARP
- $(TCP/IP)$

## **Вопрос 107.**

### **Для чего важна актуальность ARP-таблиц?**

*(Тип: Одиночный выбор, Баллов: 1 .)*

- ( ) Для сокращения затрат времени сетевого администратора на обслуживание сети.
- ( ) Для ограничения объема широковещания.
- ( ) Для тестирования каналов в сети.
- (+) Для разрешения конфликтов адресации.

## **Вопрос 108.**

### **Какое из описаний ARP-таблицы является наилучшим?**

- ( ) Метод уменьшения сетевого трафика путем создания списка коротких путей и маршрутов к часто встречающимся пунктам назначения.
- (+) Способ маршрутизации данных в пределах сети, разделенной на подсети.
- ( ) Протокол, который выполняет преобразование информации на уровне приложений.
- ( ) Раздел оперативной памяти каждого устройства, в котором содержится карта соответствия MAC- и IP-адресов.

### **Вопрос 109.**

### **Как называются две части заголовка кадра?**

*(Тип: Одиночный выбор, Баллов: 2 .)*

- ( ) Запрос и пакет данных.
- ( ) Адрес пункта назначения и RARP-сообщение.
- ( ) Адрес отправителя и ARP-сообщение.
- (+) MAC- и IP-заголовок.

## **Вопрос 110.**

### **Что такое подсеть?**

*(Тип: Одиночный выбор, Баллов: 1 .)*

- ( ) Небольшая сеть, которая содержит базу данных всех MAC-адресов в сети.
- ( ) Часть сети, которая является зависимой системой по отношению к главной сети.
- ( ) Небольшая сеть, работающая в пределах более крупной сети и позволяющая объединить разные типы устройств.
- (+) Небольшая часть крупной сети.

## **Вопрос 111.**

### **Какая часть IP-адреса 129.219.51.18 представляет сеть?**

*(Тип: Одиночный выбор, Баллов: 1 .)*

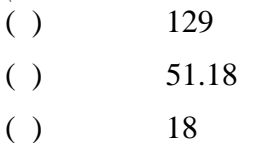

 $(+)$  129.219

## **Вопрос 112.**

### **Какую роль в IP-адресе играет номер сети?**

*(Тип: Одиночный выбор, Баллов: 1 .)*

- (+) Задает сеть, к которой принадлежит хост-машина.
- ( ) Задает адресуемый узел в подсети.
- ( ) Задает сети, с которыми может связываться устройство.
- ( ) Задает идентификатор компьютера в сети.

## **Вопрос 113.**

### **Какая часть IP-адреса 205.129.12.5 представляет хост-машину?**

*(Тип: Одиночный выбор, Баллов: 1 .)*

- $( )$  205  $( )$  205.129
- $( )$  12.5
- $(+)$  5

## **Вопрос 114.**

### **Какую роль в IP-адресе играет номер хост-машины?**

- ( ) Задает хост-машины, с которыми может связываться устройство.
- ( ) Задает сеть, к которой принадлежит хост-машина.

( ) Задает идентификатор компьютера в сети.

(+) Задает адресуемый узел в подсети

## **Вопрос 115.**

#### **Какая часть адреса 182.54.4.233 обозначает подсеть?**

*(Тип: Одиночный выбор, Баллов: 1 .)*

- $( )$  182  $( )$  54  $(+)$  4
- $( )$  233

## **Вопрос 116.**

**Если сеть класса C разделена на подсети и имеет маску 255.255.255.192, то какое максимальное количество доступных подсетей можно создать?**

*(Тип: Одиночный выбор, Баллов: 2 .)*

 $(+)$  2  $( )$  4  $( )$  8  $( )$  6

## **Вопрос 117.**

#### **Выберите домен верхнего уровня в Интернете, принадлежащий России:**

*(Тип: Одиночный выбор, Баллов: 1 .)*

- $( )$  ro
- $( )$  ra
- ( ) rus
- $(+)$  ru

## **Вопрос 118.**

#### **Задан адрес сервера Интернета: www.rambler.ru. Каково имя домена верхнего уровня?**

- *(Тип: Одиночный выбор, Баллов: 1 .)*
- ( ) www.rambler.ru
- ( ) rambler.ru
- $(+)$  ru

```
( ) www
```
## **Вопрос 119.**

### **Выберите из предложенного списка правильный IP-адрес:**

*(Тип: Одиночный выбор, Баллов: 2 .)*

- $(+)$  193.126.7.29
- $( )$  93.26.77
- $( ) 1.256.78.51$
- ( ) rambler.ru

#### **Вопрос 120. К какому типу относится МАС-адрес 01:80:С2:00:00:08?** *(Тип: Одиночный выбор, Баллов: 2 .)*

- ( ) централизованный.
- ( ) локальный
- (+) индивидуальный
- ( ) групповой

## **Вопрос 121.**

### **Какой принцип лежит в основе методов обнаружения и коррекции ошибок?**

*(Тип: Одиночный выбор, Баллов: 1 .)*

- ( ) самосинхронизация.
- ( ) максимизация отношения мощности сигнала к мощности помех.

(+) избыточность.

## **Вопрос 122.**

### **Какое количество бит в MAC адресе?**

*(Тип: Одиночный выбор, Баллов: 1 .)*

- $( )$  64
- $( )$  32
- $( )$  96
- $(+)$  48

## **Вопрос 123.**

### **Как называется 24-битный уникальный идентификатор организации в MAC адресе?**

*(Тип: Одиночный выбор, Баллов: 3 .)*

- $(+)$  OUI
- ( ) OUE
- ( ) EUT
- $( )$  EUI

## **Вопрос 124.**

#### **Во сколько раз увеличится ширина спектра кода NRZ при увеличении тактовой частоты передатчика в 2 раза?**

- *(Тип: Одиночный выбор, Баллов: 1 .)*
- $( )$  0,5
- $() 4$
- $( )$  1
- $(+)$  2

### **Вопрос 125.**

#### **Укажите неправильный ответ о преимуществах синхронных каналов передачи данных**

*(Тип: Одиночный выбор, Баллов: 1 .)*

- ( ) высокие скорости передачи данных.
- ( ) высокая эффективность передачи данных
- ( ) надежный встроенный механизм обнаружения ошибок
- (+) невысокая цена оборудования

## **Вопрос 126.**

**Устройство, использующееся для подключения компьютера к сети - ...** *(Тип: Одиночный выбор, Баллов: 1 .)*

- (+) сетевой адаптер
- ( ) концентратор
- ( ) шлюз
- ( ) мост

## **Вопрос 127.**

#### **Какие объекты соединяют маршрутизаторы?**

*(Тип: Одиночный выбор, Баллов: 1 .)*

- ( ) каналы.
- ( ) офисы.
- $(+)$  сети.
- ( ) компьютеры.

## **Вопрос 128.**

#### **Трафик оценивает:**

*(Тип: Одиночный выбор, Баллов: 1 .)*

- ( ) Количество узлов в маршруте движения сообщения.
- ( ) Маршрут в сети.
- ( ) Конечный пункт приёма информации.
- (+) Нагрузку в сети

## **Вопрос 129.**

#### **Какое сетевое устройство способно решить проблему чрезмерного широковещательного трафика?**

*(Тип: Одиночный выбор, Баллов: 1 .)*

- (+) Маршрутизатор.
- ( ) Мост.
- ( ) Фильтр.
- ( ) Концентратор.

## **Вопрос 130.**

#### **Для чего используются межсетевые устройства?**

*(Тип: Одиночный выбор, Баллов: 1 .)*

- ( ) Повышают скорость передачи данных и уменьшают уровень электромагнитных помех в зданиях.
- ( ) Позволяют объединять устройства во всем здании.
- (+) Позволяют увеличивать число узлов, протяженность сети и объединять отдельные сети.
- ( ) Обеспечивают для сигнала резервные пути доставки, тем самым предотвращая его потерю и повреждение.

### **Вопрос 131.**

#### **Какой недостаток имеет использование концентратора?**

*(Тип: Одиночный выбор, Баллов: 1 .)*

- (+) Не может фильтровать сетевой трафик.
- ( ) Не может усиливать ослабленные сигналы.
- ( ) Не может посылать ослабленный сигнал через сеть.
- ( ) Не может увеличить рабочие расстояния в сети

### **Вопрос 132.**

### **Какое из описаний узла является наилучшим?**

- ( ) Устройство, которое устанавливает, поддерживает и завершает сеансы между приложениями и управляет обменом данными между объектами уровня представлений.
- ( ) Устройство, которое синхронизирует взаимодействующие приложения и согласует процедуры восстановления после ошибок и проверки целостности данных.
- ( ) Устройство, определяющее оптимальный маршрут движения трафика по сети.
- (+) Конечная точка сетевого соединения или общий стык двух или более линий, который служит в качестве контрольной точки.

## **Вопрос 133.**

### **Какое из описаний конфликта в сети является наилучшим?**

*(Тип: Одиночный выбор, Баллов: 1 .)*

- ( ) Результат повторной передачи данных в сеть двумя узлами.
- ( ) Результат невыполнения передачи данных в сеть двумя узлами.
- (+) Результат одновременной передачи данных в сеть двумя узлами.
- ( ) Результат передачи данных в сеть двумя узлами независимо друг от друга.

## **Вопрос 134.**

## **Для чего служит маршрутизатор?**

*(Тип: Одиночный выбор, Баллов: 1 .)*

- ( ) Сравнивает информацию из таблицы маршрутизации с IP-адресом пункта назначения, содержащимся в пакете данных, и переправляет пакет в нужную сеть.
- (+) Сравнивает информацию из таблицы маршрутизации с IP-адресом пункта назначения, содержащимся в пакете данных, и переправляет пакет в нужную подсеть и узел.
- ( ) Сравнивает информацию из таблицы маршрутизации с IP-адресом пункта назначения, содержащимся в пакете данных, и переправляет пакет в нужную подсеть.
- ( ) Сравнивает информацию из таблицы маршрутизации с IP-адресом пункта назначения, содержащимся в пакете данных, и переправляет пакет в нужный сегмент сети.

## **Вопрос 135.**

### **Какая из проблем может быть легко устранена с помощью повторителя?**

*(Тип: Одиночный выбор, Баллов: 1 .)*

- (+) Слишком много узлов и/или недостаточно кабеля.
- ( ) Слишком низкая скорость передачи данных.
- ( ) Слишком много типов несовместимого оборудования в сети.
- ( ) Слишком большой трафик в сети.

## **Вопрос 136.**

### **Какая из функций является уникальной для маршрутизаторов?**

*(Тип: Одиночный выбор, Баллов: 1 .)*

- ( ) Они отвечают на ARP-запросы.
- ( ) Они устанавливают зависимость между MAC-адресами и IP-адресами.
- (+) Они строят ARP-таблицы, которые описывают все сети, подключенные к ним.
- ( ) Они принимают широковещательные сообщения и отправляют запрашиваемую информацию.

## **Вопрос 137.**

**Программное обеспечение, занимающееся обслуживанием разнообразных информационных услуг сети:**
### *(Тип: Одиночный выбор, Баллов: 1 .)*

- ( ) базовое ПО
- (+) сервер-программа.
- ( ) клиент-программа.

# **Вопрос 138.**

### **Модем обеспечивает:**

*(Тип: Одиночный выбор, Баллов: 1 .)*

- (+) преобразование двоичного кода в аналоговый сигнал и обратно.
- ( ) преобразование двоичного кода в аналоговый сигнал.
- ( ) преобразование аналогового сигнала в двоичный код.
- ( ) усиление аналогового сигнала.
- ( ) ослабление аналогового сигнала.

# **Вопрос 139.**

## **На каком уровне OSI работают мост и коммутатор?**

*(Тип: Одиночный выбор, Баллов: 1 .)*

- $() \t3$
- $( ) 4$
- ( ) 1
- $(+)$  2

# **Вопрос 140.**

# **На каком уровне OSI работают репитер и хаб?**

```
(Тип: Одиночный выбор, Баллов: 1 .)
```
- $() \t3$
- $() 2$
- $( ) 4$
- $(+)$  1

# **Вопрос 141.**

# **Укажите неправильный вариант ответа:**

*(Тип: Одиночный выбор, Баллов: 1 .)*

- (+) мосты ведут таблицу маршрутизации, что позволяет им передавать выбрать оптимальный путь из одной сети в другую.
- ( ) мосты могут буферизовать кадры между двумя или более сегментами ЛВС.
- ( ) мосты работают на уровне 2 модели OSI.
- ( ) мосты более «разумны», чем концентраторы, они могут анализировать входящие кадры и пересылать (или удалять) их в зависимости от информации об адресе получателя пакета.

# **Вопрос 142.**

### **Каковы два главных преимущества добавления моста к сети? (Выберите два варианта).**

*(Тип: Множественный выбор, Баллов: 2 .)*

- [ ] создание меньшего количества доменов коллизий.
- [+] расширение ЛВС для охвата больших расстояний путем соединения нескольких сегментов.
- [ ] увеличение скорости сети.
- [ ] передача кадров данных между сегментами ЛВС.

#### [+] изоляция потенциальных проблем сети в отдельных сегментах.

# **Вопрос 143.**

#### **Функции сетевых адаптеров:**

*(Тип: Множественный выбор, Баллов: 2 .)*

- [+] формирование пакетов данных
- [+] кодирование/декодирование данных
- [+] согласование скорости приёма/передачи данных
- [ ] повышение производительности ПК
- [ ] настройка сетевых параметров

# **Вопрос 144.**

#### **По физической реализации сетевые адаптеры делятся на:**

*(Тип: Множественный выбор, Баллов: 2 .)*

- [+] внешние
- [+] внутренние
- [+] встроенные в материнскую плату
- [ ] встроенные в чипсет

### **Вопрос 145.**

**Уникально идентифицировать каждый узел сети и доставлять данные только этому узлу позволяет ...**

*(Тип: Одиночный выбор, Баллов: 1 .)*

- $(+)$  mac-адрес
- ( ) ip-адрес
- $( )$  dns

# **Вопрос 146.**

**Устройство, ретранслирующее входящий трафик через определённый порт, называется ...** *(Тип: Одиночный выбор, Баллов: 1 .)*

- (+) коммутатор
- ( ) хаб
- ( ) сетевая карта

## **Вопрос 147.**

#### **Каково назначение маршрутизатора?**

*(Тип: Одиночный выбор, Баллов: 1 .)*

- ( ) они служат конечными устройствами сети, которые отправляют и получают данные.
- ( ) обеспечение точек подключения к среде передачи.
- (+) соединение сетей между собой и выбор наилучшего пути между ними.
- ( ) обеспечение средств передачи сигнала от одного сетевого устройства к другому.

## **Вопрос 148.**

#### **Каково назначение коммутатора?**

*(Тип: Одиночный выбор, Баллов: 1 .)*

- ( ) соединение отдельных сетей и фильтрация трафика для передачи данных по наиболее эффективному маршруту.
- ( ) выбор пути, по которому данные отправляются получателю.
- (+) подключение сети к конечным системам и интеллектуальная коммутация данных внутри локальной сети.

#### ( ) они служат конечными устройствами сети, которые отправляют и получают данные.

## **Вопрос 149.**

### **Укажите неправильный вариант ответа:**

*(Тип: Одиночный выбор, Баллов: 1 .)*

- (+) Хаб может проверить физический адрес (источник и пункт назначения), содержащиеся в пакете.
- ( ) Хаб повторяет входные сигналы на всех своих портах, кроме того, с которого сигналы поступают.
- ( ) Хаб выполняет функцию восстановления электрических параметров сигнала.
- ( ) Хаб выполняет функцию объединения сегментов локальной сети на физическом уровне.

### **Вопрос 150.**

### **Служба FTP в Интернете предназначена:**

*(Тип: Одиночный выбор, Баллов: 1 .)*

- ( ) для создания, приема и передачи web-страниц.
- ( ) для обеспечения функционирования электронной почты.
- ( ) для обеспечения работы телеконференций.
- (+) для приема и передачи файлов любого формата.
- ( ) для удаленного управления техническими системами.